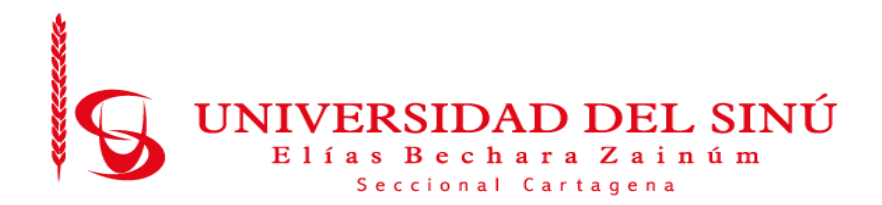

# MEDICIÓN DE LA HUELLA DE CARBONO EN LA FACULTAD DE INGENIERÍA UTILIZANDO UNA APLICACIÓN MÓVIL INTEGRADA CON TECNOLOGÍA IOT

AUTORES:

JHON ERICK CABARCAS LOPEZ ALDAIR RAMIRO TURIZO GAMARRA

UNIVERSIDAD DEL SINÚ ELÍAS BECHARA ZAINÚM SECCIONAL CARTAGENA FALCULTAD DE CIENCIAS EXACTAS E INGENIERIAS ESCUELA DE INGENIERÍA DE SISTEMAS

CARTAGENA-COLOMBIA

MAYO 2020

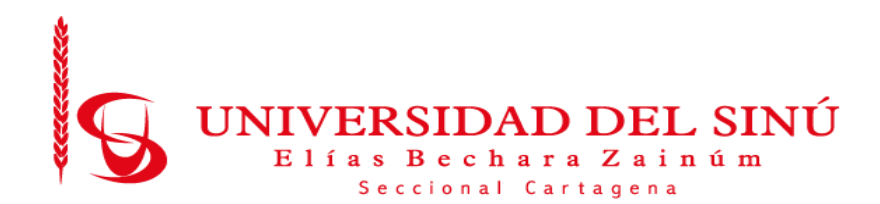

## MEDICIÓN DE LA HUELLA DE CARBONO EN LA FACULTAD DE INGENIERÍA UTILIZANDO UNA APLICACIÓN MÓVIL INTEGRADA CON TECNOLOGÍA IOT

Trabajo de grado presentado como requisito para optar el título de INGENIERO DE SISTEMAS

> Autores: JHON ERICK CABARCAS LOPEZ ALDAIR RAMIRO TURIZO GAMARRA

> > Asesores Disciplinares

LUIS ALFREDO BLANQUICETT BENAVIDES

LUIS FERNANDO MURILLO FERNÁNDEZ

Asesor Metodológico

EUGENIA ARRIETA RODRÍGUEZ

UNIVERSIDAD DEL SINÚ ELÍAS BECHARA ZAINÚM SECCIONAL CARTAGENA

FALCULTAD DE CIENCIAS EXACTAS E INGENIERIAS

ESCUELA DE INGENIERÍA DE SISTEMAS

CARTAGENA-COLOMBIA

MAYO 2020

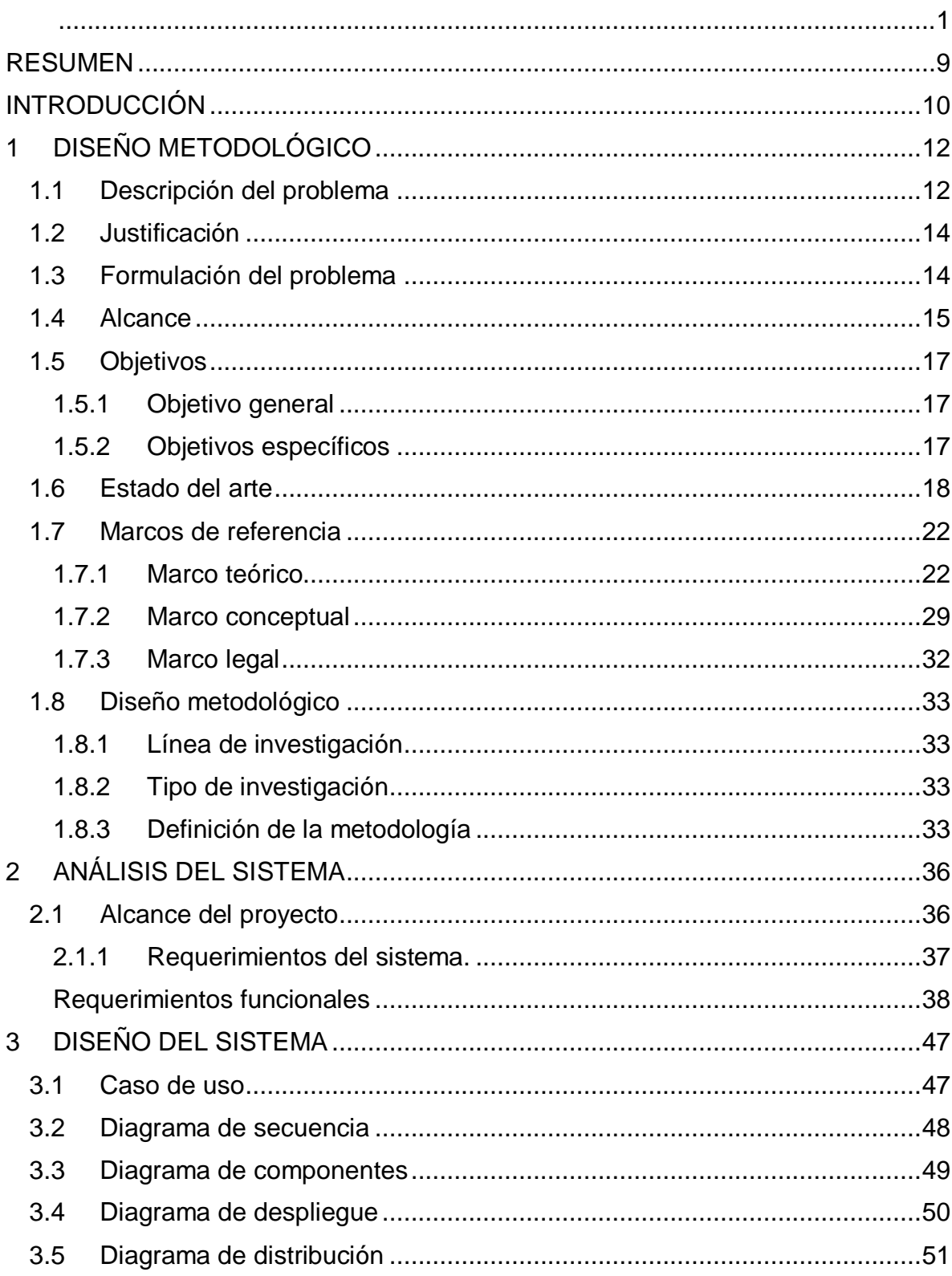

## **Tabla de Contenido**

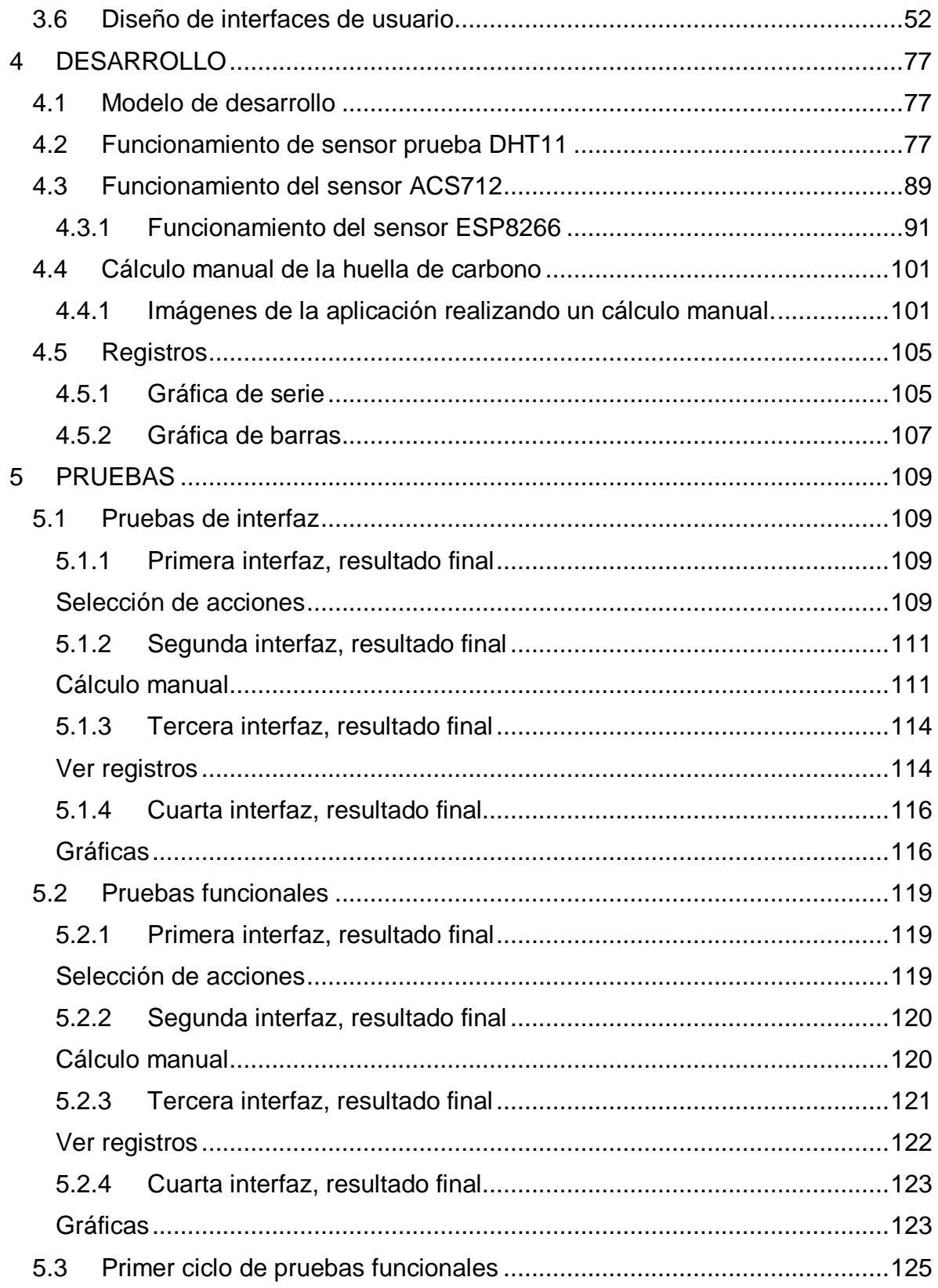

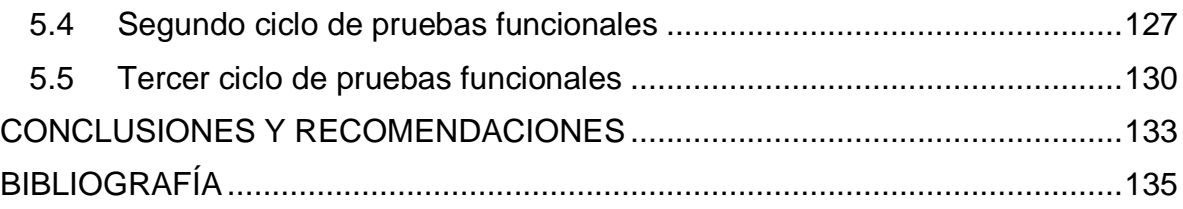

# **Tabla de Ilustraciones**

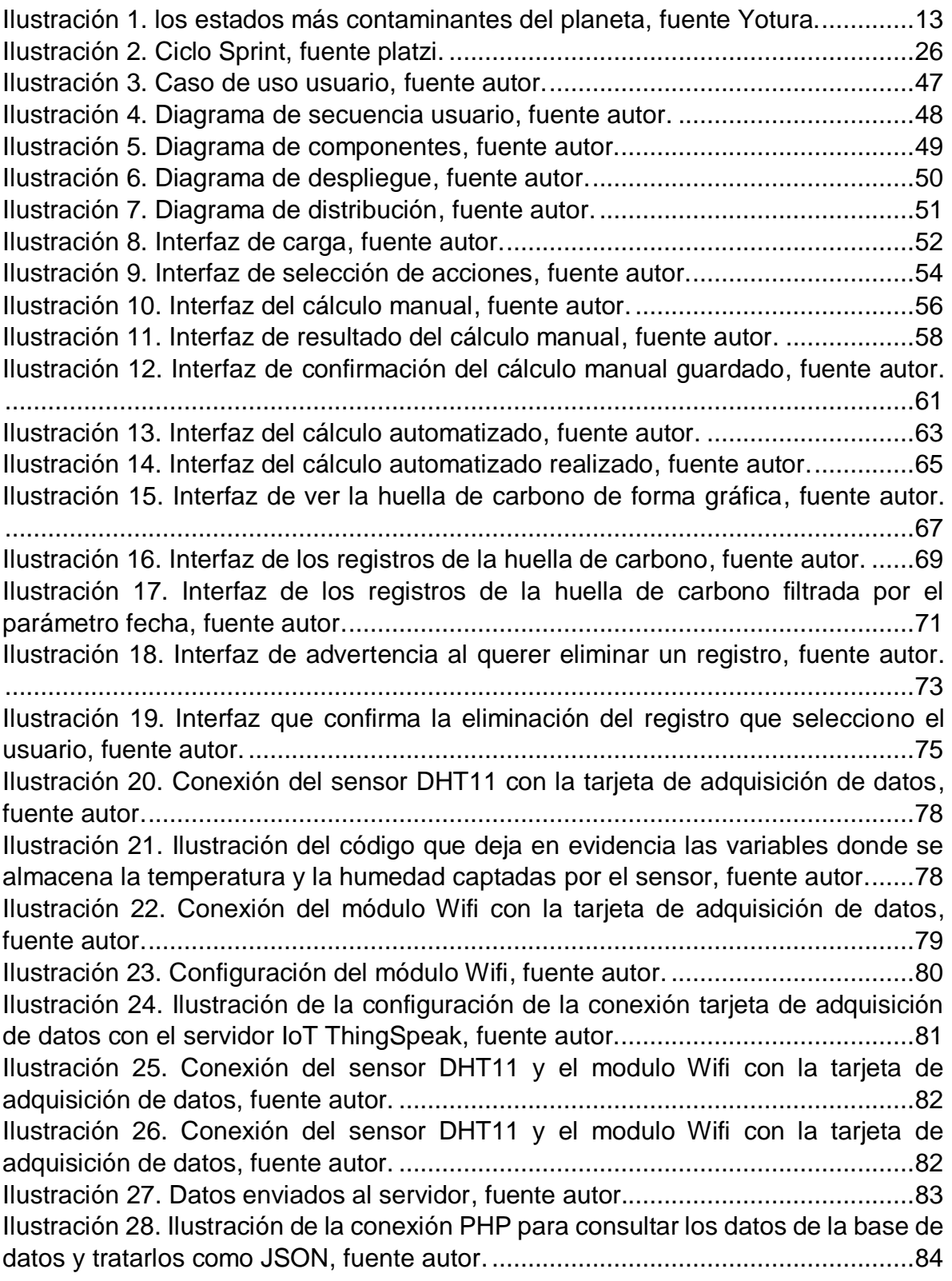

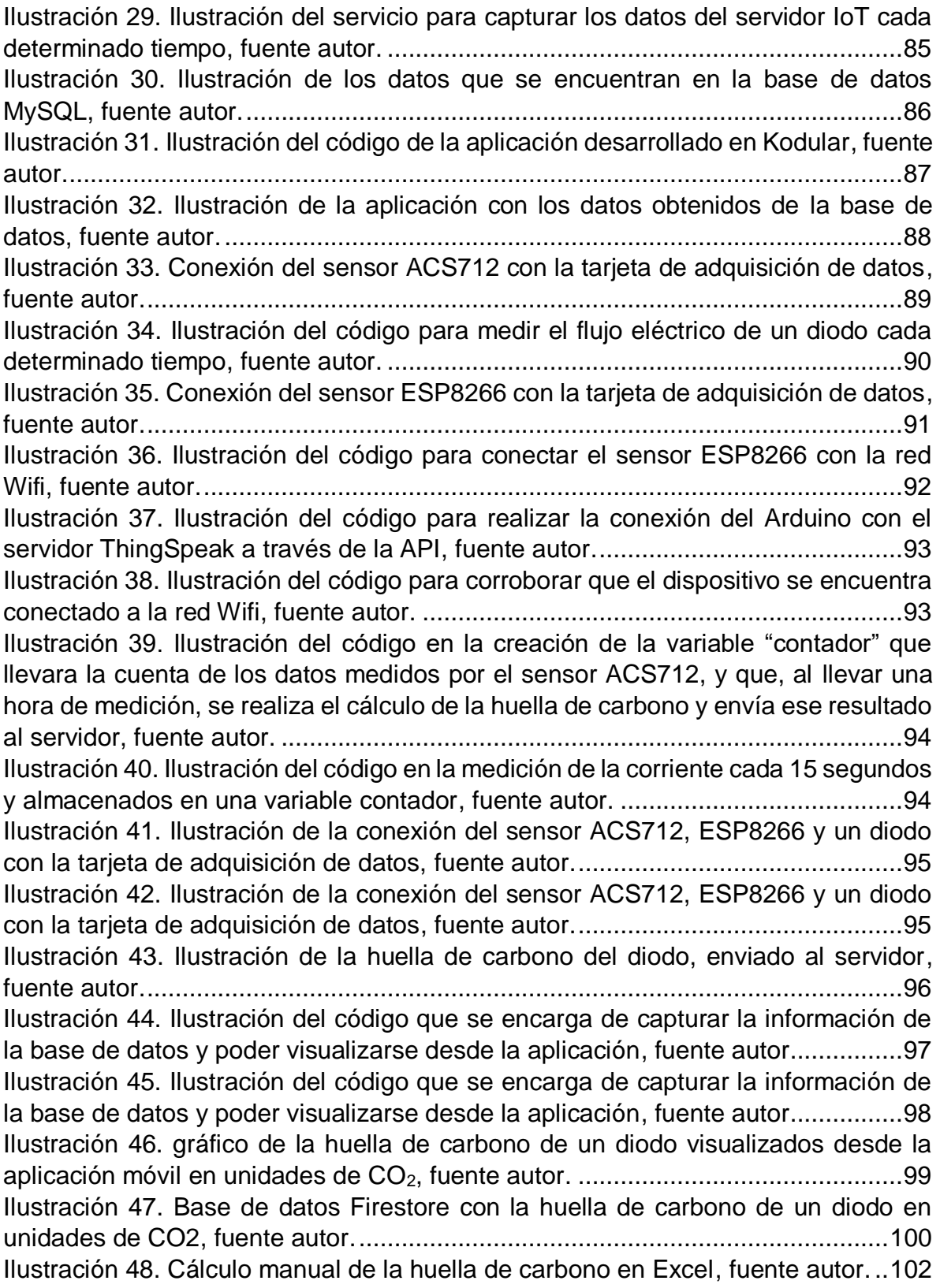

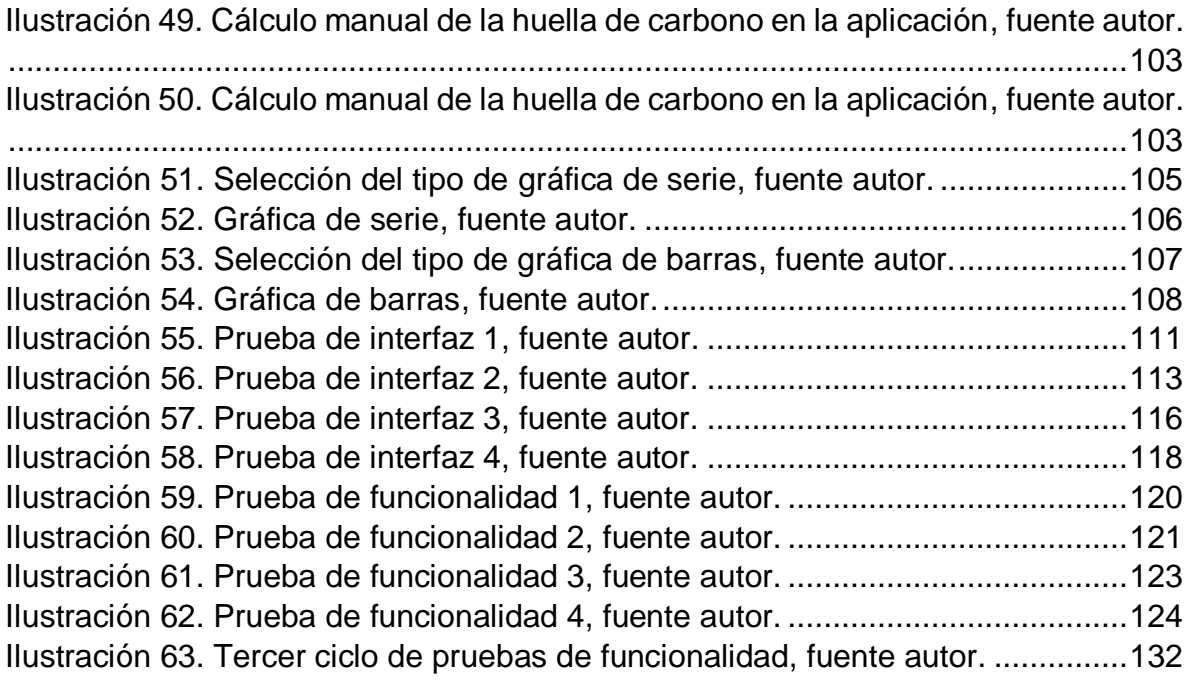

## **RESUMEN**

En este proyecto se presenta el desarrollo de una aplicación móvil para el cálculo de la huella de carbono, "Huella de Carbono APP", esta aplicación hace parte de la universidad del Sinú seccional Cartagena. Este proyecto se realizó de acuerdo a los requerimientos solicitados por la facultad de ingeniería. Las funciones principales de la aplicación se dividen en tres partes: Cálculo manual, Cálculo real, y Registros.

Esta aplicación móvil, fue desarrollada utilizando el framework de Google *Flutter* y el lenguaje de programación *Dart*, la base de datos que se utilizó en el proyecto fue *Firestore*, se utilizaron diversos sensores para llevar a cabo la medición de factores como el flujo eléctrico, todos los sensores fueron conectados a la placa Arduino y el servidor IoT donde se almacenaban estos datos fue *ThingSpeak*.

La implementación de esta aplicación se realizará al finalizar el primer semestre del año 2020, se proyecta a futuro, mejoras en la interfaz, ampliar los sensores y así poder llevar a cabo otras mediciones y poder obtener los datos de la huella de carbono, de manera más precisa.

## **INTRODUCCIÓN**

Actualmente la sociedad está pasando por una era de crisis ambiental, las temperaturas cada vez son más altas, llevando a esto que los polos geográficos se derritan. El impacto ha ido aumentando a lo largo de los últimos años, trayendo grandes consecuencias y efectos secundarios. Esto a causa del fenómeno llamado "Efecto Invernadero", que se crea cuando algunos gases retienen la energía que emite la tierra tras haber sido calentada por la radiación solar. Los gases de efecto invernadero (GEI) están aumentando significativamente según el informe presentado por el IDEAM y el PNUD, elaborado en el país, el aumento ha sido un 15%, al pasar de 245 millones de toneladas de  $CO<sub>2</sub>$  en 1990 a 281 millones de toneladas en 2010, causando que la radiación solar se mantenga por más tiempo de lo necesario dentro de la atmósfera. De tal forma, el efecto invernadero no es en sí un problema, pero las acciones desmesuradas del hombre lo están convirtiendo en uno difícil de erradicar, está produciendo que se acentúe aún más por el aumento de emisiones de gases, especialmente el dióxido de carbono  $(CO<sub>2</sub>)$ , que eleva la temperatura del planeta [1].

Cabe resaltar el impacto de la revolución industrial sobre el clima, el cual ha conllevado a que se realicen centenares de investigaciones que demuestran indiscutiblemente que el calentamiento de la tierra guarda mucha relación con este tema. Por ejemplo, la universidad Libre de Berlín, que es una de las instituciones pioneras en estas investigaciones, informó que esta es la principal causa, basándose en el estudio pionero del "archivo natural del clima" de los últimos 500 años [2].

Según la Organización Parque Arví, La huella de carbono es un indicador que mide el impacto de una actividad sobre el calentamiento global, este indicador ambiental es la suma de todas las emisiones de GEI causadas directa o indirectamente por un individuo, organización, evento o producto. De forma simple, la huella de carbono se puede entender como la marca que se deja sobre el medio ambiente con cada actividad que emite gases de efecto invernadero. En el informe Huella de Carbono de Organización, se indican las emisiones de GEI realizadas por una organización específica durante un periodo determinado, normalmente se realiza un año natural [3].

Para contrarrestar el cambio climático las organizaciones deben tomar medidas e implementar indicadores ambientales que les permita tomar decisiones administrativas para minimizar el daño ambiental. Por las razones expuestas este proyecto está encaminado al desarrollo de una aplicación móvil intuitiva, capaz de calcular los niveles de  $CO<sub>2</sub>$  emitidos por la universidad del Sinú (UNISINÚ) y entregar los resultados estadísticos al área competente de la universidad. Los resultados de este trabajo serán un insumo importante para la toma de decisiones en los aspectos ambientales de la institución, quien planteará soluciones para contrarrestar los altos niveles de CO<sup>2</sup> emitidos y mitigar el calentamiento global.

# **1 DISEÑO METODOLÓGICO**

En este capítulo se abordan diversos temas acerca del proyecto, se describe la problemática a tratar en el proyecto, la justificación del proyecto, la formulación del problema, el alcance del proyecto, el objetivo general y específicos, los antecedentes, los marcos de referencia y el diseño metodológico que se seguirá a lo largo del proyecto.

## **1.1 Descripción del problema**

La medición rutinaria de la temperatura atmosférica en estaciones meteorológicas ha permitido el monitoreo constante de esta misma en diversas regiones del planeta desde finales del siglo XIX. Debido a estos aportes, se logra evidenciar que la temperatura promedio del planeta ha experimentado un incremento significativo de casi 0.5°C, si se toma como nivel base la temperatura promedio registrada entre los años 1961 a 1990 es de casi 1°C si se compara con la segunda mitad del siglo XIX (1850-1900). En estos datos es evidente que los años más calurosos están concentrados durante las últimas décadas, esto es de 1980 a la fecha. El calentamiento global ha ido de la mano con una tendencia hacia un incremento en el CO<sub>2</sub> atmosférico, lo que indica que la causa de esta tendencia hacia el calentamiento es una intensificación del efecto invernadero [4].

Países como China, Estados Unidos, La Unión Europea, India, Rusia, Japón y Brasil causan un aproximado de 22.769.782 millones de kilotoneladas de CO2, responsables en promedio del 60% de las emisiones de gases de efecto invernadero a nivel global. Colombia por su parte también enfrenta un incremento en las emisiones de estos gases, según el informe presentado por el IDEAM y el PNUD, elaborado en el país hasta ahora Colombia ha tenido un aumento en sus emisiones en un 15%, al pasar de 245 millones de toneladas de  $CO<sub>2</sub>$  en 1990, a 281 millones de toneladas en 2010. El departamento de Bolívar genera 7,31 millones de toneladas de estos gases de efecto invernadero. Colombia tiene el compromiso de reducir un 20% de sus emisiones. Aunque prácticamente solo es responsable de una pequeña porción equivalente al 0,46% de las emisiones de GEI a nivel mundial, es decir su impacto es relativamente bajo. Sin embargo, se prevé que estas emisiones podrían ir en aumento de hasta un 50% para el año 2030, lo que representa grandes desafíos para muchos sectores implicados en el tema, como lo señala Manuel Guzmán Tennessee, director de la red *Klimaforum* Latinoamérica *Network-Kln* y profesor titular de la cátedra de cambio climático de la universidad del rosario de Bogotá. También señala que actualmente Colombia ante la situación que afronta ha tomado cartas en el asunto, realizando en el Ministerio de Ambiente inventarios de más de 100 opciones de mitigación sectoriales orientadas en el acuerdo de París.

Con la llegada de la revolución industrial la gran intensificación de este fenómeno aumentó drásticamente, reflejando el gran daño que ocasionan muchas organizaciones al medio ambiente, al interesarse solamente en el beneficio personal de cada organización y dejando atrás el beneficio global, en los países industrializados el  $CO<sub>2</sub>$  representa más del 80% de las emisiones contaminantes donde se emiten en promedio más de 25.000 millones de toneladas cada año y permanece en el ambiente entre 50 y 200 años. A causa de esto muchas organizaciones invirtieron en proyectos ambientales capaces de solucionar y mitigar sus emisiones contaminantes, combatiendo el cambio climático, ahorrando dinero, mejorando su competitividad y reforzando su reputación corporativa [5].

Teniendo en cuenta esta problemática global, este proyecto se enfoca en abordar este tema en un contexto local específicamente la Universidad del Sinú Seccional Cartagena, la cual actualmente no cuenta con un mecanismo de medición para los niveles de CO2, que son emitidos al realizar actividades, rutinas y el uso inadecuado de recursos, trayendo consigo el desconocimiento de las principales fuentes de emisión y la huella de carbono que se genera a causa de estas actividades.

A continuación, en la Ilustración 1 se podrá evidenciar los países con más índice e impacto contaminante a nivel mundial.

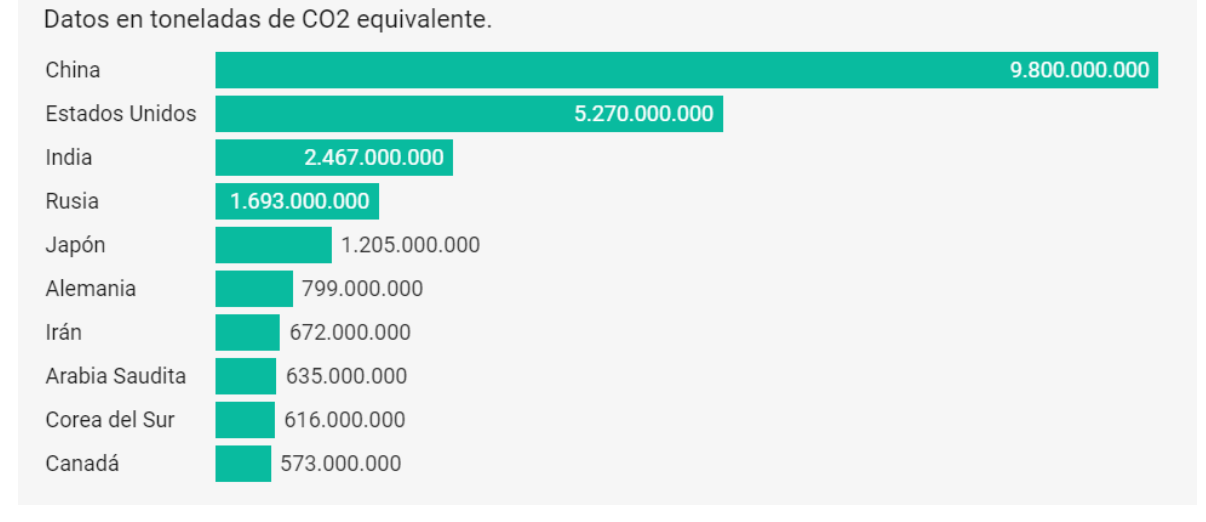

## Los 10 países que más contaminan con sus emisiones

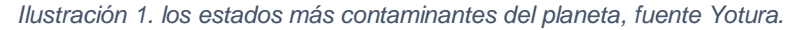

## **1.2 Justificación**

El grupo Intergubernamental de expertos sobre el cambio climático (IPCC) reveló en la localidad de Incheon - Corea del Sur, una investigación donde informan sobre la urgencia de realizar grandes cambios para reducir el calentamiento climático de 2°C a 1,5°C. Los científicos señalan que, de lograrse esos objetivos, esta medida sería un gran aliciente en la lucha contra el calentamiento global y que traería grandes beneficios tanto para las personas como para la sociedad con miras a lograr un desarrollo sostenible y equitativo [6].

Investigaciones como estas y otras en general se realizan con la finalidad de obtener resultados óptimos y permanentes que ayudan en gran medida a la población global a contrarrestar las altas emisiones de estos gases y encontrar un equilibrio permanente de la temperatura de la tierra, por esta razón es de gran importancia que todas las organizaciones de todos los sectores, creen proyectos capaces de calcular los niveles de  $CO<sub>2</sub>$  emitidos por los individuos, productos y rutinas que se ejercen dentro y fuera de cada una. Actualmente la universidad del Sinú no cuenta con un proyecto capaz de cubrir tales necesidades, desconociendo así los niveles de CO<sup>2</sup> que se emiten en ella.

Tras los anteriores motivos se le dio hincapié a esta propuesta proyectiva capaz de demostrar a la comunidad UNISINUANA la huella de carbono a través de los datos que se obtendrán por medio de los sensores instalados en los sitios claves y que se visualizarán de forma interpretada en una aplicación móvil que además de mostrar los niveles generados. De esta forma el área competente realizará sugerencias ambientales capaces de solventar las posibles altas emisiones de  $CO<sub>2</sub>$  en la facultad, beneficiando así, con un enfoque más específico a todas las áreas y el personal existente obteniendo así ambientes más puros, con prácticas ambientales y de forma general UNISINÚ aportará su grano de arena para disminuir las altas emisiones de gases de efecto invernadero.

## **1.3 Formulación del problema**

 $\lambda$ Cómo construir un sistema que permita hacer la medición de los niveles de CO<sub>2</sub> y permita determinar la huella de carbono en la facultad de ingeniería?

## **1.4 Alcance**

Este proyecto consiste en la implementación de un sistema de medición ambiental en la escuela de ingeniería de sistemas, utilizando la tecnología IoT y a través de una aplicación móvil, obtener analizar y visualizar estos datos capturados por medio de los sensores. Con la implementación de los sensores se alcanza principalmente la extracción de los niveles de  $CO<sub>2</sub>$  medidos en la facultad y de esta forma se puede realizar un análisis estadístico a los datos obtenidos con el fin de conocer la huella de carbono en esa zona específica.

Este procedimiento se realiza mediante los sensores que se encuentran en puntos específicos de la facultad, por medio de estos sensores se obtienen los datos cada determinado tiempo al cual se le ha asignado la medición, estos datos son enviados al servidor IoT (*ThingSpeak*) a un canal llamado " *Proy01*" y almacenados en una base de datos "Huella de Carbono", luego por medio de una API que ofrece el servidor, se realiza la conexión base de datos-servidor, y desde la aplicación móvil se toman los datos almacenados.

El proyecto se divide en cuatro fases que se detallaran a continuación.

- La primera fase consiste en la integración de la DAQ con el servidor IoT "*ThingSpeak"*, se establece el protocolo de conexión por el cual se envían los datos que han sido tomados previamente por los sensores y se almacenan en el servidor.
- La segunda fase consiste en la conexión del servidor con la base de datos donde los datos se toman mediante una API que suministra el servidor y que permite extraer la información que ha sido tomada por los sensores, este procedimiento se realiza a través de un bróker que ejecuta un servicio MQTT que permite el envío de datos a la base de datos.
- La tercera fase del proyecto se centra la integración de la base de datos con la aplicación móvil, permitir visualizar la información que ha sido extraída de la base de datos es el objetivo principal en esta fase.
- La última fase del proyecto consiste en el análisis estadístico de los datos, con los cuales se toman acciones dependiendo de los índices de CO2.

Tras haber explicado las fases en las cuales se divide el proyecto, también se detallan los sensores encargados de tomar los datos que serán enviados a la base de datos para la elaboración del proyecto, en la *Tabla 1. Sensores y su funcionalidad,* se especifica cada sensor, la función que cumple en el proyecto, y en la *Tabla 2. Involucrados relevantes,* se especifican los integrantes relevantes del proyecto y el rol que cumple cada uno.

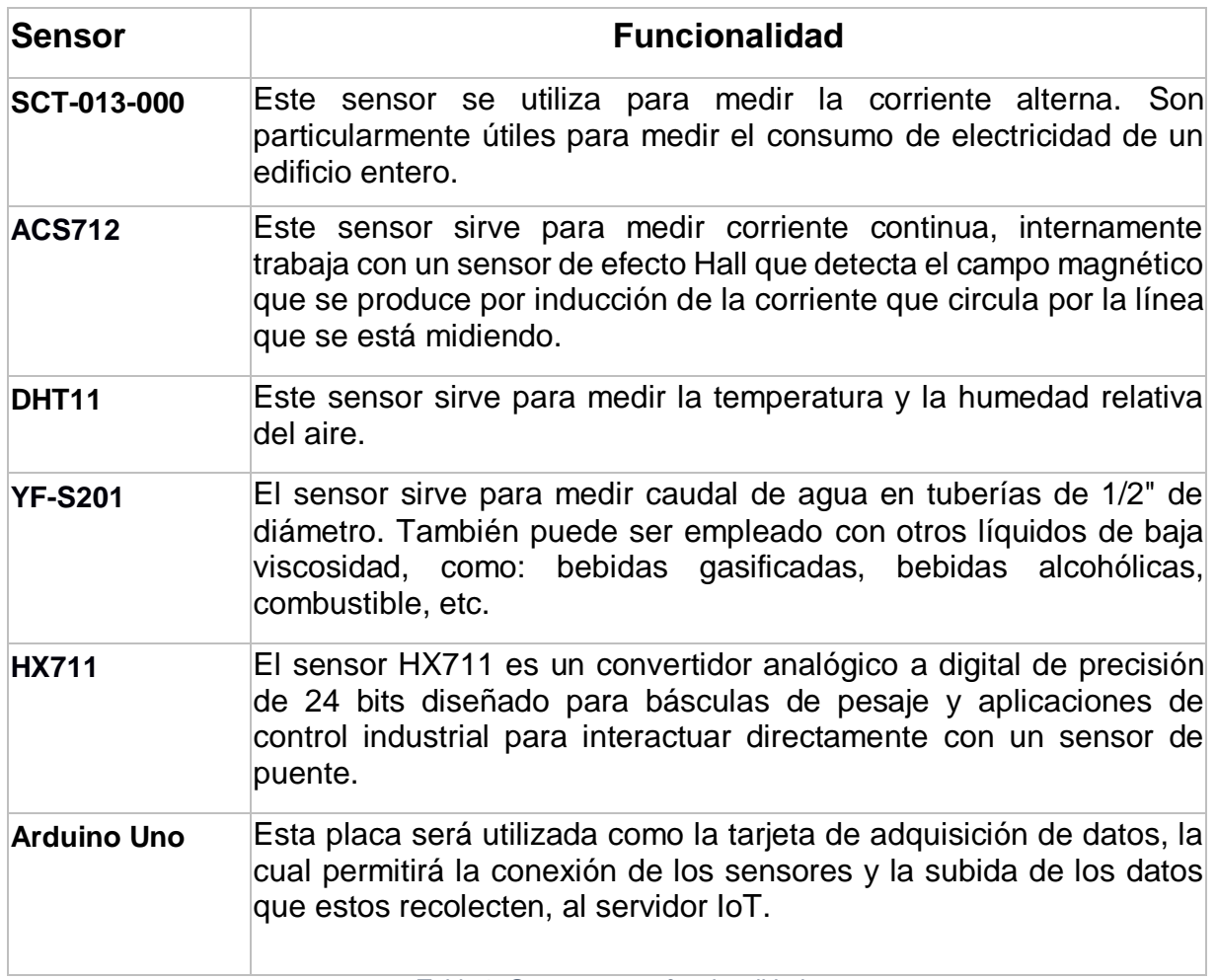

*Tabla 3. Sensores y su funcionalidad*

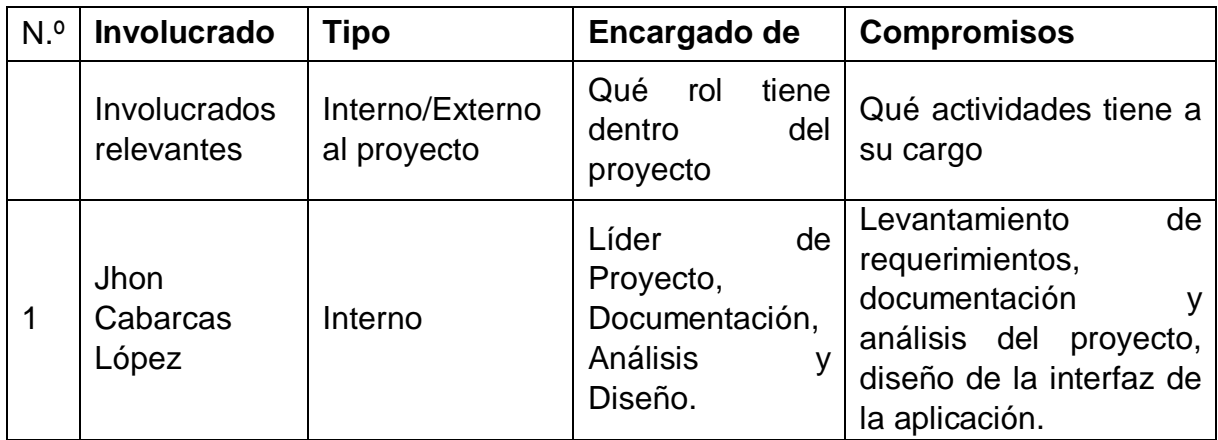

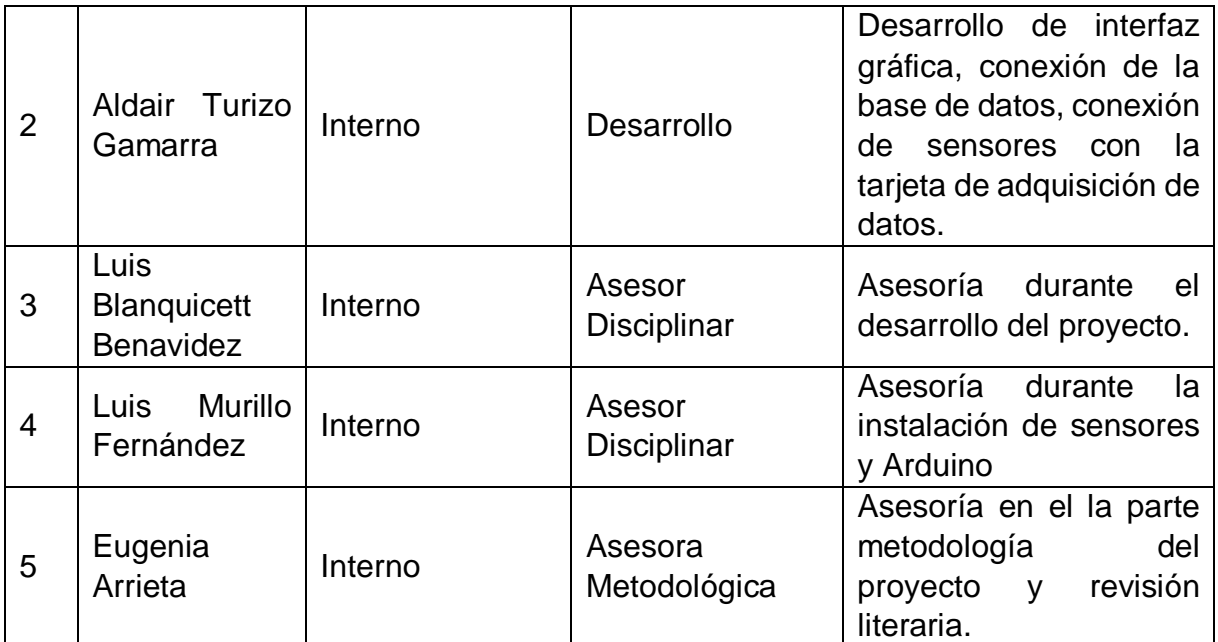

*Tabla 4. Involucrados relevantes.*

## **1.5 Objetivos**

### **1.5.1 Objetivo general**

Medir la huella de carbono en la facultad de ingeniería a través de sensores, utilizando una aplicación móvil integrada con tecnología IoT.

## **1.5.2 Objetivos específicos**

- Seleccionar el servidor IoT que se ajuste a las necesidades del proyecto, haciendo un análisis y recopilación de los tipos de servidores que existen para esta tecnología.
- Recolectar los datos recibidos del servidor IOT para realizar un reporte detallado de las emisiones y cómo mitigarlas.
- Analizar los requerimientos de la aplicación móvil para determinar los requerimientos funcionales y no funcionales usando el formato estándar IEEE 830.
- Diseñar los diagramas y mockups que respondan a los requerimientos previamente definidos.
- Desarrollar una aplicación móvil para convertir y visualizar los valores recolectados por los sensores durante la medición.
- Diseñar y aplicar un plan de pruebas que mida la trazabilidad de la funcionalidad de la aplicación contra los requerimientos de la aplicación.

#### **1.6 Estado del arte**

Con el acelerado y diversificado desarrollo de las tecnologías en busca de facilitar las tareas más difíciles del ser humano, estas han comenzado a introducirse en el campo del cuidado del medio ambiente e incluso en el área especializada del cálculo de la huella de carbono, ya que el cambio climático es una de las mayores preocupaciones y uno de los problemas más importantes a los cuales se enfrenta actualmente el ser humano debido a que muchos de los productos que se consumen o se utilizan, incluyendo las actividades del día a día denotan en gran medida el alto índice de los gases de efecto invernadero.

Tras haber dicho esto, se revisaron algunas investigaciones que plantean soluciones relacionadas con la emisión del  $CO<sub>2</sub>$ , la huella de carbono y la implementación de sensores, dentro de las cuales se destacan las siguientes.

#### **Estudios e Investigaciones Internacionales**

El proyecto *"Determinación de la huella de carbono del Country Club el bosque – sede Chosica"* desarrollado por Rafael Rodrigo Ponce Carrasco y Diego Augusto Manuel Rodríguez Dejo, 2016, elaborado en Carretera Central Km. 29,5 en el distrito de Lurigancho, provincia de Lima-Perú. Propone la implementación y uso de sensores de movimiento instalados en los postes con luces públicas ubicados en lugares claves como: piscinas y canchas deportivas que reduzcan el gasto de energía en las horas de mayor consumo, y la sustitución del transformador eléctrico de la subestación eléctrica por uno de menor consumo, de tal manera que la reducción de la huella de carbono signifique el 4,57%. Donde además también se logra evidenciar la utilización de 113 sensores "*Opalux St-451b*" con los cuales se logra reducir los consumos de energía apagando el alumbrado en momentos que no merodean transeúntes, contribuyendo de tal forma a la disminución de la huella de carbono en esa localidad [7].

*"Green Multimedia: Informing People of Their Carbon Footprint through Two Simple Sensors"* traducido al español *"Multimedia Verde: informando a las personas de su Huella de Carbono a través de dos sensores simples"*. Este proyecto llevado a cabo en Irlanda por los estudiantes de la universidad Dublin City University, Aiden R. Doherty, Zhengwei Qiu, Colum Foley, Hyowon Lee, Cathal Gurrin, Alan F. Smeaton tiene como propósito estimar las emisiones de  $CO<sub>2</sub>$  relacionadas con el transporte de una persona mediante el uso de un simple acelerómetro portátil, presente en muchos teléfonos móviles, utilizado como un medio de estimación de CO<sub>2</sub> de un individuo relacionado con el transporte. Se logró mediante la construcción de un algoritmo para detectar cuando un individuo está conduciendo, basado en los valores del sensor de movimiento x, y, z, Y a partir de esos cálculos, el tiempo que está impulsado se detiene, luego se logra hacer una estimación de cuantos litros de gasolina se consumen y que finalmente se puede convertir en  $CO<sub>2</sub>$ .

Además, realizaron una investigación exhaustiva para proporcionar estimación de las emisiones de  $CO<sub>2</sub>$  relacionadas con el transporte a través de un sitio web interactivo y una aplicación móvil, el cual engloba a un conjunto de usuarios a ser conscientes de sus emisiones de  $CO<sub>2</sub>$  [8].

*"'Give Me A Laboratory And I Will Lower Your Carbon Footprint!' – Urban Laboratories And The Governance Of Low-Carbon Futures"* traducido al español *"'Dame un laboratorio y reduciré tu huella de carbono' – Los laboratorios urbanos y la gobernanza de los futuros de bajo carbono"* es un artículo que tiene como objetivo examinar, cómo el énfasis en la recopilación de datos y la innovación basada en el lugar influye en la producción de conocimiento y la gobernanza urbana en la búsqueda de futuros más sostenibles. Realizaron una exploración en la aplicación del concepto de laboratorio urbano a la gobernabilidad sostenible a través de un estudio empírico del laboratorio urbano emergente bajo en carbono en el corredor Oxford Road en Manchester, en el Reino Unido.

Según el artículo la laboratorización del Corredor giró en torno al establecimiento de Lodanet, una red inalámbrica coherente para proporcionar una infraestructura inalámbrica súper barata y de gran ancho de banda en el centro de la ciudad y en el corredor. Lodanet utiliza los enrutadores para todo tipo de clima Meshlium Xtreme de Libelium que admiten cinco interfaces de radio diferentes (Wifi 2.4GHz, Wifi 5GHz, GPRS, Bluetooth y ZigBee), ubicadas en los techos de los edificios del centro de la ciudad, como el Ayuntamiento y la Torre de la Portland. En edificios del centro y en los edificios alrededor del corredor como el Palace Hotel, Cornerhouse y St. James House. Además, Realizaron la instalación de sensores ambientales de Waspmote con paneles de sensores de gas hechos a la medida, esto fueron instalados en puntos estratégicos a lo largo del corredor de Oxford Road para recopilar datos ambientales como la temperatura, humedad, dióxido de carbono, monóxido de carbono, monóxido de nitrógeno, ruido y polvo [9].

*"Sistema De Monitoreo Remoto Basado En IoT Para El Monitoreo De Señales Electrocardiográficas Mediante Un Módulo Sensor Utilizando Websockets"* es el título que tiene este proyecto basado en IOT, que representó como objetivo, la construcción de un sistema de monitoreo remoto, para la adquisición, procesamiento, envío y visualización de datos de señales electrocardiográficas (ECG) mediante la utilización de servidores IOT. El sistema implementa un módulo sensor embebido con comunicación inalámbrica, capaz de transmitir los datos obtenidos por medio de la tecnología WI-FI o GPRS. El control de adquisición, procesamiento y envío de las lecturas obtenidas desde el módulo sensor es realizado con un microcontrolador PIC24.

Los datos se envían a un servidor Web en internet usando la tecnología GPRS o mediante redes Wifi. En el servidor, desarrollaron una aplicación Web que crea conexiones basadas en Websockets para recibir la información del módulo sensor embebido y luego mostrar las señales adquiridas a todos los usuarios conectados en tiempo real. Este sistema permite que la señal ECG de la persona que es monitoreada sea supervisada de manera continua para prevenir eventos que puedan poner en riesgo su salud [10].

*"Sistema De Internet De Las Cosas (IoT) Para El Monitoreo De Cultivos Protegidos"* Es un proyecto basado en el internet de las cosas (IoT) para monitorear los cultivos de zonas específicas, utilizando sensores los cuales enviaran información a un servidor web, estos sensores recogen distintos datos, como la humedad relativa, la temperatura, el contenido volumétrico de agua en el suelo y otros factores. La arquitectura del proyecto es un modelo de aplicación sensor-cloud-server, los datos se actualizan automáticamente y el usuario los podrá visualizar a través del sitio web o desde el dispositivo móvil ya sea por medio de gráficas o tablas. Este sistema es capaz de enviar alertas a los usuarios para que de esta forma se tenga un control total de los cultivos en los invernaderos [11].

*"SGreenH-IoT: Plataforma IoT para Agricultura de Precisión"* Es una plataforma diseñada para satisfacer las necesidades de monitoreo remoto, reduciendo de esta forma la inversión de recurso humano, la plataforma está enfocada en el campo de la agricultura de precisión, cuenta con mecanismos los cuales generan un balance entre la producción agrícola y la optimización de los recursos utilizados como agua y fertilizantes. Este tipo de agricultura contribuye a combatir enfermedades epidémicas, a optimizar los recursos y además proporciona un valor agregado a la producción agrícola, la plataforma cuenta con una arquitectura de cuatro capas, cuenta con sensores los cuales se encargan de recoger la información referente a campos de cultivo e invernaderos, la información es enviada mediante el protocolo ZigBee hacia el servidor central en la nube, estos datos almacenados son analizados en la nube, mostrando estadísticas acerca de los cultivos y los factores externos, y la última capa permite a los usuarios visualizar toda la información en la página web dinámica y el agricultor puede activar los sistemas de forma manual o automática [12].

*"CarbonKit: Designing A Personal Carbon Tracking Platform"* traducido al español *"CarbonKit: diseño de una plataforma de seguimiento personal de la huella de carbono"* CarbonKit es un proyecto llevado a cabo en Canadá a cargo de Laura Guzmán, Stephen Makonin y Alex Clapp. Es una plataforma la cual incentiva a las personas a disminuir su huella de carbono mediante recompensas, esta plataforma o aplicación tiene cinco módulos que son el seguimiento personal de carbono, la salud y el estado físico, herramientas que ayudan a ahorrar dinero, disminuir el uso frecuente de las redes sociales e incentivar a las personas dependiendo de su avance o aporte hacia la reducción. Cada módulo enviará constantes notificaciones al usuario indicando los avances que ha hecho desde el momento en que se unió a la plataforma CarbonKit [13].

*"Dispositivo de asistencia de personas mediante monitoreo IoT"*. Es un proyecto llevado a cabo en la Universidad Nacional de la Matanza en el Departamento de Ingeniería e Investigaciones Tecnológicas conformado por el personal, Waldo Valiente, Esteban Carnuccio, Mariano Volker, Graciela De Luca, Gerardo García, Daniel Giulianelli, Raúl Villca y Marcos Vittorio que tiene como objetivo desarrollar e implementar una infraestructura capaz de mejorar las condiciones de vidas en general de personas adultas que necesitan de mucho cuidado. Este proyecto consta de un dispositivo detector de caídas, un servidor Web, un servidor de notificaciones y una aplicación móvil.

Su funcionalidad se lleva a cabo cuando el dispositivo detector de caídas, que carga la persona que necesita del cuidado, envía señales al servidor web indicando que la persona, padece de una caída o actualmente se encuentra descargado en el suelo, o un tercero cuando se reincorpore la persona. El servidor de notificaciones detecta un nuevo dato y procesa una nueva notificación para luego ser visualizada en el aplicativo móvil [14].

*"Huella de Carbono Argos"***.** En el año 2011 la empresa de cementos argos desarrolló un proyecto en la ciudad de Sao Paulo, para calcular la huella de carbono con la finalidad de evaluar el estado actual de la organización con una visión estratégica capaz de mitigar la producción de dióxido de carbono y que además brinda una herramienta con sugerencias para la toma de decisiones y que permite comprender las necesidades, también desarrolla un inventario de GEI a nivel piloto y seleccionar las mejores tácticas corporativas de cambio climático.

En este proyecto participaron entes importantes como el consejo empresarial colombiano para el desarrollo sostenible, que tuvo el alcance con un inicio en el diagnóstico de la situación actual de la compañía frente a las emisiones de GEI hasta la implementación de la metodología de inventario y reporte para toda la empresa [15].

#### **Estudios e investigaciones nacionales**

*El proyecto hidroeléctrico "La Herradura"* entró en funcionamiento en agosto del año 2004 y el *proyecto "La Vuelta"* entró en funcionamiento dos meses después. Ambos en el departamento de Antioquia y consistían en la construcción de dos microcentrales hidroeléctricas capaces de generar 31.5 megavatios, utilizando la energía del río Herradura, al igual que el proyecto Jepirachi, se busca la utilización de energía limpia, además añadirán eficiencia al sistema eléctrico en general del departamento de Antioquia, ayudando así a la reducción de las emisiones de  $CO<sub>2</sub>$ [16].

*"Huella de carbono del sistema de producción de arroz (Oryza sativa) en el municipio de Campoalegre, Huila, Colombia"*. Fue un estudio realizado en las instalaciones de los sistemas productores de arroz (Oryza sativa). Se estimaron todos los insumos y energía empleada en la producción del arroz, desde el establecimiento hasta la cosecha. Se seleccionaron 21 lotes de arroz de la zona rural y se empezó a estimar desde la preparación del suelo hasta la cosecha del grano.

Se utilizaron los factores de equivalencia de GEI sobre el cambio Climático y se encontró una emisión total de 998.1  $\pm$  365.3 kg CO<sub>2</sub> e/ha por ciclo, llegando a la conclusión de que la mitigación de estas emisiones de GEI implicaría el establecimiento y manejo de 1.4 hectáreas de café en monocultivo para compensar el daño ocasionado [17].

## **1.7 Marcos de referencia**

## **1.7.1 Marco teórico**

**Huella de carbono:** la huella de carbono es un indicador que mide el impacto de una actividad sobre el calentamiento global. La huella de carbono se puede entender como la marca que dejamos los seres humanos en el medio ambiente con cada actividad que emite gases de efecto invernadero [18]. Según el protocolo de Kioto el cual determina que los gases que componen los GEI, estos gases son el dióxido de carbono  $(CO_2)$ , el metano  $(CH_4)$ , el óxido nitroso  $(N_2O)$ , los hidrofluorocarbonos (HFC), los perfluorocarbonos (PFC) y el hexafluoruro de azufre (SF6) [19].

Uno de los primeros antecedentes teóricos relacionados al concepto de "huella", surge en 1996 por Rees y Wackernagel, con la denominada "Huella Ecológica", la cual se desarrolla como una herramienta estimativa, con el fin de conocer la utilización de recursos y capacidad de asimilación de desechos requeridos para el funcionamiento normal de una población, incluyendo el grado de dependencia material que tienen los seres humanos con la naturaleza, en cuanto a niveles de consumos local e importación de recursos naturales. La Huella Ecológica, se expresa en hectáreas de suelo productivo necesarios para sustentar un estilo de vida determinado de manera indefinida en el tiempo [20].

El término Huella de Carbono se introduce en el ámbito científico y el público en el año 2001 haciéndose muy popular en los últimos años y su uso se ha generalizado a través de los medios de comunicación. Se han propuesto numerosas definiciones que varían desde una mirada simplista que contempla solamente las emisiones directas de CO2, a otras más complejas, asociadas al ciclo de vida completo de las emisiones de gases de efecto invernadero, incluyendo la elaboración de las materias primas y el destino final del producto y sus respectivos embalajes [21].

Para la medición de la huella de carbono de algún producto o servicio, se debe estudiar las emisiones de gases de efecto invernadero realizadas durante su ciclo de vida, las unidades que se utilizan para esta medición son unidades de  $CO<sub>2</sub>$ equivalente. La huella de carbono de un producto es un instrumento que permite calcular sus emisiones de gases de efecto invernadero y conocer su participación en el incremento del calentamiento global. Por ejemplo, para calcular la huella de carbono de un producto se deben tomar en cuenta aspectos como la producción de la materia prima, el transporte a la planta de producción, el procesamiento o fabricación del producto final, su empacado o envasado, transporte a los centros de distribución y venta, consumo y descartado final del envase [22].

**Protocolo de Kioto:** Es un protocolo de la Convención Marco de las Naciones Unidas sobre el Cambio Climático (CMNUCC), y un acuerdo internacional, este protocolo compromete a los países industrializados a estabilizar las emisiones de gases de efecto invernadero, El protocolo de Kioto establece metas vinculantes de reducción de las emisiones para 37 países industrializados y la Unión Europea, reconociendo que son los principales responsables de los elevados niveles de emisiones de Gases Efecto Invernadero GEI que hay actualmente en la atmósfera, y que son el resultado de quemar combustibles fósiles durante más de 150 años, además el Protocolo ha movido a los gobiernos a establecer leyes y políticas para cumplir sus compromisos, a las empresas a tener el medio ambiente en cuenta a la hora de tomar decisiones sobre sus inversiones, y además ha propiciado la creación del mercado del carbono.

El protocolo de Kioto fue considerado como primer paso importante hacia un régimen verdaderamente mundial de reducción y estabilización de las emisiones de GEI, y proporciona la arquitectura esencial para cualquier acuerdo internacional sobre el cambio climático que se firme en el futuro, el principal objetivo de este protocolo es reducir las emisiones de seis gases de efecto invernadero que causan el calentamiento global. Los gases son el dióxido de carbono  $(CO<sub>2</sub>)$ , el metano (CH4), el óxido nitroso (N2O), y los otros tres son tipos de gases industriales fluorados: los hidrofluorocarbonos (HFC), los perfluorocarbonos (PFC) y el hexafluoruro de azufre (SF6) [23].

#### **Internet de las cosas IoT (del inglés, Internet of Things):**

IoT es la agrupación e interconexión de dispositivos y objetos a través de una red, dónde todos ellos podrían ser visibles e interaccionar. Respecto al tipo de objetos o dispositivos podrían ser cualquiera, desde sensores y dispositivos mecánicos hasta objetos cotidianos como pueden ser el refrigerador, el calzado o la ropa. Cualquier cosa que se pueda imaginar podría ser conectada a internet e interaccionar sin necesidad de la intervención humana, el objetivo por tanto es una interacción de máquina a máquina, o lo que se conoce como una interacción M2M (machine to machine) o dispositivos M2M [24].

#### **Acuerdo de Paris:**

En noviembre 30 a diciembre 11 del año 2014, en la ciudad de parís se llevó a cabo la cumbre de naciones unidas sobre el cambio climático. Durante esta Conferencia de París sobre el Clima (COP21), 195 países firmaron un acuerdo en el que se establece un plan de acción mundial para poner un límite al calentamiento global, a través de la reducción de las emisiones de gases de invernadero y establece el objetivo global de mantener el aumento en la temperatura promedio en no más de dos grados centígrados sobre los niveles preindustriales [25].

#### **Modelo de desarrollo prototipo**

El modelo de desarrollo de prototipo, en ingeniería de software, hace parte a los modelos de desarrollo de software evolutivos, Este tipo de modelo de desarrollo se debe construir de manera ágil, utilizando las herramientas necesarias y no se debe usar demasiados recursos.

El desarrollo ágil se enfoca en la representación de los aspectos del software que el cliente podrá ver. El diseño lleva al desarrollo de un prototipo, que el cliente evalúa y así poder obtener una respuesta de conformidad o inconformidad y a partir de ahí poder refinar los requisitos del software a desarrollar. El prototipo es llevado a pruebas y si es necesario se le realizan modificaciones y los resultados obtenidos se deben especificar.

Estos se clasifican en:

- Modelo de rendimiento.
- Modelo a escala no funcional.
- Modelo a escala completa.
- Modelo con características esenciales.

Los tipos de prototipos son:

**Desechables:** sirve para descartar dudas que tiene el cliente acerca del producto.

**Evolucionario:** Modelo medianamente desarrollado que pasa de ser un prototipo a ser el programa o el software final.

Este modelo de desarrollo tiene ventajas y desventajas a la hora de su implementación, algunas de ellas son las siguientes:

## **Ventajas**

- No modifica el flujo del ciclo de vida
- Reduce el riesgo de construir productos que no satisfagan las necesidades de los usuarios
- Reduce costo y aumenta la probabilidad de éxito
- Exige disponer de las herramientas adecuadas
- Ofrece un mejor enfoque cuando el responsable del desarrollo del software está inseguro de la eficacia de un algoritmo.

#### **Desventajas**

- Debido a que el usuario ve que el prototipo funciona piensa que este es el producto terminado
- El desarrollador puede caer en la tentación de ampliar el prototipo para construir el sistema final sin tener en cuenta los compromisos de calidad y mantenimiento que tiene con el cliente.

## **Metodología Scrum**

Scrum es una metodología ágil y flexible para gestionar el desarrollo de software. Es un conjunto de buenas prácticas a la hora de realizar proyectos obteniendo así mejores resultados, dentro de la metodología se encuentran tres actores que se encargaran del buen desempeño en el proyecto.

- *Project Owner*: Se asegura de que el proyecto se esté desarrollando acorde con la necesidad del cliente.
- *Máster Scrum*: Es responsable de asegurarse que el trabajo del equipo vaya bien siguiendo las bases de Scrum.
- *Development Team:* Es el equipo de desarrolladores, se encargan de la codificación, pruebas y análisis del producto.

Esta metodología cuenta con una característica que es la principal marca de diferencia de otras metodologías de desarrollo ágil, llamada "Sprint", esta es la unidad básica de trabajo para un equipo Scrum, el sprint es una iteración realizada por los integrantes del equipo. El sprint inicia con un equipo que se compromete a realizar el trabajo y finaliza con la demostración de un entregable, el sprint cuenta con un tiempo definido, mínimo una semana y máximo cuatro semanas. Durante un sprint se realizan ciertas actividades que se llaman *Eventos Scrum,* en la "ilustración 2. Del ciclo sprint"*,* se puede visualizar el ciclo que cumple esta metodología. A continuación, se detallan estas:

- Planeación del sprint: en esta actividad todos los actores del equipo Scrum se reúnen para realizar la planificación de las tareas, además se hace el levantamiento de requerimientos y las actividades que se les asignará a cada actor del equipo.
- Reunión de equipo Scrum: las reuniones tienen un tiempo máximo de 15 minutos al día, en estas reuniones los actores del equipo deben responder tres preguntas ¿Qué hicieron ayer?, ¿Qué harán hoy? y ¿Qué dificultad ha tenido durante la realización? Esto se hace para que los actores del equipo se ayuden entre ellos sí alguno llega a tener alguna dificultad.
- Revisión del Sprint: los actores del equipo y los clientes se reúnen para enseñar el trabajo de desarrollo que ha sido completado, se hace una demostración de los requerimientos cumplidos dentro del Sprint [26].

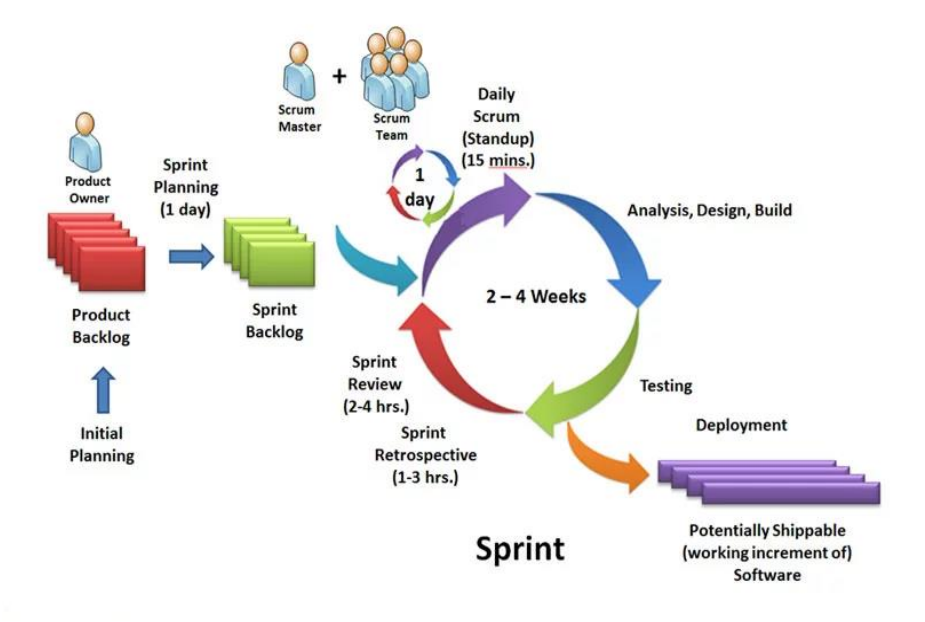

#### **Ciclo Sprint**

*Ilustración 2. Ciclo Sprint, fuente platzi.*

Esta metodología de desarrollo ágil cuenta con ciertas ventajas las cuales permiten realizar de cambios de última hora, permitiendo constantes actualizaciones en el

proceso de actividades, otra de las ventajas es que permite priorizar los módulos que tienen mayor importancia para el cliente y la organización, además se enseñan los avances del *Development Team* al resto de actores, esta forma de trabajo propicia la construcción de productos de forma rápida, flexible y transparente lo que asegura una entrega del producto muy acercada a los deseos del cliente, habiendo optimizado tiempo, recursos y esfuerzos durante el desarrollo.

Los procesos de Scrum son iterativos y se manejan dentro de periodos de trabajo muy específicos, lo cual hace más fácil para el equipo enfocarse en funcionalidades muy puntuales por cada periodo. Esto no solo tiene como beneficio lograr mejores entregables apegados a las necesidades del usuario, sino que también da la capacidad a los equipos de escalar los módulos en términos de funcionalidad, diseño, alcance y características de forma ordenada, transparente y sencilla.

#### **Selección del servidor IoT**

Existen varios tipos de servidores que permiten almacenar los datos que son recolectados por los sensores y que también ofrecen beneficios extras, entre todos los servidores que cumplen esta funcionalidad, hay dos, de los cuales se consigue mucha información y además tienen una comunidad activa, se realizó una comparación entre estos y a continuación están los resultados.

#### **ThingSpeak**

Es una plataforma de código abierto para el Internet de las Cosas que permite almacenar y recopilar datos de objetos conectados a través del protocolo HTTP a través de Internet o de una red local [27].

Esta plataforma es utilizada de manera frecuente para realizar proyectos IoT ya que es bastante intuitiva, cuenta con una comunidad bastante grande, lo que permite tener un acercamiento más directo con la plataforma. *ThingSpeak* cuenta con dos maneras de uso, la primera es de una manera gratuita, que permite almacenar datos de forma limitada, que son eliminados cada 30 días, sin embargo, al pagar la membresía contaremos con muchos beneficios, desde el almacenamiento ilimitado hasta la de manejar todas las variables que se requieran. Este servidor cuenta con un factor importante y es que tiene un sistema de cómputo llamado Matlab, que permite realizar cálculos y gráficas entre otras funciones.

#### **Carriot**

*Carriot* es una plataforma IoT que permite una conexión fácil entre una tarjeta de adquisición de datos con el servidor, cuenta con una serie de pasos que permite construir un proyecto, los pasos son:

- Conectar dispositivos
- Recopilar datos
- Gestionar dispositivos y datos
- Construir apps.

Las ventajas con las que cuenta la plataforma son las siguientes:

- Minimizar el tiempo de desarrollo
- Gestión simplificada de múltiples proyectos
- Cuenta con una gran variedad de Apis

Las desventajas de la plataforma son:

- no cuenta con un sistema de cómputo que permita realizar operaciones entre variables
- El pago se debe realizar para continuar utilizando la plataforma

#### **¿Qué servidor elegir?**

Ambos servidores tienen sus ventajas y sus desventajas a la hora de subir los datos y descargar estos en una base de datos, o desde la misma API, sin embargo, nuestro proyecto requiere de gráficar, y generar reportes estadísticos, por lo tanto, el servidor que mejor cumple esa función es *ThingSpeak*.

#### **Selección del lenguaje de programación.**

A la hora de seleccionar el lenguaje de programación con el cual realizaríamos la aplicación móvil del cálculo de la huella de carbono, nos llamó la atención dos framework orientados al desarrollo móvil en particular, que eran *Flutter* y Kodular, cada uno tiene pros y contras, a continuación, están los resultados de la comparación entre estos dos framework.

**Kodular**: Es una aplicación web gratuita que permite a los usuarios crear apps para teléfonos y tabletas Android. Kodular se puede utilizar mediante un navegador web (Chrome, Mozilla, Opera, Safari, entre otros). La forma de programar en el sitio web es mediante bloques lo que permite la versatilidad de desarrollo no tradicional, que utiliza la metodología de programación por bloques [28].

Al comienzo del proyecto empezamos a utilizar Kodular ya que se realizaría un prototipo de la aplicación móvil final y esta herramienta es muy flexible y permite realizar prototipos de manera rápida, pero se limita mucho, ya que solamente sirve para aplicaciones pequeñas y no cumplía nuestras necesidades ya que nuestra aplicación requiere más robustez.

**Flutter:** Es un framework de Google que permite desarrollar interfaces nativas de excelente calidad en sistemas operativos iOS y Android en poco tiempo; Funciona con código existente, es utilizado por desarrolladores y empresas de todo el mundo ya que es gratis y *open-source* [29].

Nos decidimos por *Flutter* ya que es un framework de google orientado a desarrollo móvil y se encuentra mucha información referente al framework, y nos facilita la posibilidad de implementar gráficas en tiempo real para realizar reportes más detallados, además este framework nos brinda la posibilidad de desarrollo hibrido, es decir, la aplicación se puede ejecutar tanto en Android como en iOS.

#### **Selección del protocolo de envió de datos.**

Implementamos el protocolo MQTT porque al momento del servidor recibir un dato, se envía directamente a un bróker y el bróker envía el dato a la base de datos, sin necesidad de estar realizando peticiones constantemente como se haría con el protocolo HTTP, que funciona mediante peticiones del lado del cliente, lo que conlleva a más recursos computacionales y la posibilidad de que se pierda algún dato por una desincronización. Por lo que nos decidimos a utilizar el protocolo MQTT ya que es el bróker quien envía la información a la base de datos, sin necesidad de realizar peticiones y evitando de esta manera que se pierda algún dato.

#### **Selección de la base de datos.**

Decidimos implementar *Firestore* ya que está encaminada al desarrollo móvil, es ligera, lo que permite que las consultas sean más agiles, y los CRUD (Crear, Leer, Actualizar y Borrar), se realicen de manera eficaz, además, el framework *Flutter* que utilizaremos para la realización de la aplicación, cuenta con librerías que analizan la obtención de los datos, lo que nos brinda disponibilidad de los datos y de esta forma poder llevar un mejor seguimiento del cálculo de la huella de carbono ya que los datos llegan directamente a la aplicación, sin necesidad de realizar peticiones cada determinado tiempo, agotando así recursos computacionales.

#### **1.7.2 Marco conceptual**

**Aplicación Móvil:** es una aplicación informática diseñada para ser ejecutada en teléfonos inteligentes, tabletas y otros dispositivos móviles. Las aplicaciones permiten al usuario efectuar un conjunto de tareas de cualquier tipo, facilitando las gestiones o actividades a desarrollar [30].

**Arduino (Software):** Es una plataforma de electrónica *open-source* o de código abierto cuyos principios son contar con software y hardware fáciles de usar.

Arduino se puede utilizar para desarrollar elementos autónomos, o bien conectarse a otros dispositivos o interactuar con otros programas, para interactuar tanto con el hardware como con el software. [31]

**Arduino Uno (Placa):** Es una placa electrónica basada en el microcontrolador ATmega328. Cuenta con 14 entradas/salidas digitales, de las cuales 6 se pueden utilizar como salidas PWM (Modulación por ancho de pulsos) y otras 6 son entradas analógicas. Además, incluye un resonador cerámico de 16 MHz, un conector USB, un conector de alimentación, una cabecera ICSP y un botón de reseteado. La placa incluye todo lo necesario para que el microcontrolador haga su trabajo, basta conectarla a un ordenador con un cable USB o a la corriente eléctrica a través de un transformador. [32]

**Python:** Lenguaje de programación interpretado, interactivo y orientado a objetos. Combina la potencia con una sintaxis muy clara. Dispone de módulos, clases, excepciones, tipos de datos dinámicos de alto nivel, y creación de tipos. Posee interfaces para muchos sistemas y bibliotecas, así como con varios sistemas de interfaz gráfica (X11, Motif, Tk, Mac, MFC).

Es posible añadir nuevos módulos escritos en C o C++. Fue creado a principios de los años 90 por Guido Van Rossum. Parece ser que Van Rossum escogió su nombre en homenaje al colectivo cómico británico Monty Python [33].

**Kodular**: Es una aplicación web gratuita que permite a los usuarios crear apps para teléfonos y tabletas Android. Kodular se puede utilizar mediante un navegador web (Chrome, Mozilla, Opera, Safari, entre otros). La forma de programar en el sitio web es mediante bloques lo que permite la versatilidad de desarrollo no tradicional, que utiliza la metodología de programación por bloques [28].

**Base de datos:** Una Base de datos es un conjunto de datos almacenado y accesible según el formato de tablas relacionales. Una tabla relacional tiene un nombre y unas columnas, los datos están almacenados en las filas y las tablas pueden estar relacionadas con otras [34].

**ThingSpeak:** Es una API y aplicación de código abierto para el Internet de las Cosas que permite almacenar y recopilar datos de objetos conectados a través del protocolo http a través de Internet o de una red local. Con *ThingSpeak*, el usuario puede crear aplicaciones de registro de datos de sensores, aplicaciones de seguimiento de ubicación y una red social para los objetos conectados, con actualizaciones de estado [27].

**PHP:** acrónimo recursivo en inglés de PHP: Hypertext Preprocessor (preprocesador de hipertexto), es un lenguaje de programación de propósito general de código del lado del servidor originalmente diseñado para el pre procesado de texto plano en UTF-8 [35].

**Protocolo http:** Es el nombre de un protocolo el cual nos permite realizar una petición de datos y recursos, como pueden ser documentos HTML. Es la base de cualquier intercambio de datos en la Web, y un protocolo de estructura clienteservidor, esto quiere decir que una petición de datos es iniciada por el elemento que recibirá los datos (el cliente), normalmente un navegador Web. Así, una página web completa resulta de la unión de distintos sub-documentos recibidos, como, por ejemplo: un documento que especifique el estilo de maquetación de la página web (CSS), el texto, las imágenes, vídeos, scripts, etc [36].

**Tarjeta De Adquisición De Datos (DAQ):** Las tarjetas de adquisición de datos (hardware) actúan como la interfaz entre una computadora y señales físicas, es decir, la información recaudada por el sensor se pasa al DAQ, el cual se encarga de transformar los códigos del mundo real a los códigos digitales, como si se tratara de un intérprete que traduce de un lenguaje a otro, con el fin de que el sistema digital (es decir, cualquier computadora o dispositivo electrónico) sea capaz de comprender los signos del analógico [37].

**Cálculo:** hace referencia al resultado correspondiente a la acción de calcular. Calcular, por su parte, consiste en realizar las operaciones necesarias para prever el resultado de una acción previamente concebida, o conocer las consecuencias que se pueden derivar de unos datos previamente conocidos [38].

**IoT:** El internet de las cosas, IoT, se refiere a la interconexión digital de los objetos cotidianos con internet, conformado de múltiples tecnologías como sensores que permiten conectar el mundo físico con el digital, computadores que permiten procesar esa información y plataformas web donde se procesan y almacenan los datos. Esta infraestructura de red inteligente mejora las operaciones, aumenta la seguridad, protección y productividad. Además, permite obtener una perspectiva valiosa de datos para optimizar la automatización y descubrir nuevas líneas de negocio [39].

**Flutter:** Es un framework de Google que permite desarrollar interfaces nativas de excelente calidad en sistemas operativos iOS y Android en poco tiempo; Funciona con código existente, es utilizado por desarrolladores y empresas de todo el mundo ya que es gratis y *open-source* [29].

**Dart:** Es un lenguaje *open-source*, estructurado y flexible, orientado a objetos, basado en clases, herencia simple y soporte de interfaces, clases abstractas y tipado opcional de datos [40].

**Cloud Firestore:** Es una base de datos encaminada al desarrollo de aplicaciones móviles, además funciona bien con proyectos que requieran enviar datos en tiempo real a un servidor, realizando consultas de manera ágil y eficaz.

## **1.7.3 Marco legal**

Este proyecto se basa en dos normas fundamentales respecto a los gases de efecto invernadero. La primera de estas es la norma internacional ISO 14064 que tiene como objetivo principal aportar veracidad y credibilidad a las emisiones de gases de efecto invernadero por cada actividad realizada en una organización. La segunda es la norma PAS 2050 del año 2008, esta norma incluye información que facilita la evaluación de los análisis de ciclos de vida, ya que estos incluyen un listado de gases que deben tener tenerse en cuenta en las evaluaciones, además especifica que estos deben de medirse en unidades de masa y convertirse a emisiones de CO<sup>2</sup> a través del empleo de coeficientes de conversión IPCC.

## **ISO 14064.**

- **Parte 1:** Detalla los principios y requisitos de la organización para el diseño, desarrollo, gestión y notificación de los niveles del inventario de GEI. Incluye los requisitos para la determinación de los límites, cuantificación de las emisiones y de la absorción, e identificación de acciones o actividades específicas de la organización encaminadas a mejorar su gestión de GEI. También incluye los requisitos y directrices sobre gestión de la calidad del inventario de GEI, presentación de informes, auditorías internas y responsabilidad de la organización en la verificación.
- **Parte 2:** Se centra en proyectos de GEI o en proyectos específicamente diseñados para reducir las emisiones de gases de efecto invernadero o incrementar las absorciones de GEI. Incluye los principios y los requisitos para la determinación de los escenarios de referencia del proyecto y para vigilar, cuantificar e informar sobre los resultados del proyecto en relación a los aspectos básicos, y proporciona las bases para que los proyectos de GEI sean validados y verificados.
- **Parte 3:** Establece los principios, requisitos y guías para aquellos que realizan la validación y verificación de la información de GEI. En él se describe un proceso para proporcionar seguridad a los usuarios potenciales de una organización o de un proyecto de GEI, de que las afirmaciones son completas, exactas, coherentes, transparentes y sin discrepancias materiales [41].

## **PAS 2050.**

La norma PAS 2050 es una recomendación que describe el método para la medida de la emisión de gases de efecto invernadero (GEI) producidos en toda la cadena de producción de productos y servicios. Esta especificación ha sido desarrollada por

BSI *Standards Solutions* a requerimiento conjunto del Departamento de Medio Ambiente, Alimentación y Medio Rural (Defra) en el Reino Unido y de la organización no-gubernamental *Carbon Trust* [42].

## **1.8 Diseño metodológico**

A continuación, se detallan la línea de investigación, el tipo de investigación y la definición de la metodología que se implementara a lo largo del proyecto.

## **1.8.1 Línea de investigación**

La universidad del Sinú cuenta con una variedad de grupos investigativos, que permiten dar soluciones a problemáticas, desarrollando, optimizando procesos y ayudando a la mejora de nuevos conocimientos, para el proyecto medición de la huella de carbono en la facultad de ingeniería utilizando una aplicación móvil integrada con tecnología IOT se tomó como línea de investigación el desarrollo de software y la implementación del Internet de las Cosas, debido a que este proyecto involucra la implementación o en su defecto el desarrollo de algoritmos y funciones capaces de capturar, enviar y recibir datos, a través de un sistema digital que interconectará sensores con internet.

## **1.8.2 Tipo de investigación**

De acuerdo con la finalidad que se pretende en este proyecto, se evidencia que la investigación es de tipo descriptiva o investigación estadística, ya que se pretende elaborar resultados estadísticos y descripción de los datos.

Este tipo de investigación se centra más en el "qué", en lugar del "porque", es decir que resultados se presentan luego de realizar un análisis investigativo específico.

Esta puede utilizarse de diferentes formas entre ellas la definición de las características de un grupo de encuestados, medir la tendencia de los datos, realizar comparaciones, validar las condiciones existentes y llevar a cabo la investigación en diferentes momentos.

## **1.8.3 Definición de la metodología**

Dentro de la metodología para el desarrollo del proyecto "medición de la huella de carbono en la facultad de ingeniería utilizando una aplicación móvil integrada con tecnología IoT" se utilizará la metodología Scrum que se detalla más adelante, de igual forma se requiere para el proyecto la selección del servidor IoT, para ello se realiza una comparación de varios servidores que también se detalla más adelante.

Para el desarrollo de nuestros objetivos se empleará una metodología de investigación de desarrollo tecnológico integrada con metodologías ágiles de desarrollo de proyectos, estructurada por las fases del ciclo de vida del desarrollo de soluciones de ciencias de datos. Se usará SCRUM, esta metodología permitirá́ la colaboración y el aprendizaje significativo de todos los participantes en el proyecto, así como también la implementación de buenas prácticas para el desarrollo de este tipo de soluciones tecnológicas.

- Planificar: Se proyecta el inicio o la continuación del trabajo relacionado con un requerimiento que haya cumplido (*Sprint planning*.).
- Ejecutar: Se ejecutan las actividades necesarias para cumplir con el requisito seleccionado para la presente iteración. Se incluyen en este punto las reuniones diarias, como lo marca la metodología.
- Revisar: Se evalúan y, en caso de ser necesario, se plantean adaptaciones a lo desarrollado contando con la participación de los interesados en el producto. *Sprint Review*.
- Retrospectiva: Se evalúa y, en caso de ser necesario, se adapta el proceso de desarrollo en función de la opinión del equipo de trabajo. *Sprint Retrospective.*
- Refinamiento: El listado de requerimientos del proyecto, *Product Backlog*, se refina para aplicar cambios o mejoras en alguno de los aspectos de las historias de usuario en función del avance del proyecto.

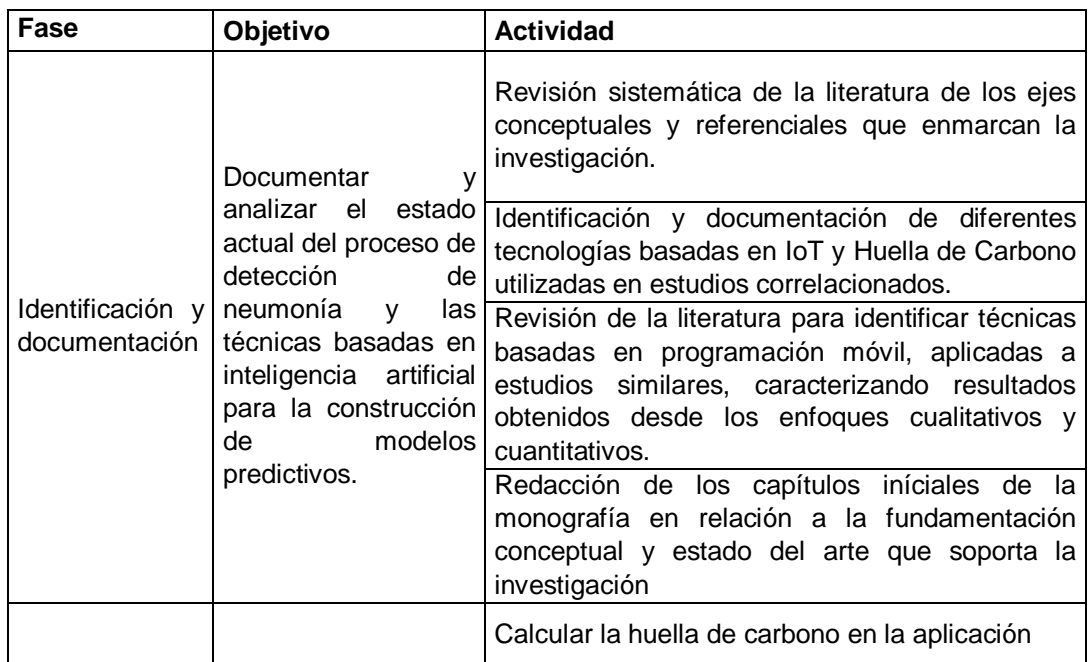

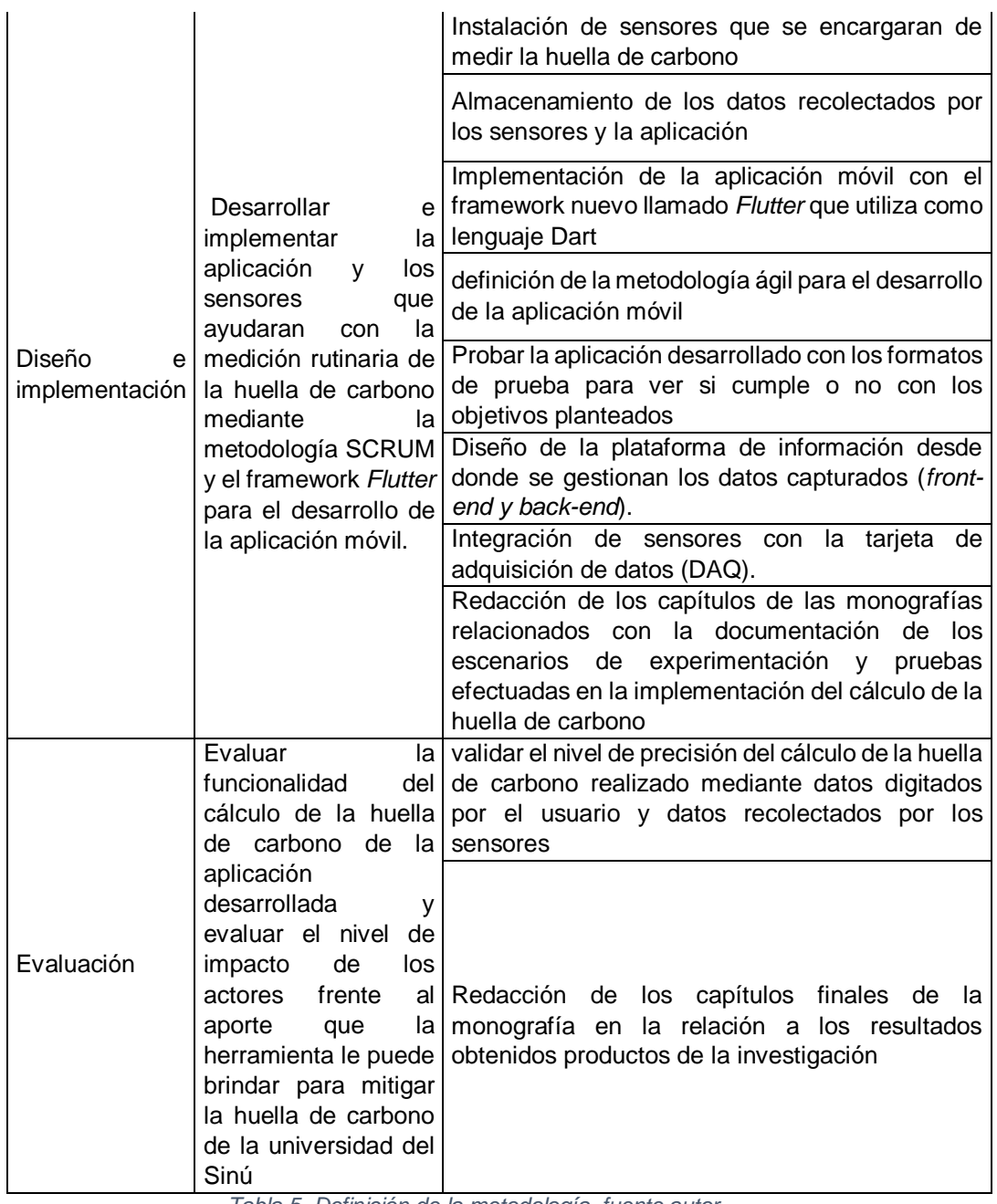

*Tabla 5. Definición de la metodología, fuente autor.*

.

# **2 ANÁLISIS DEL SISTEMA**

En este capítulo se explica el alcance que tendrá el proyecto, detallando las características y funcionalidades que tendrá la aplicación móvil, además se especifican los requerimientos funcionales y no funcionales con los que contara la aplicación.

## **2.1 Alcance del proyecto**

El proyecto en desarrollo se identifica con el nombre de *Huella de carbono*, este se caracterizará por ser una conexión entre sensores capaces de medir factores que repercuten en el cambio climático, estos sensores enviaran datos a una app funcional e intuitiva con la cual el usuario puede calcular la huella de carbono de manera manual introduciendo los datos, seleccionando el alcance, el tipo de fuente de emisión, digitando la cantidad y el factor de emisión. Además, contara con un cálculo automatizado, que se llevara a cabo por medio de los sensores que se hayan instalado en la universidad.

A continuación, se detalla con las siguientes especificaciones requeridas para calcular la huella de carbono:

- Cálculo manual: el usuario deberá seleccionar entre los tres (3) tipos de alcance entre los cuales se clasifican las distintas fuentes de emisión (Consumo de diésel, Consumo de gas natural genérico, Consumo de energía eléctrica, Transporte aéreo, Consumo de agua, Consumo de papel, Hierro, Polipropileno, Vidrio, Papel y cartón, Plástico, Vasos de cartón, Aluminio, Biosanitarios y sin categorizar, Disolventes, Materiales y envases contaminados, Ácidos, bases y soluciones, Aceites, Pesticida inespecífico, Residuos orgánicos, Tóner, Aguas residuales industriales, Infraestructura construida) después de seleccionar la fuente de emisión, se digita la cantidad y la aplicación se encargara de realizar el cálculo pertinente que será mostrado en una nueva ventana y la aplicación le dará la opción al usuario de guardar o no ese resultado de la huella de carbono para que de esa forma pueda realizar un mejor seguimiento.
- Cálculo real: la aplicación dispondrá de un desplegable donde estarán los distintos tipos de sensores encargados de medir él ya sea el flujo de agua, los desechos, el tipo de consumible y el consumo energético de un dispositivo especifico; El usuario seleccionara el sensor para conocer la huella de carbono que la aplicación mostrara después de haber procesado los datos enviados por estos sensores y realizando los cálculos pertinentes para
presentar la huella de carbono al usuario, además se podrá ver la huella de carbono de manera gráfica.

 Registros o reportes: el usuario podrá ver de manera detallada y organizada la información almacenada pertinente a la huella de carbono que se subirá periódicamente en la base de datos. De esta manera se puede llevar de manera organizada la información sobre los equipos que más generan huella de carbono y así poder tomar medidas en el uso del dispositivo o los dispositivos, además la aplicación podrá mostrar está información por medio de gráficas. El usuario seleccionará un intervalo de fechas y la aplicación se encargará de organizar la información requerida y se visualizará de forma gráfica y así el usuario podrá tener un mejor entendimiento de la huella de carbono que está generando la institución, empresa u organización. Sin embargo, la aplicación le dispondrá al usuario la opción de eliminar algún registro de manera permanente.

Debido a la presente situación que se está viviendo a nivel mundial por el COVID-19 y el estado de cuarentena, el proyecto se vio impactado en el hecho de no poder realizar pruebas del funcionamiento del cálculo real, por tal motivo, se debió improvisar y solo se pudo medir el flujo eléctrico de un diodo con el sensor ACS712.

# **2.1.1 Requerimientos del sistema.**

Los requerimientos del sistema fueron establecidos utilizando el formato presentado en la Tabla 3, donde se detalla los siguientes atributos: datos, función, descripción, entradas, fuentes, salidas, proceso, restricciones, precondiciones, post condiciones, contacto y fecha.

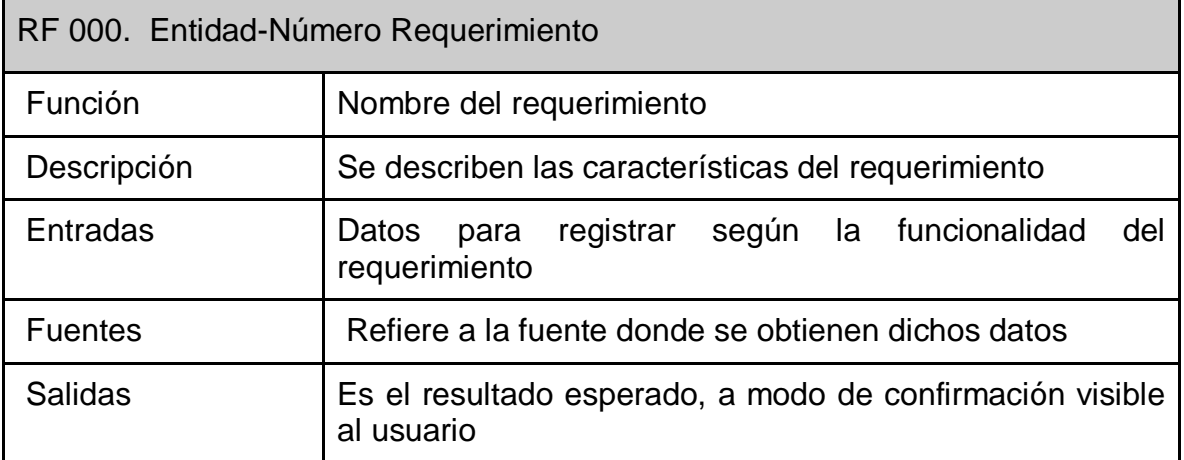

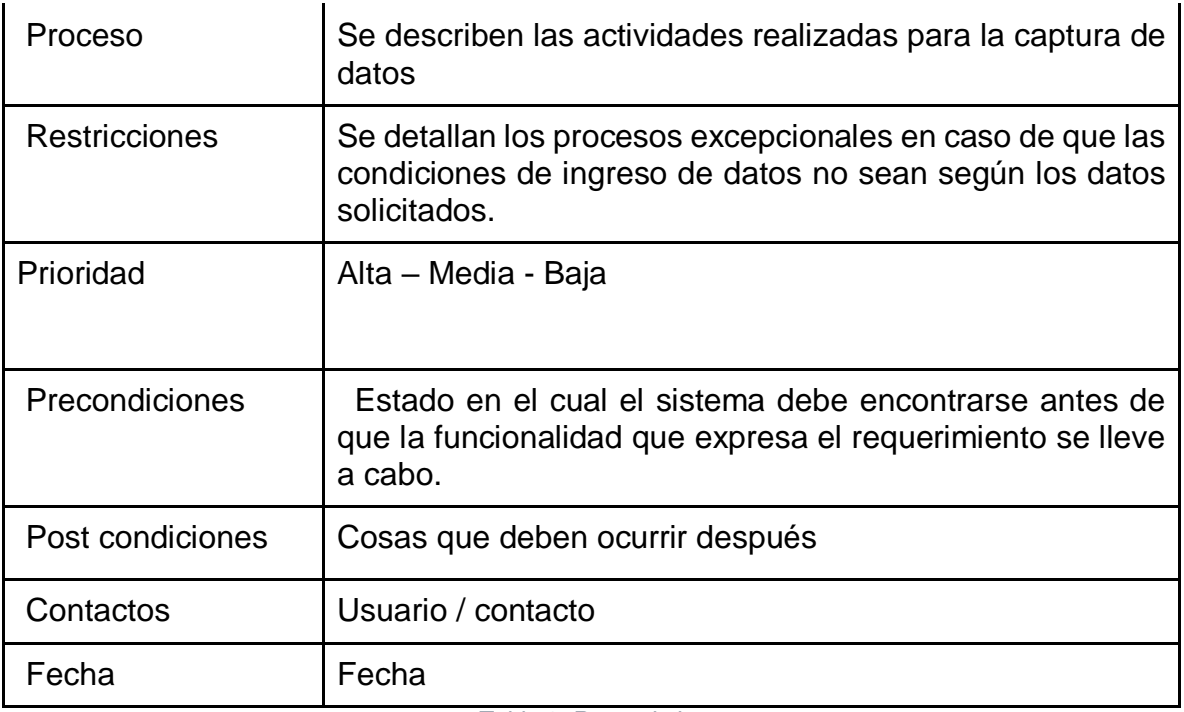

*Tabla 6. Requerimientos.*

# **Requerimientos funcionales**

A continuación, en las siguientes tablas (Tabla 5, Tabla 6, Tabla 7, Tabla 8, Tabla 9, Tabla 10, Tabla 11, Tabla 12, Tabla 13) se presenta el análisis de requisitos necesarios para el desarrollo de la aplicación móvil.

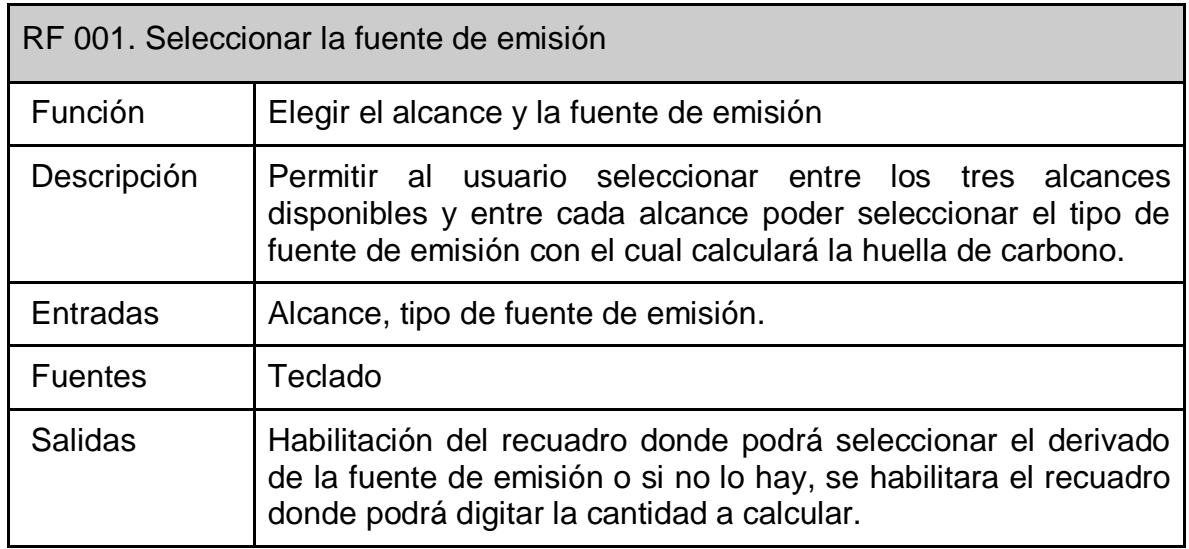

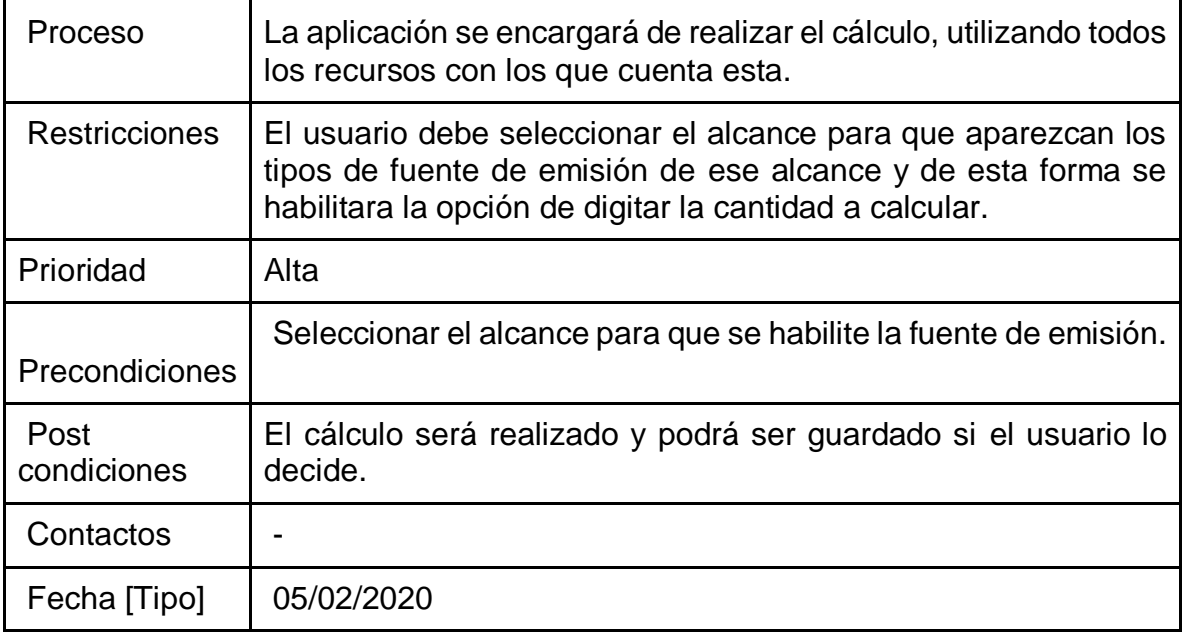

*Tabla 7. Seleccionar la fuente de emisión.*

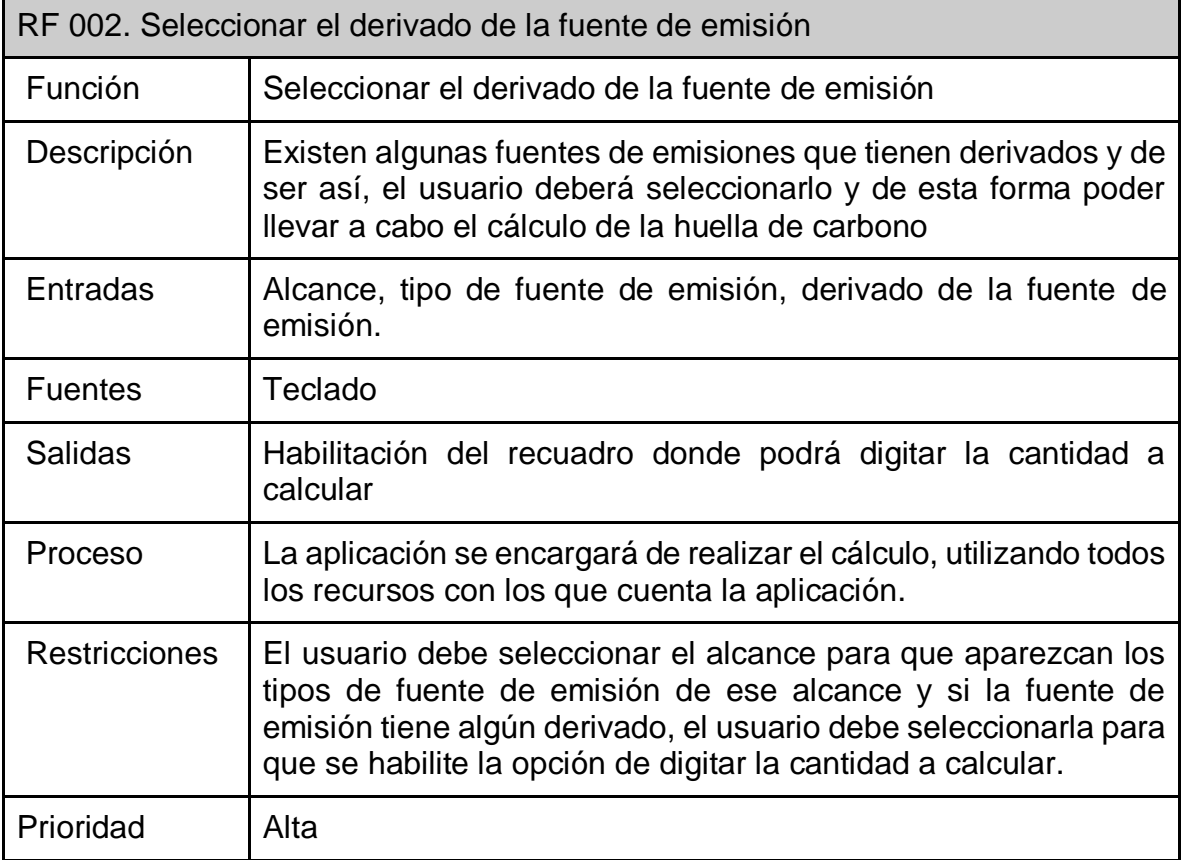

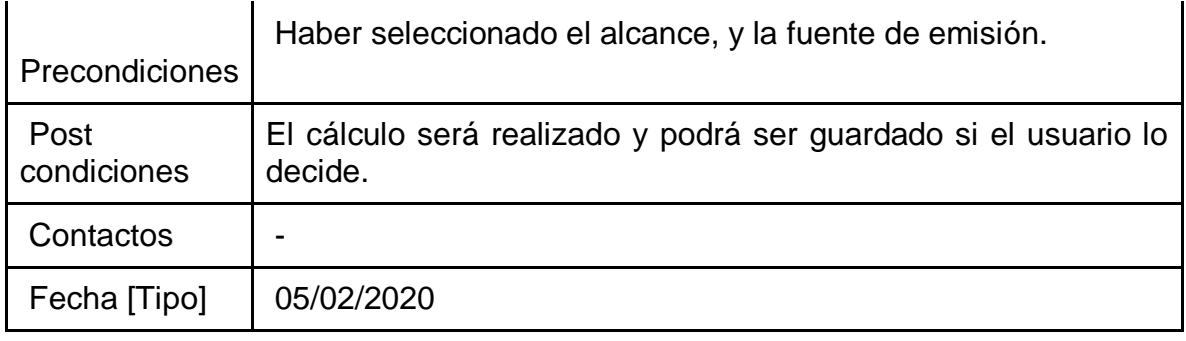

*Tabla 8. Seleccionar el derivado de la fuente de emisión.*

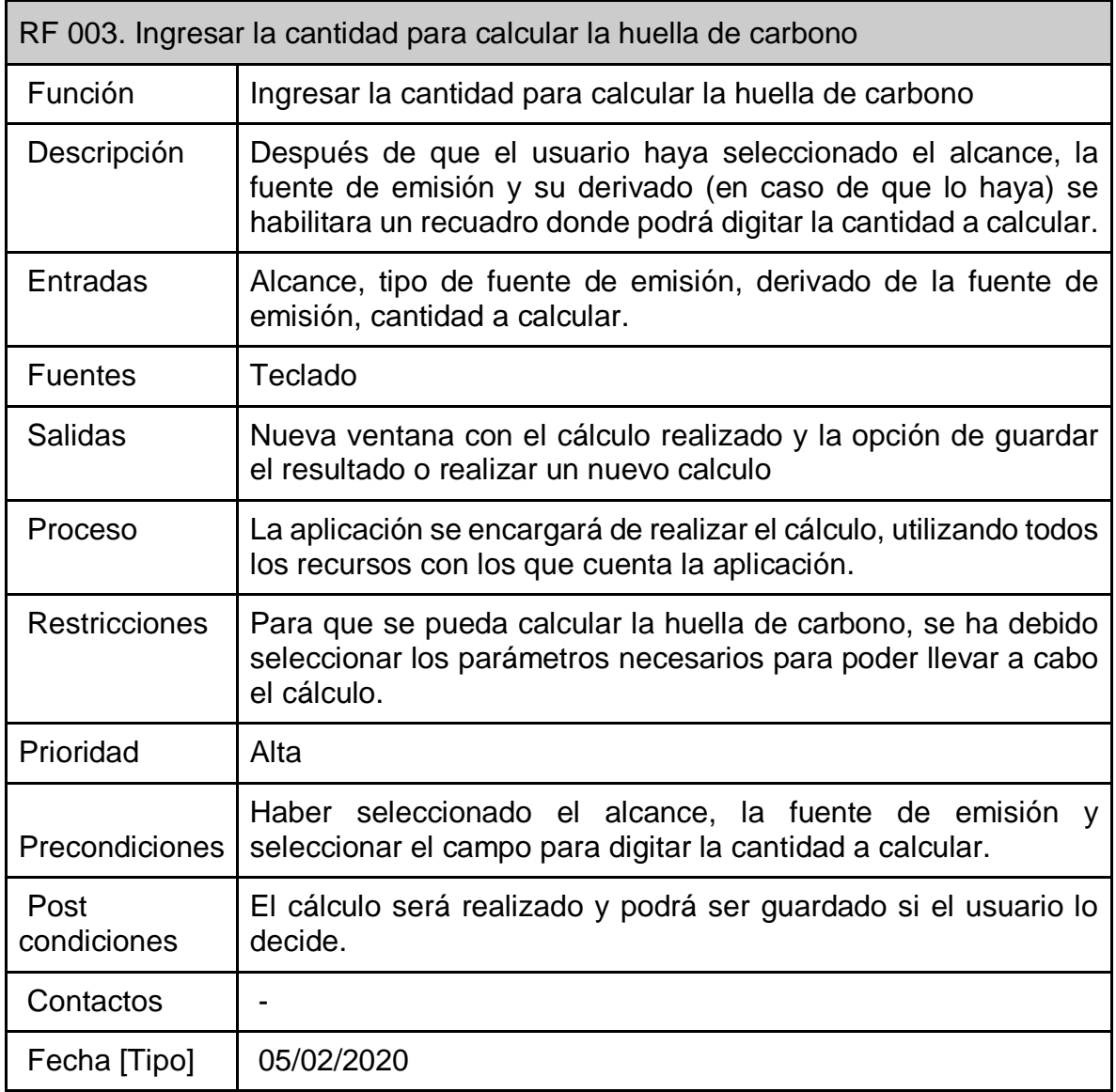

*Tabla 9. Ingresar la cantidad para calcular la huella de carbono*

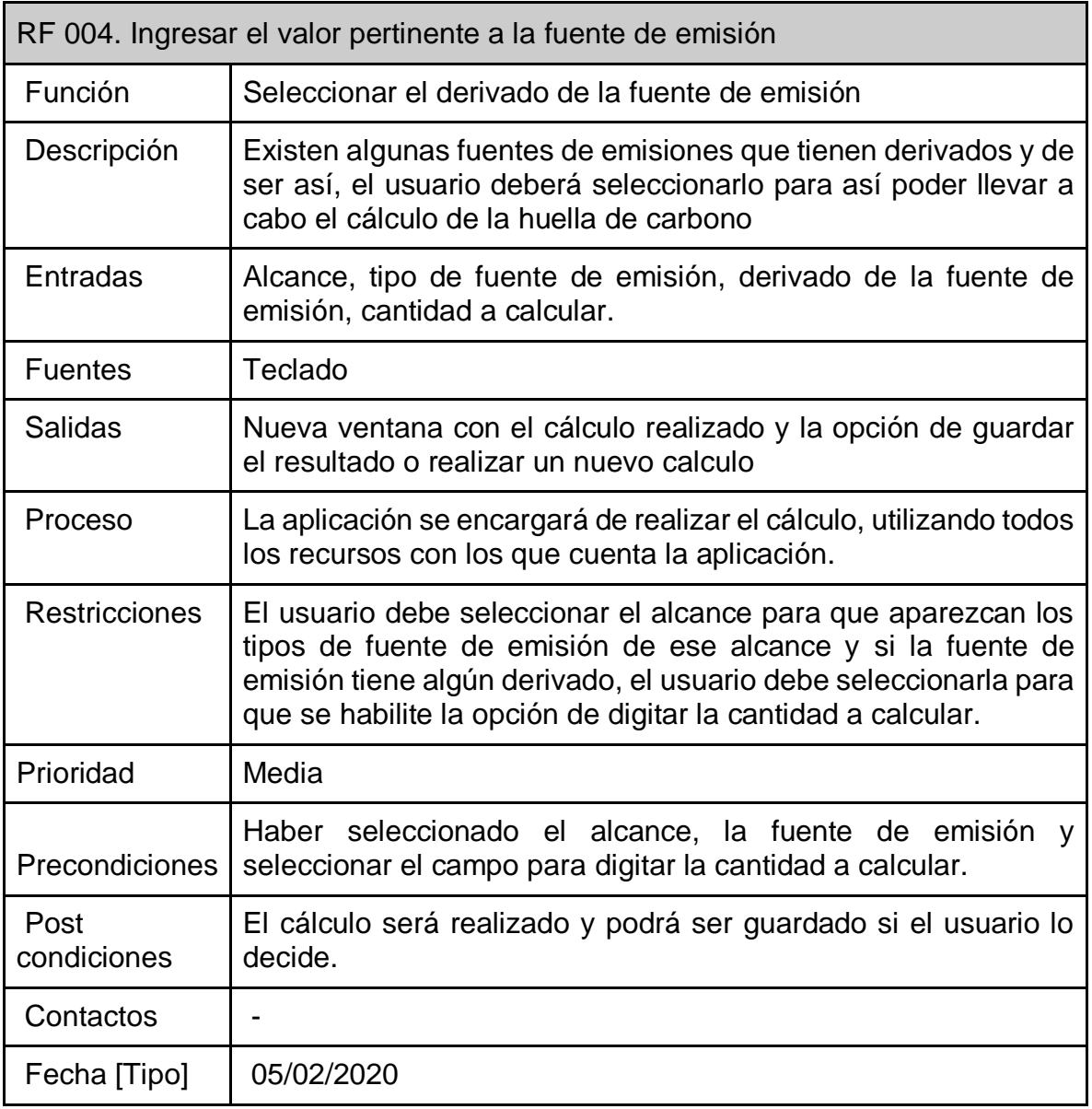

*Tabla 10. Ingresar el valor pertinente a la fuente de emisión*

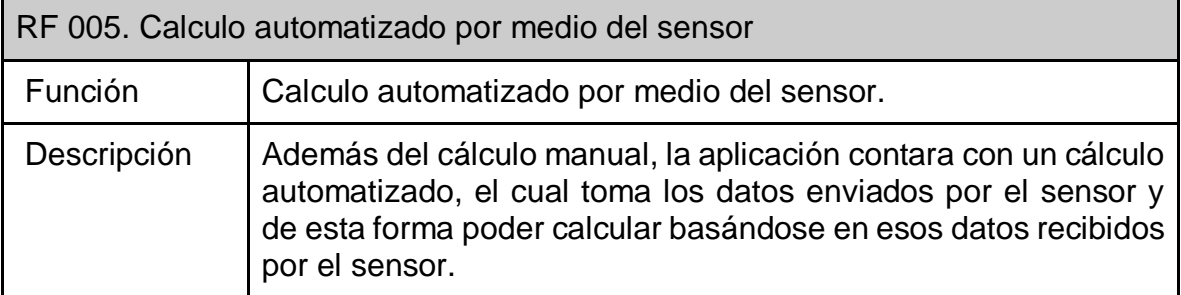

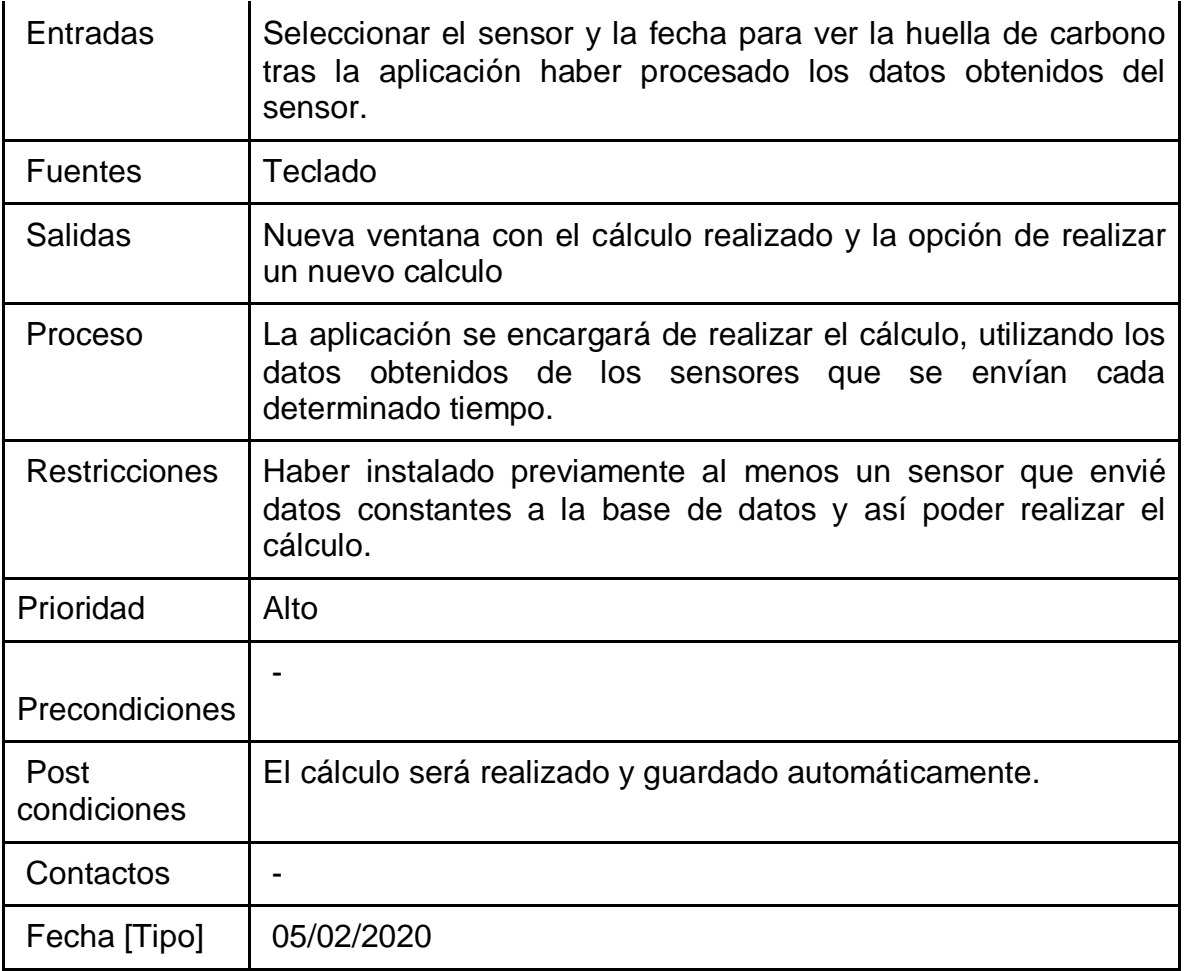

*Tabla 11. Cálculo automatizado por medio del sensor.*

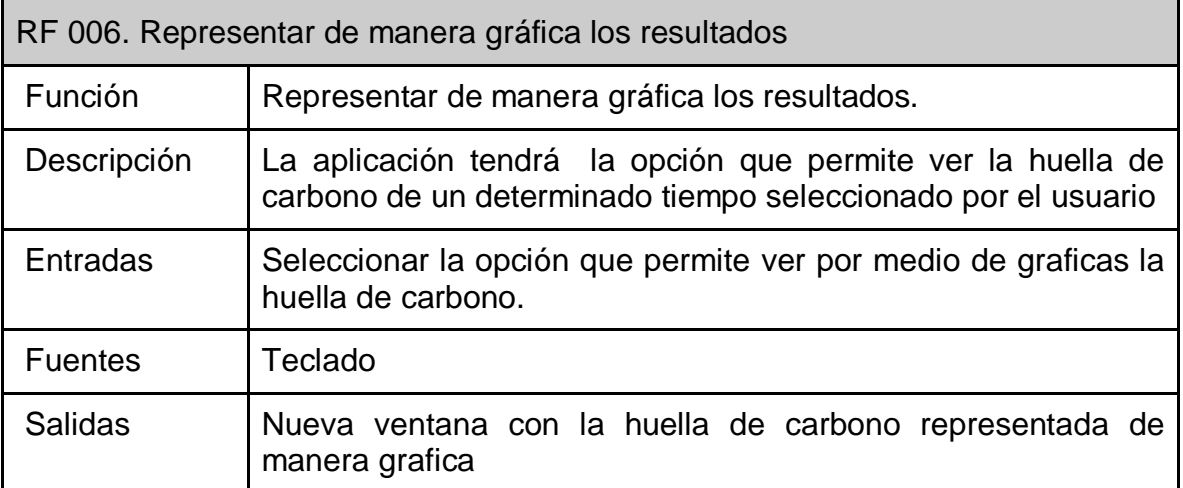

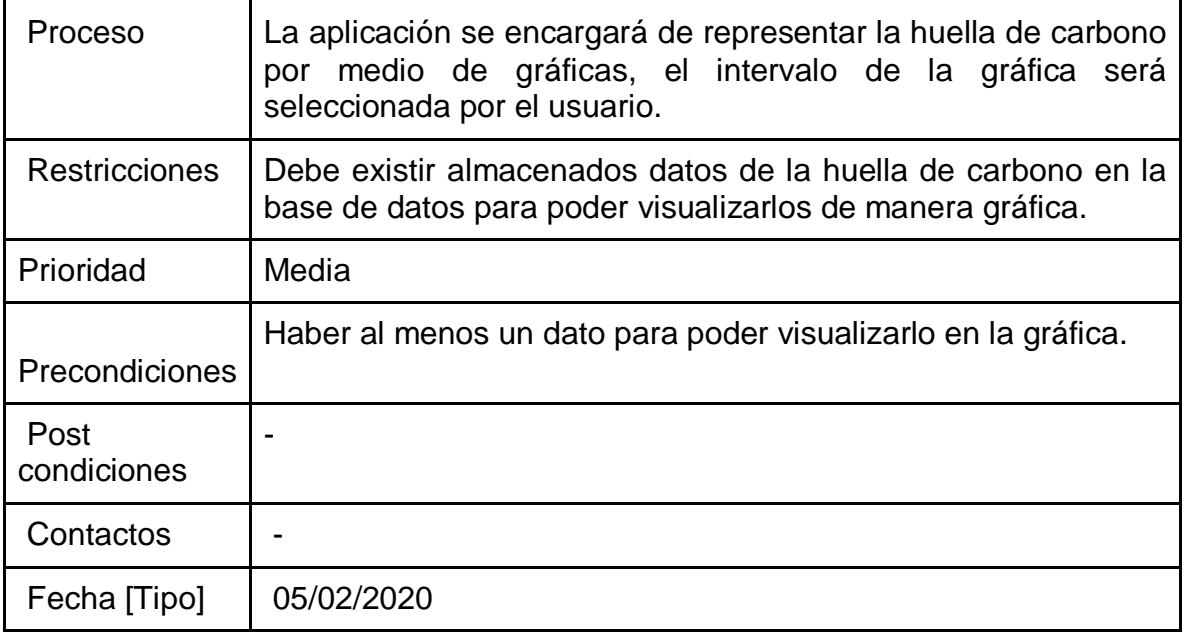

*Tabla 12. Representar de manera gráfica los resultados.*

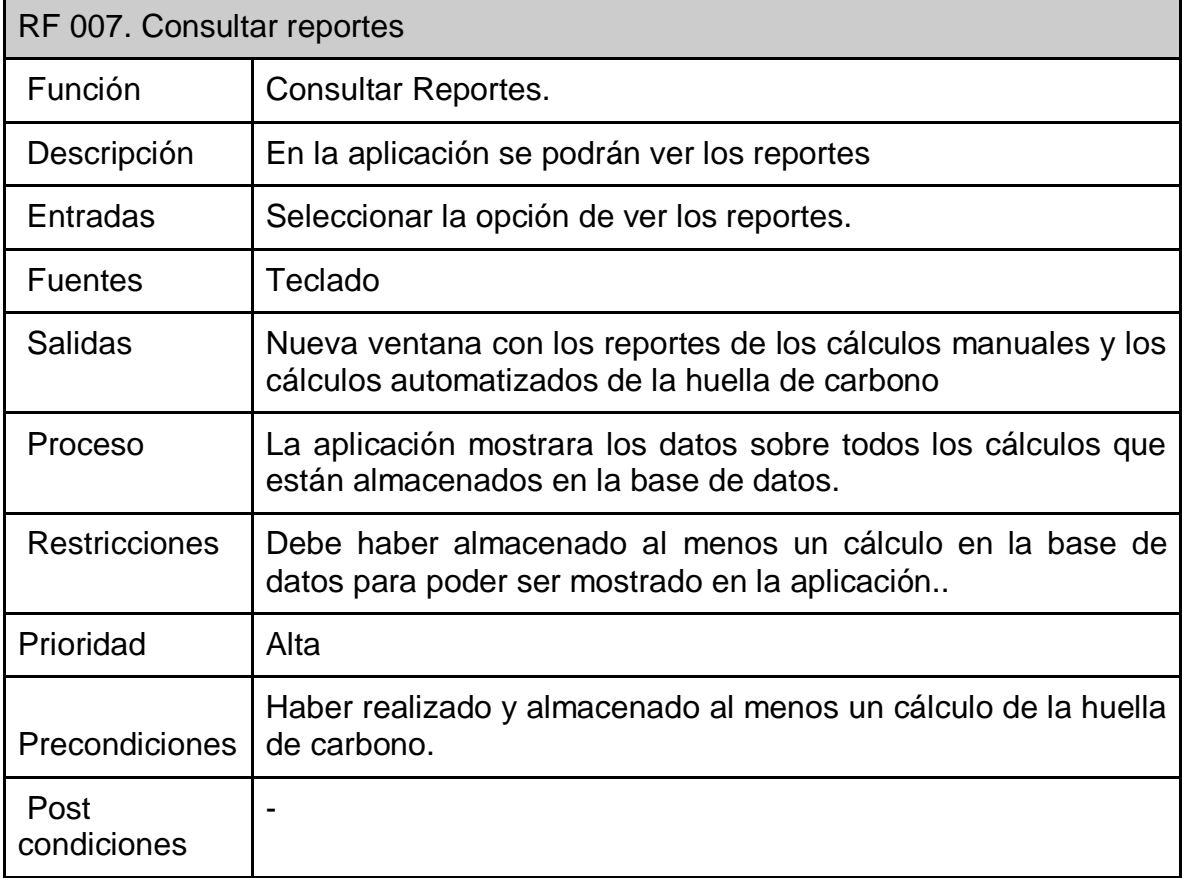

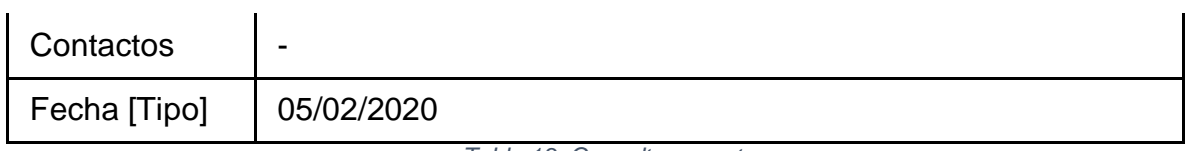

*Tabla 13. Consultar reportes*

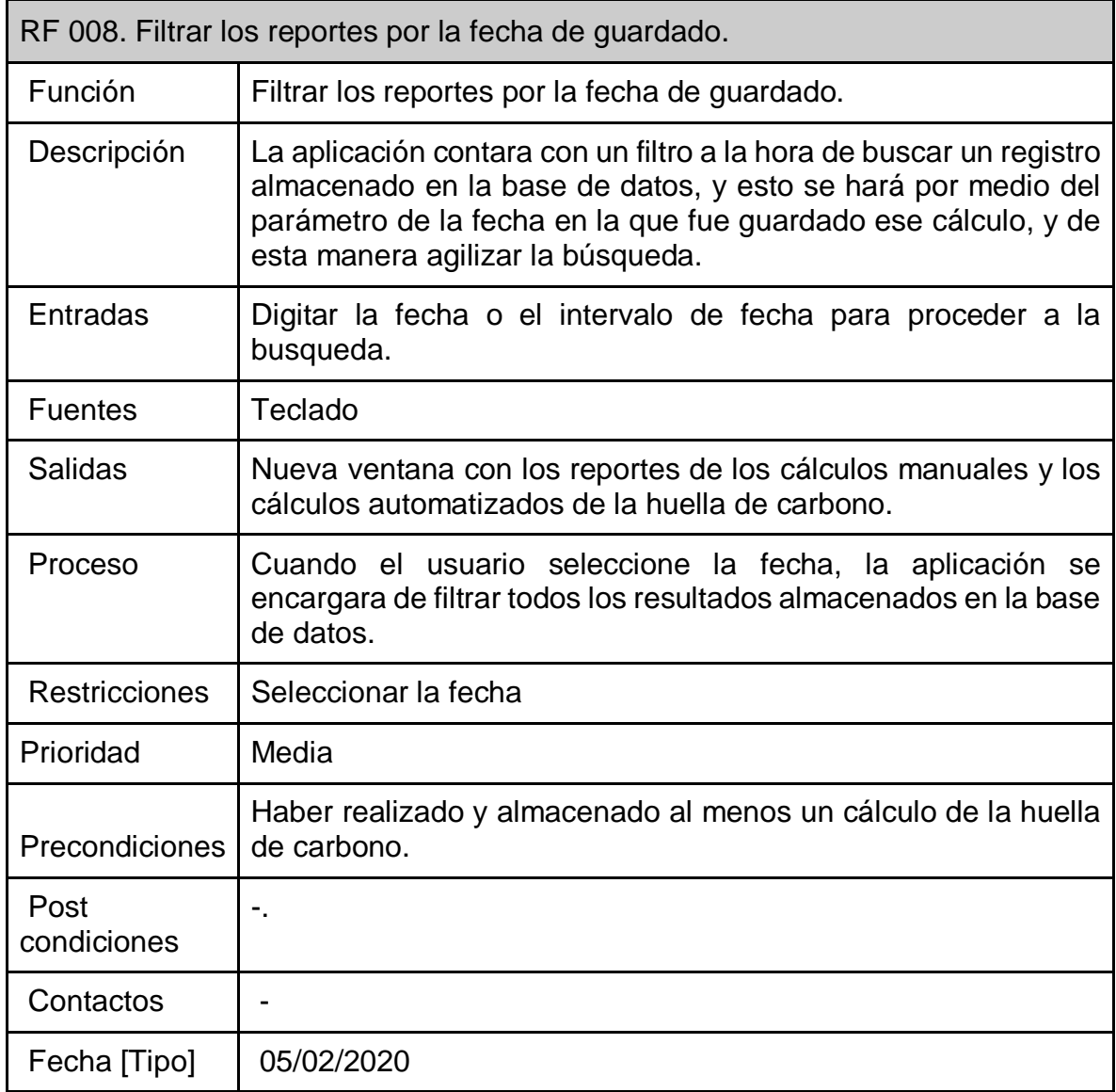

*Tabla 14. Filtrar los reportes por la fecha de guardado.*

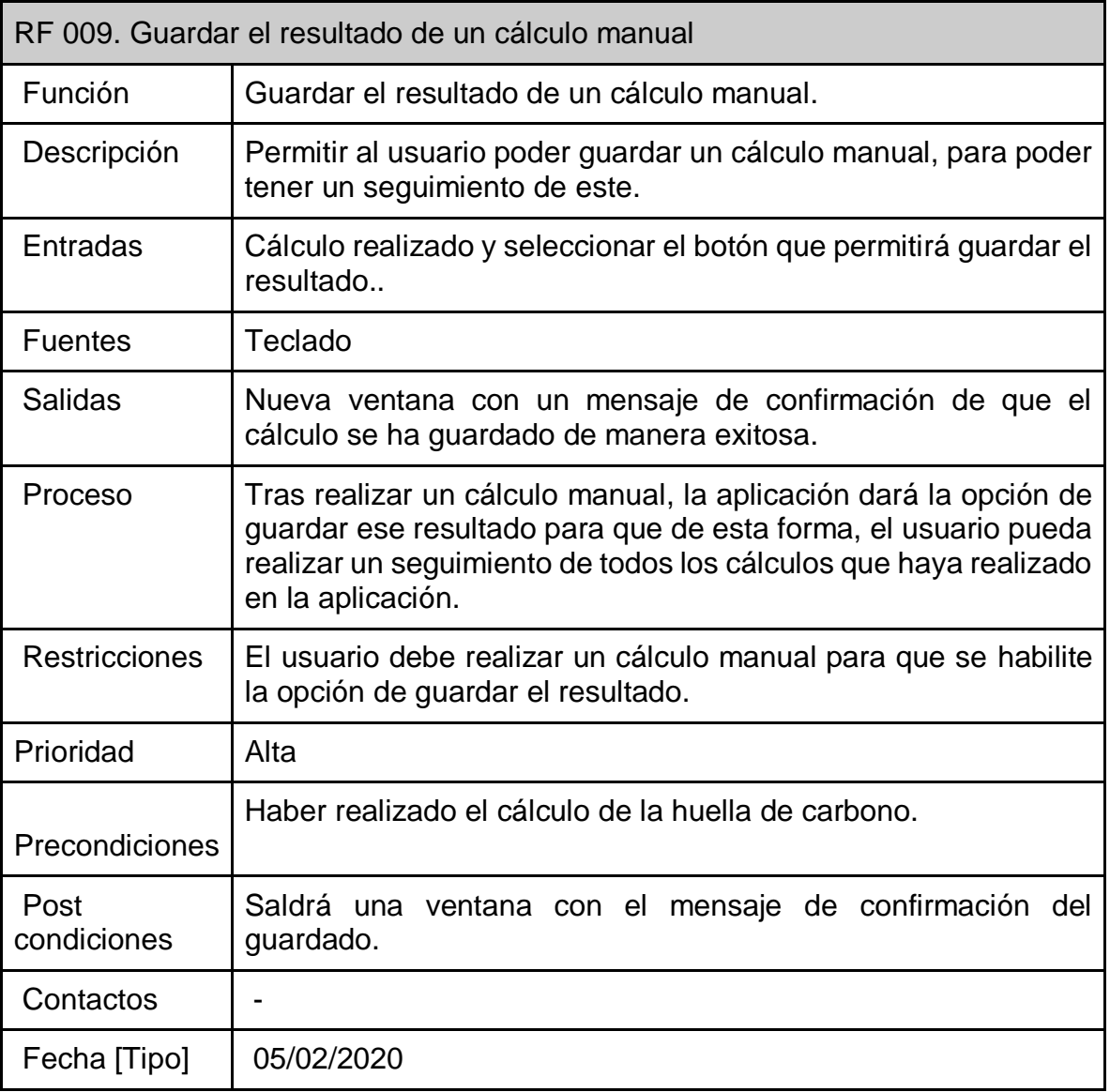

*Tabla 15. Guardar el resultado de un cálculo manual.*

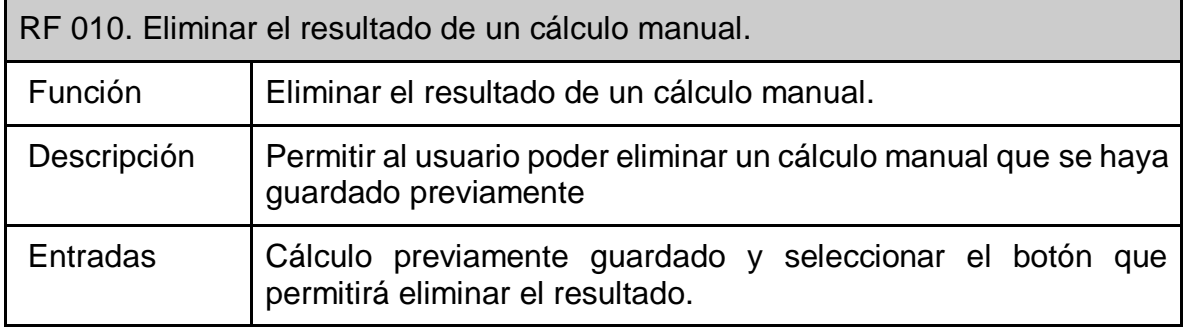

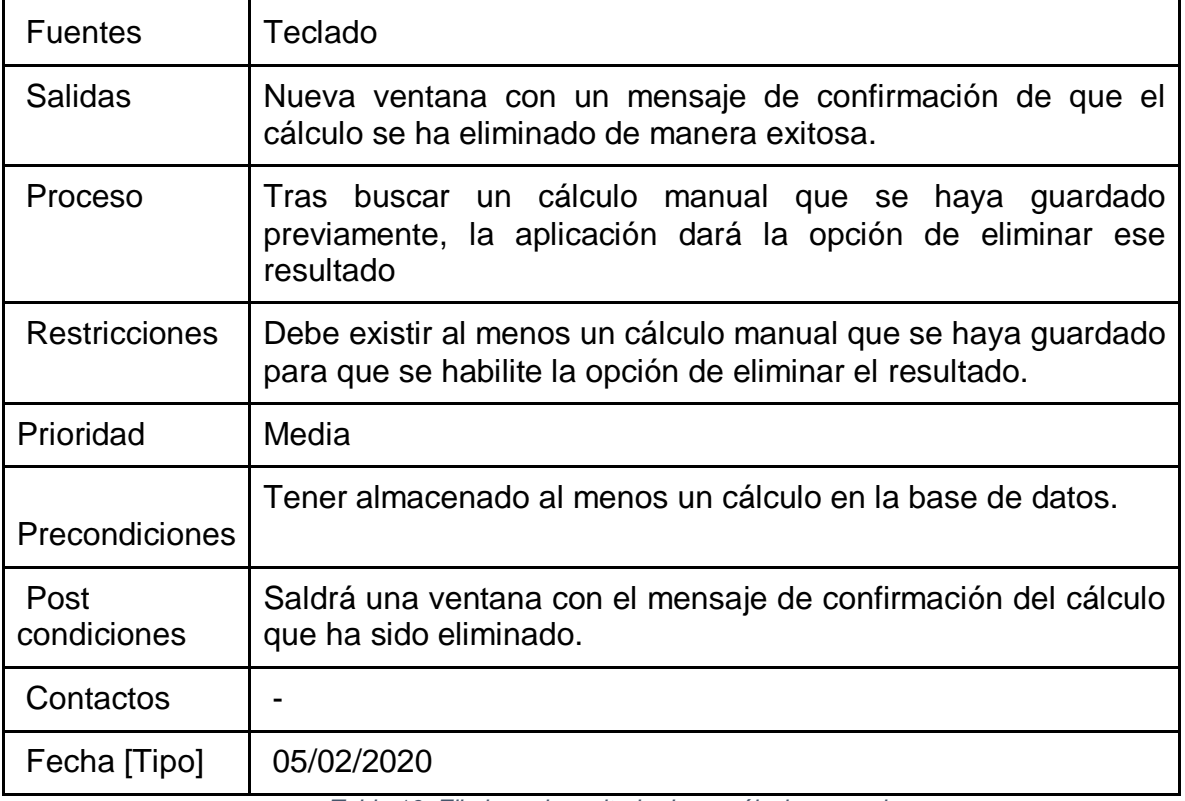

*Tabla 16. Eliminar el resultado de un cálculo manual.*

# **3 DISEÑO DEL SISTEMA**

En este capítulo se encuentra de forma detallada el diseño de la aplicación del cálculo de la huella de carbono. Dentro de los diseños encontraremos los casos de uso, diagrama de secuencia, diagrama de proceso, diagrama de componentes, diagrama de despliegue, diagrama de distribución; además de los diagramas de clases. También se describen los diseños de cada una de las interfaces de usuario de acuerdo con los requerimientos del sistema.

## **3.1 Caso de uso**

#### **Usuario**

En este caso de uso vemos en la Ilustración 3, las funcionalidades en el módulo de usuario quien dará uso del sistema, realizará el cálculo manual, ver la huella de carbono medida por los sensores y procesada por la aplicación, podrá guardar y eliminar registros y llevar un seguimiento de los registros de manera numérica y gráfica.

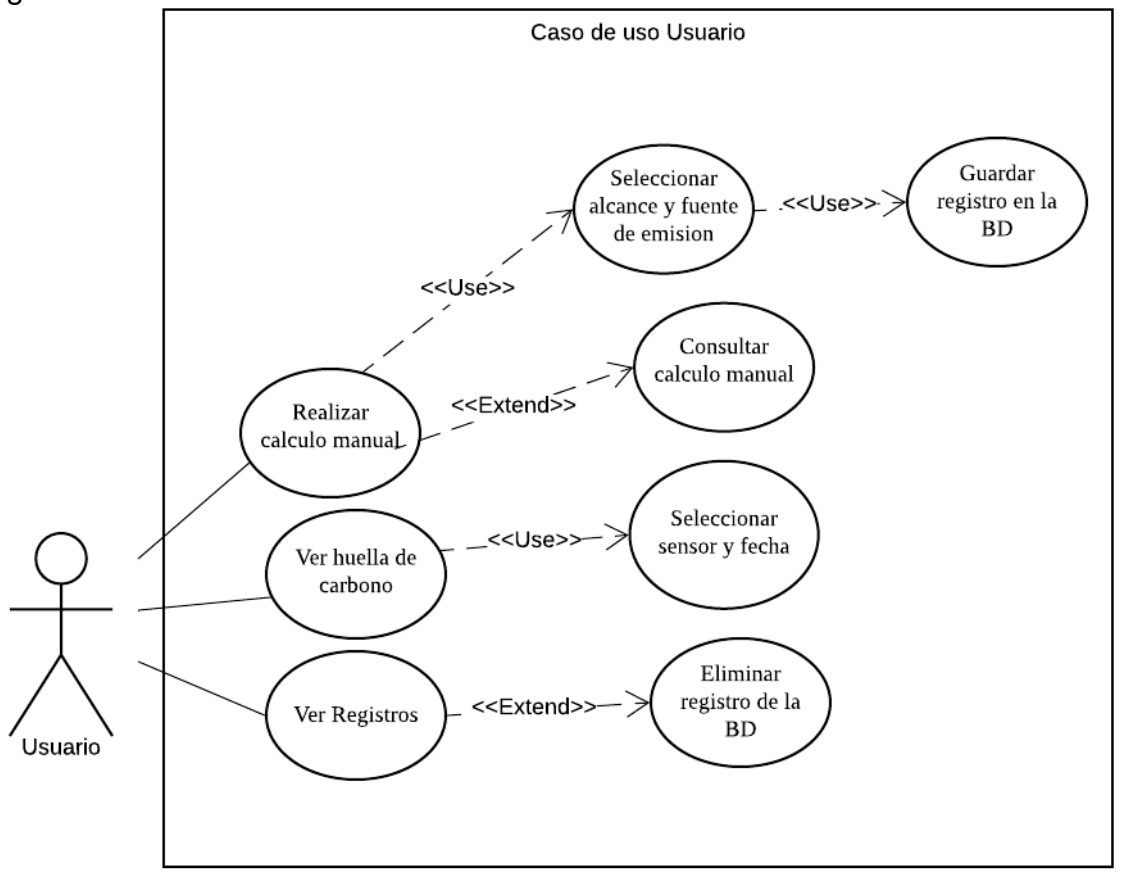

*Ilustración 3. Caso de uso usuario, fuente autor.*

## **3.2 Diagrama de secuencia**

La ilustración 4 describe el diagrama de secuencia de la interacción de los objetos a través del tiempo, la imagen describe los pasos al realizar un cálculo manual, ver la huella de carbono, ver los reportes, guardar, eliminar algún resultado y la petición que se realiza a la base de datos y la respuesta de la misma, las interfaces de confirmación, de guardado y de eliminación realizada.

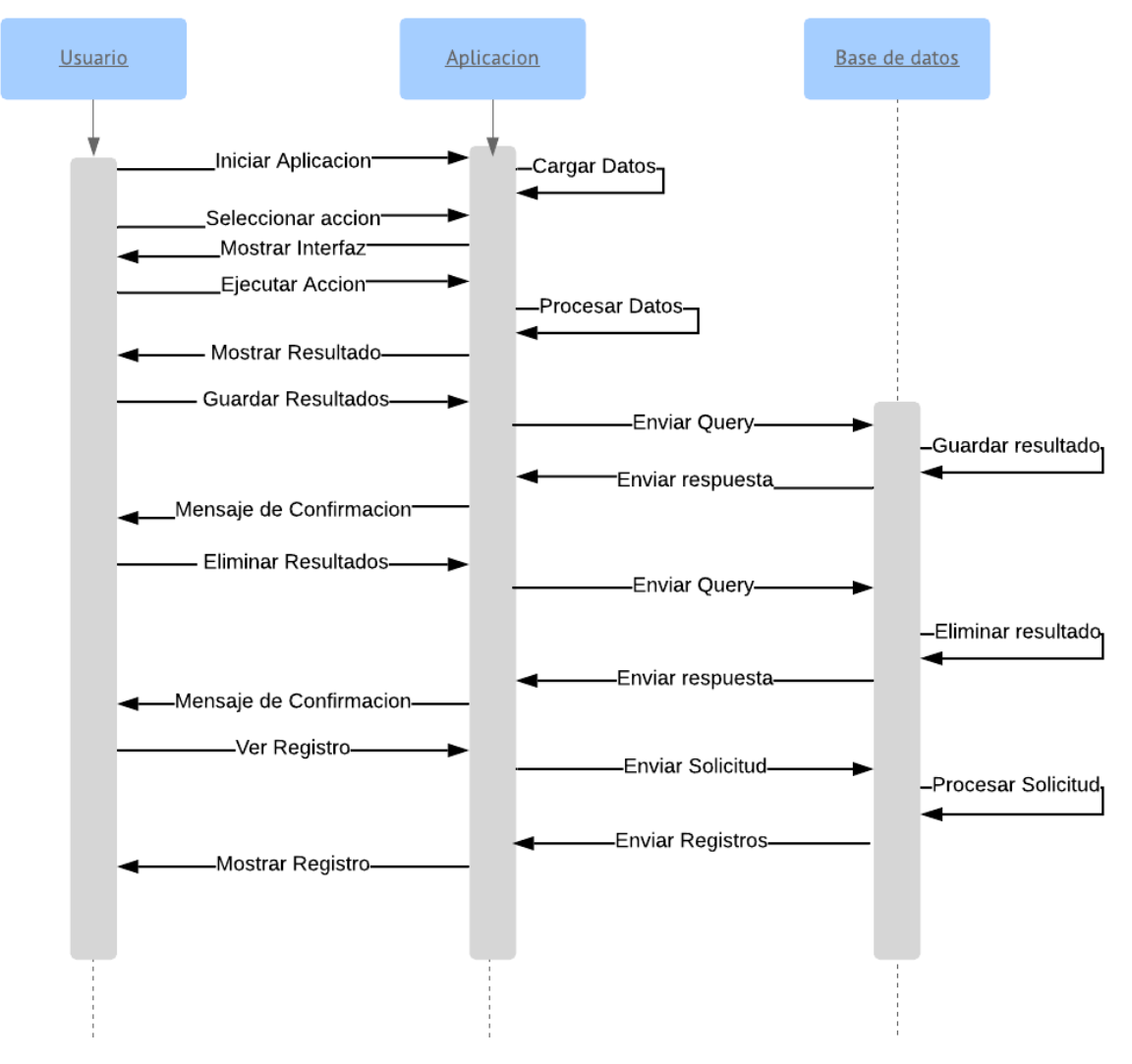

*Ilustración 4. Diagrama de secuencia usuario, fuente autor.*

# **3.3 Diagrama de componentes**

El siguiente diagrama describe los componentes de la aplicación y la base de datos, cada componente interactúa entre sí, cada petición es solicitada a la base de datos y los datos son mostrados en pantalla.

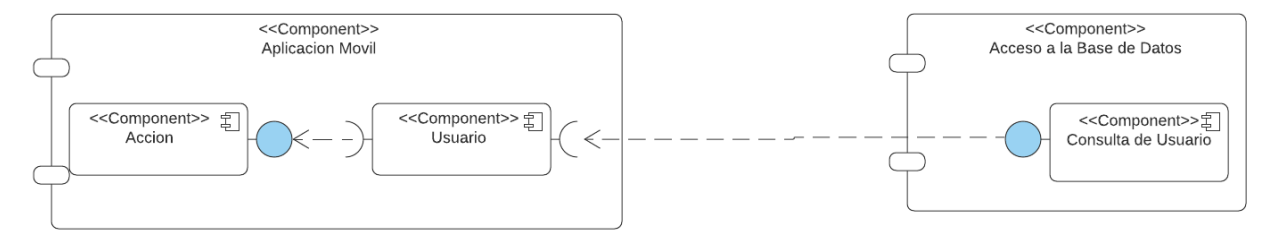

*Ilustración 5. Diagrama de componentes, fuente autor.*

## **3.4 Diagrama de despliegue**

.

El diagrama de despliegue ilustra las relaciones físicas de los distintos nodos que componen el cálculo de la huella de carbono y el reparto de los componentes sobre dichos nodos. Se utilizan los protocolos TCP/IP y HTTP/HTTPS. El sitio se encuentra alojado en un servidor con base de datos Firestore

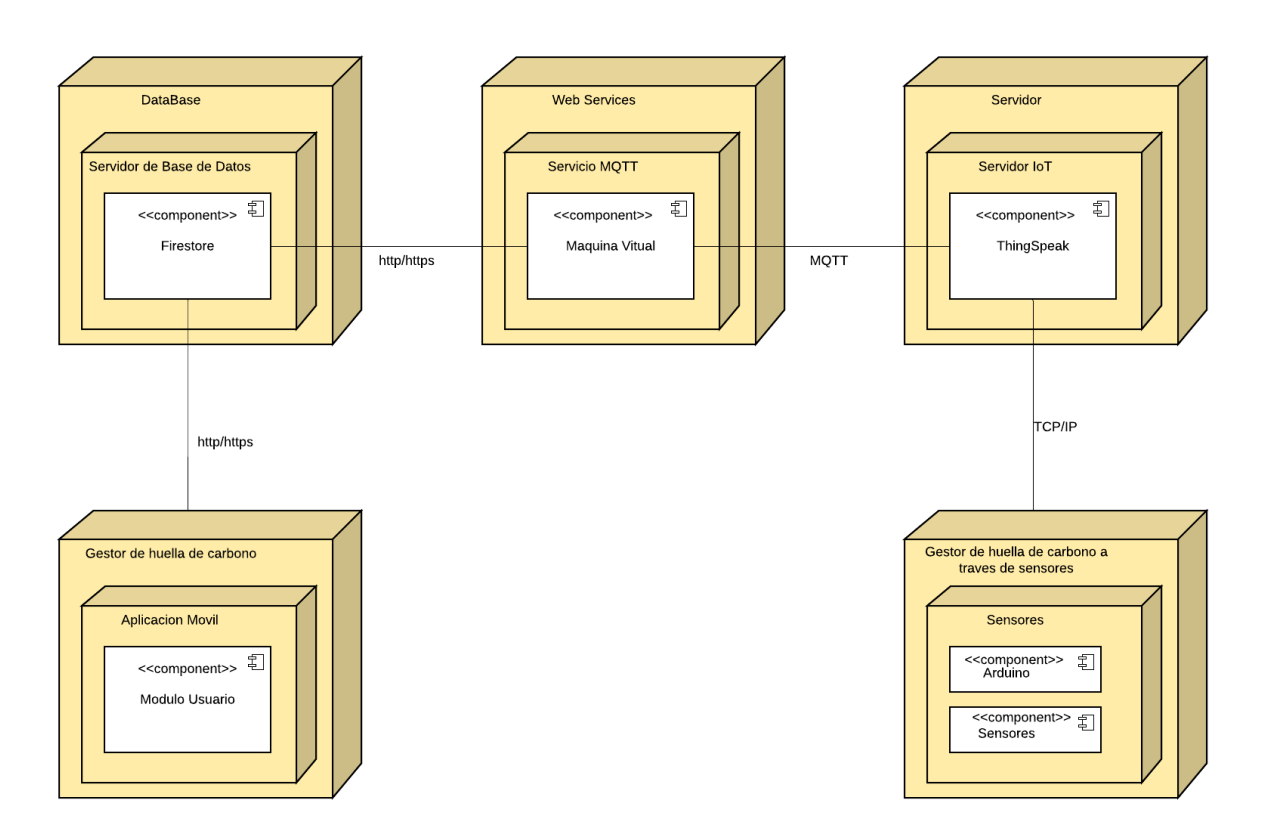

*Ilustración 6. Diagrama de despliegue, fuente autor.*

# **3.5 Diagrama de distribución**

El siguiente diagrama de distribución representa la estructura de cómo se encuentra el software representado por los nodos, como referencia se toman los dispositivos móviles, el sistema Arduino con el sensor y el servidor de base de datos.

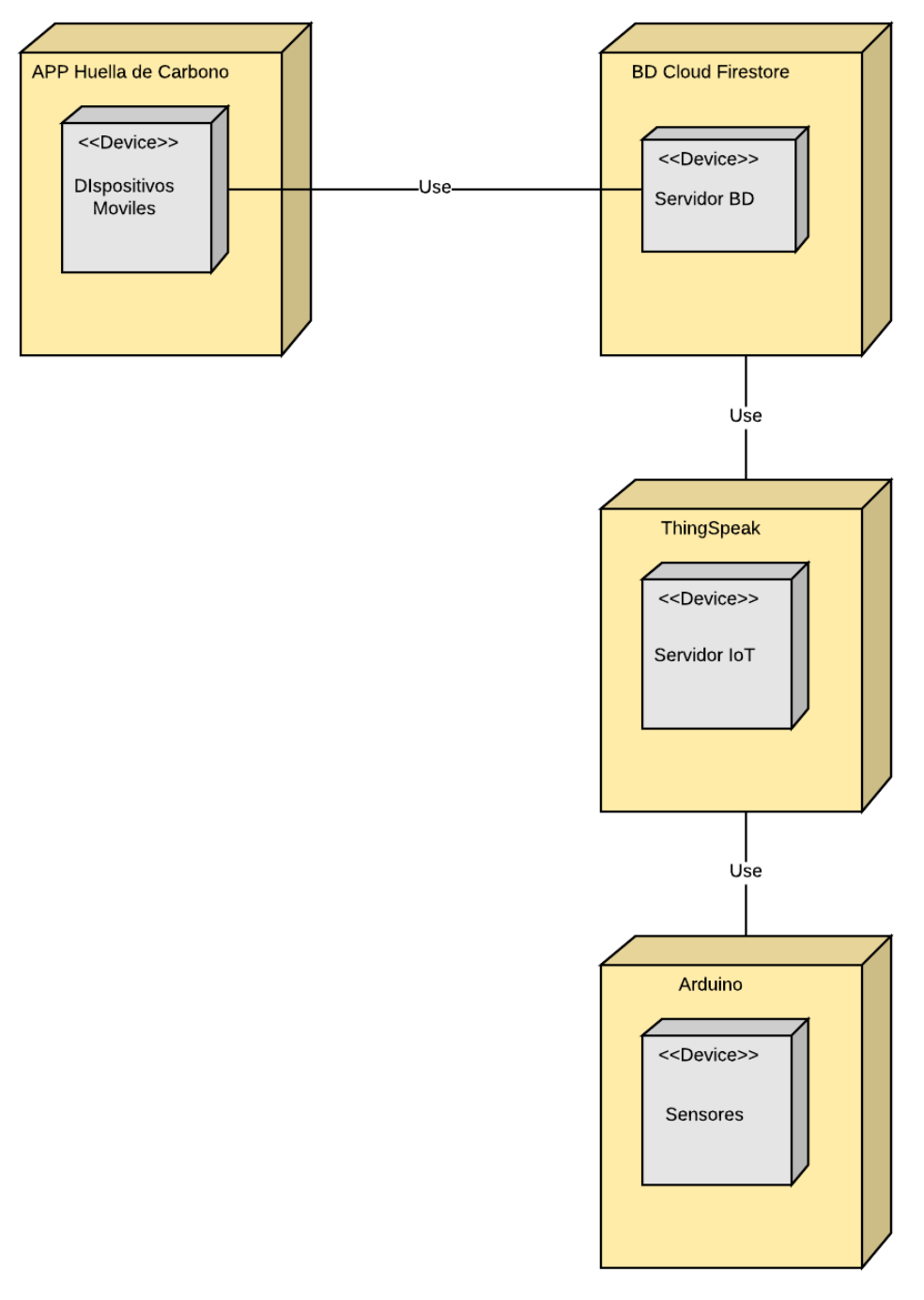

*Ilustración 7. Diagrama de distribución, fuente autor.*

## **3.6 Diseño de interfaces de usuario**

A continuación, se evidencia de manera gráfica los mockups de cada interfaz de la aplicación móvil y sus respectivas funciones en las tablas de interfaz.

# **Interfaz de carga**

La aplicación tiene una interfaz de carga, como lo muestra la ilustración 8, la cual carga los datos de la aplicación en segundo plano mientras se llena la barra de carga, también cuenta con el logo de la aplicación, el nombre de la aplicación y la versión de ella.

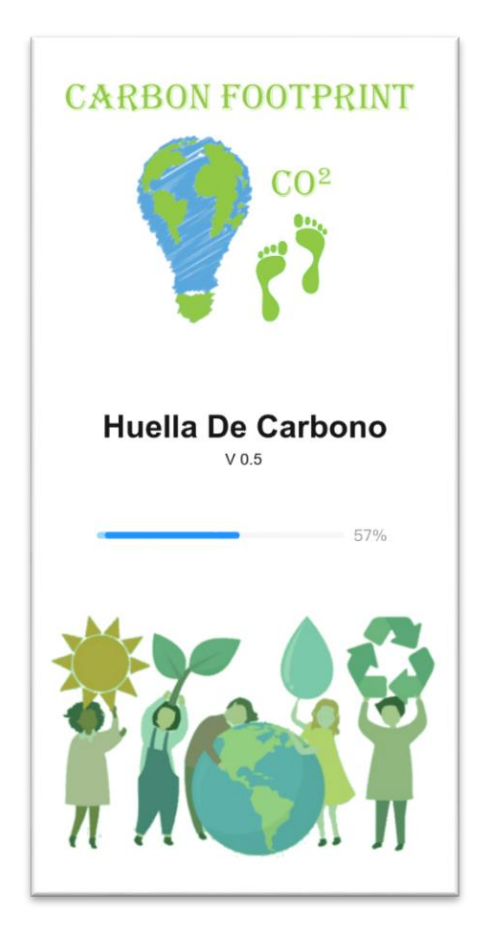

*Ilustración 8. Interfaz de carga, fuente autor.*

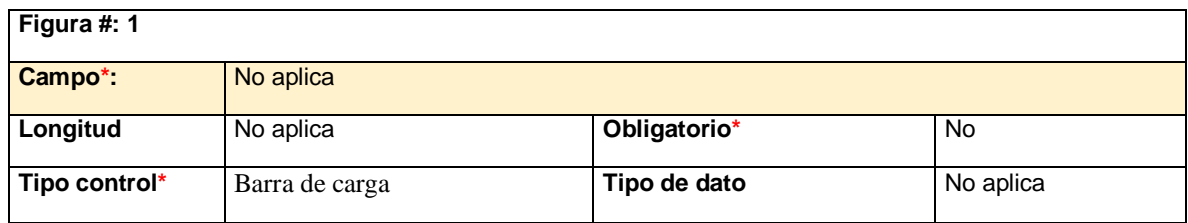

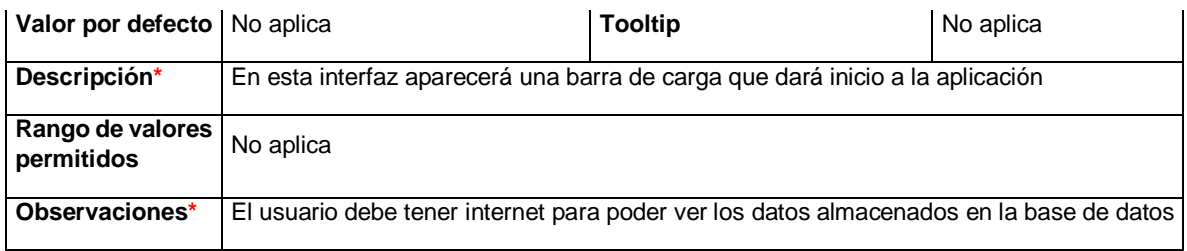

*Tabla 17 Interfaz de Carga*

### **Interfaz de selección de acciones**

En esta interfaz se encuentra el logo de la aplicación, además hay tres botones los cuales son: "*Cálculo Manual", "Cálculo Automatizado"* y *"Registros"* como lo muestra la Ilustración 9.

El cálculo manual; para dar utilidad a esta función, se debe seleccionar el alcance, entre los que se encuentran las fuentes de emisión, la cual también se debe seleccionar y se habilita un campo en el cual se digita la cantidad a calcular, al obtener el resultado, el usuario decide si guarda o no el resultado.

El cálculo automatizado; este cálculo se realiza mediante la selección de los sensores previamente instalados y seleccionar la fecha para ver la huella de carbono que se produjo ese día o en el intervalo seleccionado. Esta opción también permite visualizar la huella de carbono de manera gráfica, por lo tanto, si el usuario lo desea, puede seleccionar esa opción.

Ver registros, esta opción permite al usuario tener un mayor seguimiento de la huella de carbono. El usuario puede filtrar la huella de carbono mediante el atributo de fecha, la aplicación se encarga de buscar todos los registros guardados en esa fecha y si el usuario lo desea, podrá eliminar un registro si así lo desea.

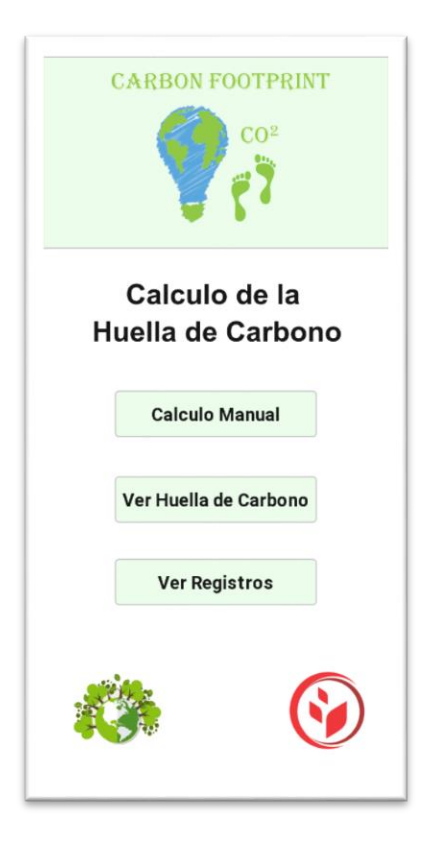

*Ilustración 9. Interfaz de selección de acciones, fuente autor.*

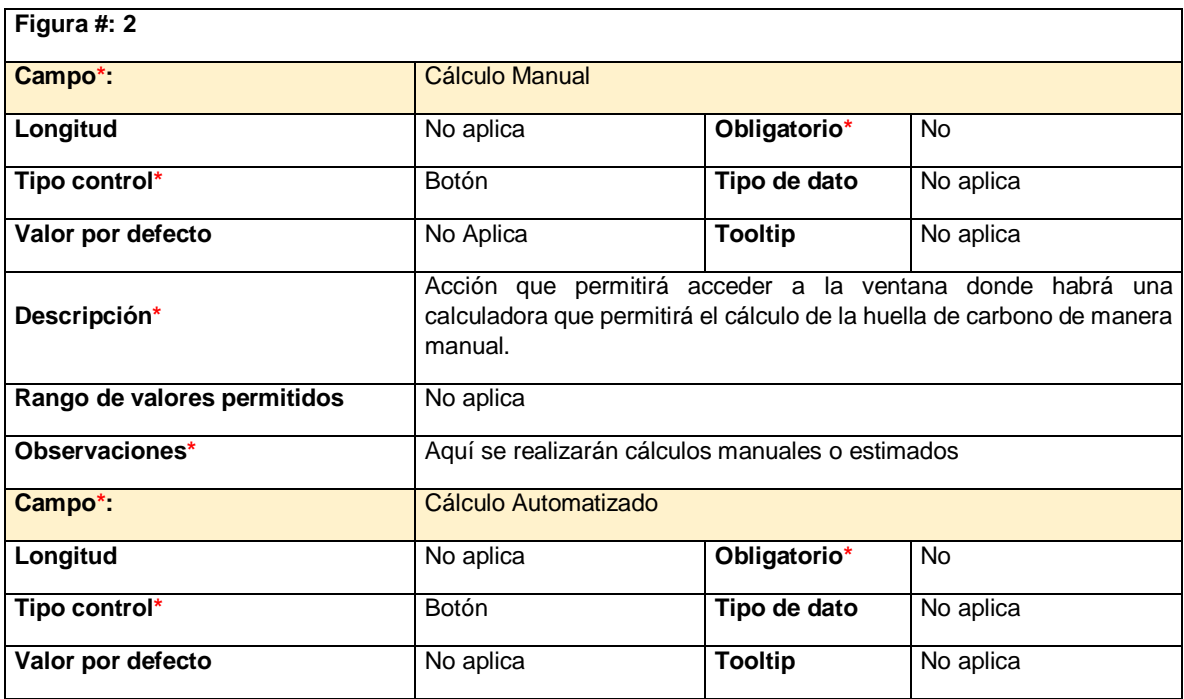

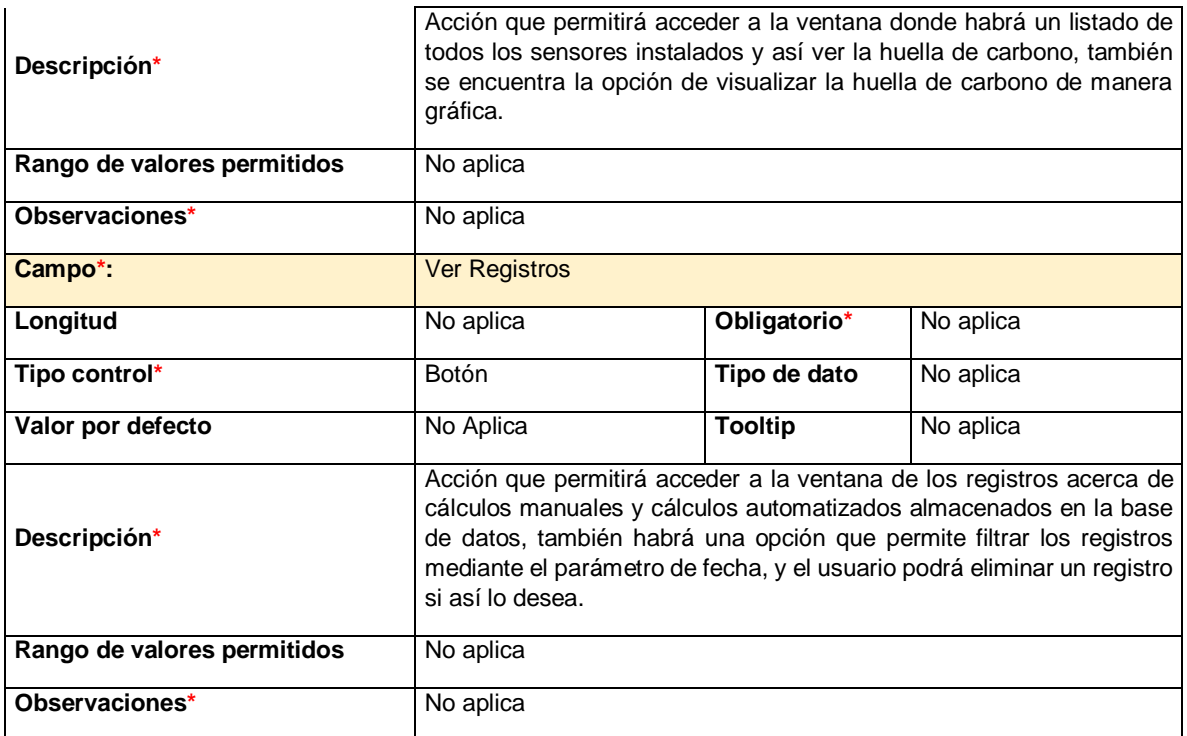

*Tabla 18. Interfaz de selección de acciones.*

## **Interfaz del cálculo manual**

El cálculo manual, como lo muestra la ilustración 10, tiene un desplegable que contiene los distintos alcances en los cuales se clasifican los distintos tipos de fuente de emisión que existen para calcular la huella de carbono, al seleccionar el alcance, se habilita otro desplegable que permite seleccionar la fuente de emisión y cuando se haya seleccionado se habilita un cuadro de texto en donde se digita la cantidad que el usuario quiera para así calcular la huella de carbono.

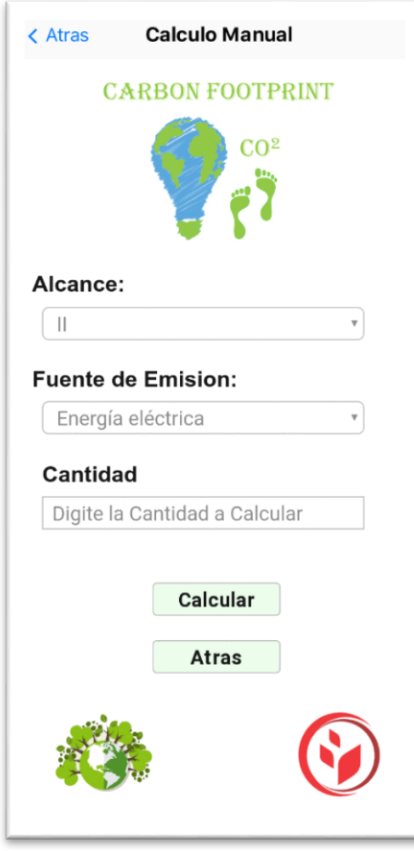

*Ilustración 10. Interfaz del cálculo manual, fuente autor.*

| Figura #: 3                          |                                                                                                    |                |           |
|--------------------------------------|----------------------------------------------------------------------------------------------------|----------------|-----------|
| Campo*:                              | Alcance                                                                                                    |                |           |
| Longitud                             | No aplica                                                                                                    | Obligatorio*   | No.       |
| Tipo control*                        | Desplegable                                                                                                    | Tipo de dato   | Texto     |
| Valor por defecto                    | No Aplica                                                                                                    | <b>Tooltip</b> | No aplica |
| Descripción*                         | Acción que permitirá desplegar los distintos tipos de alcances en los que se<br>encuentran clasificados las fuentes de emisión |                |           |
| de<br>valores<br>Rango<br>permitidos | No aplica                                                                                                    |                |           |
| Observaciones*                       | Al seleccionar el alcance se habilitara el desplegable que permitirá seleccionar la<br>fuente de emisión.                      |                |           |
| Campo*:                              | Fuente de emisión                                                                                                    |                |           |
| Longitud                             | No aplica                                                                                                    | Obligatorio*   | <b>No</b> |

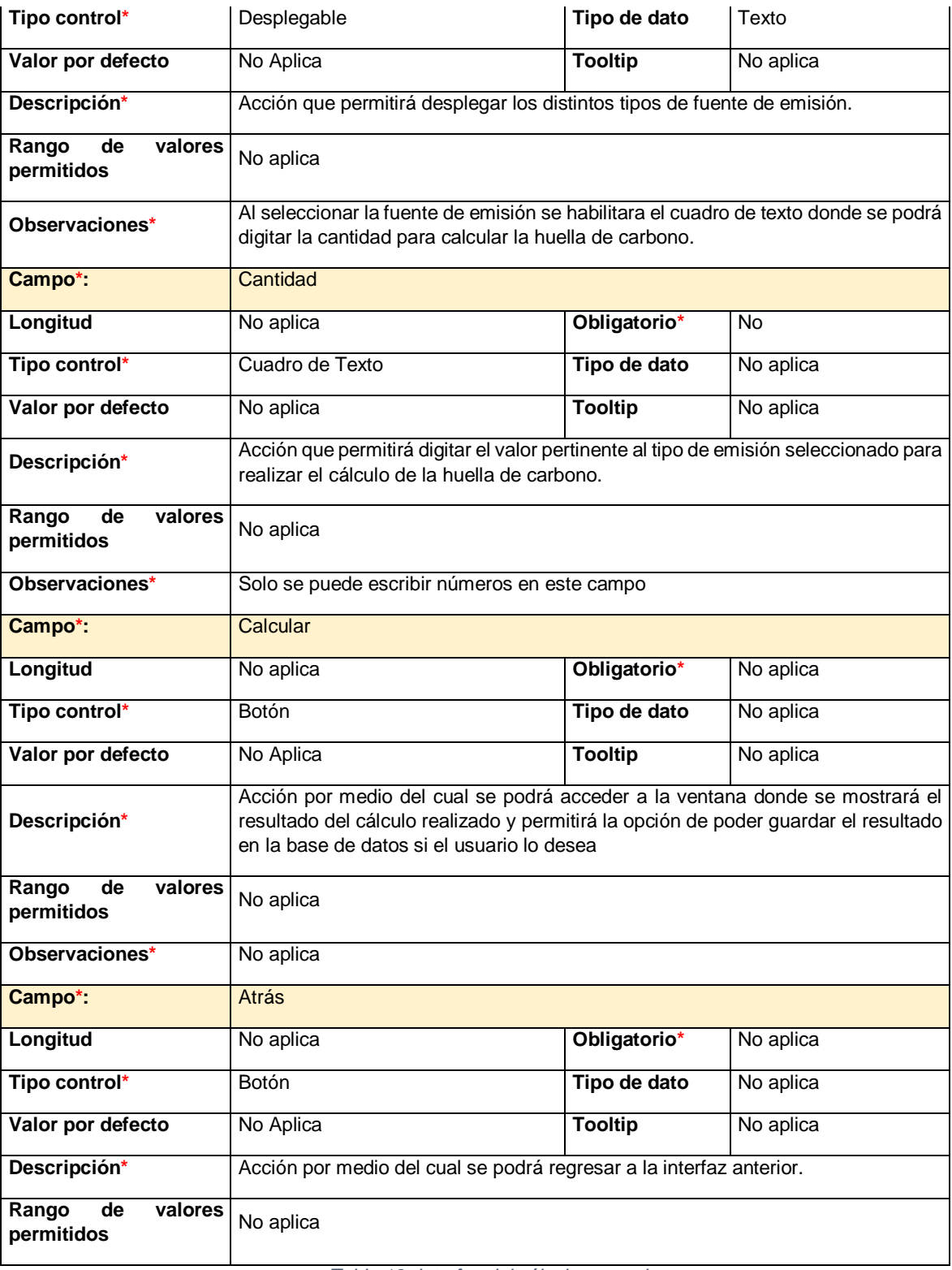

*Tabla 19. Interfaz del cálculo manual.*

#### **Interfaz de resultado del cálculo manual.**

En la interfaz del resultado del cálculo manual como lo muestra la ilustración 11, se visualiza el resultado de la huella de carbono, mostrando al usuario los datos seleccionados y digitados para la realización del cálculo y además da la opción de guardar el resultado en la base de datos para poder hacer un seguimiento de la huella de carbono ordenadamente

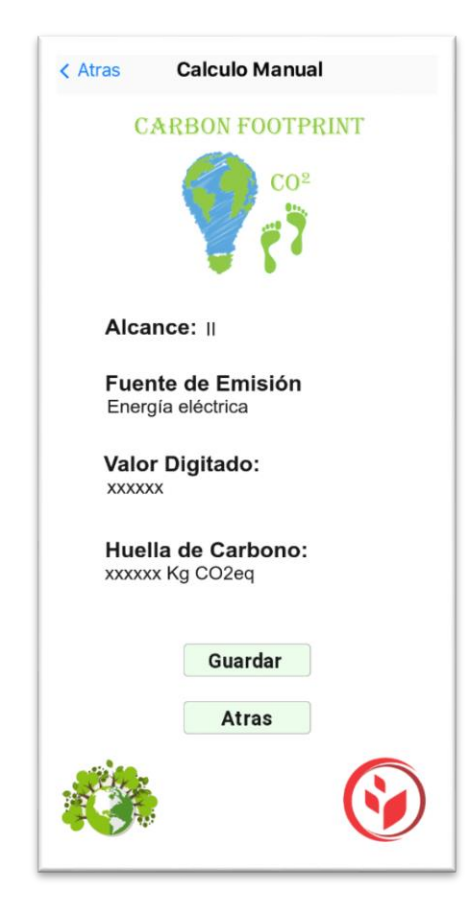

*Ilustración 11. Interfaz de resultado del cálculo manual, fuente autor.*

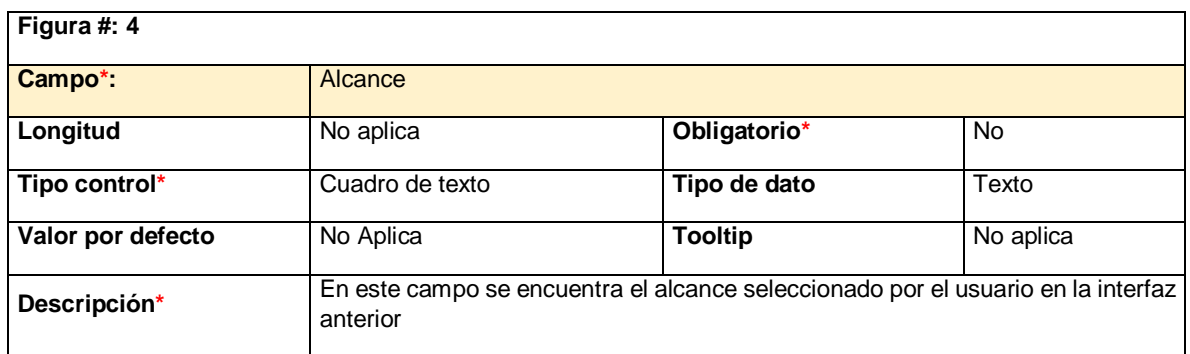

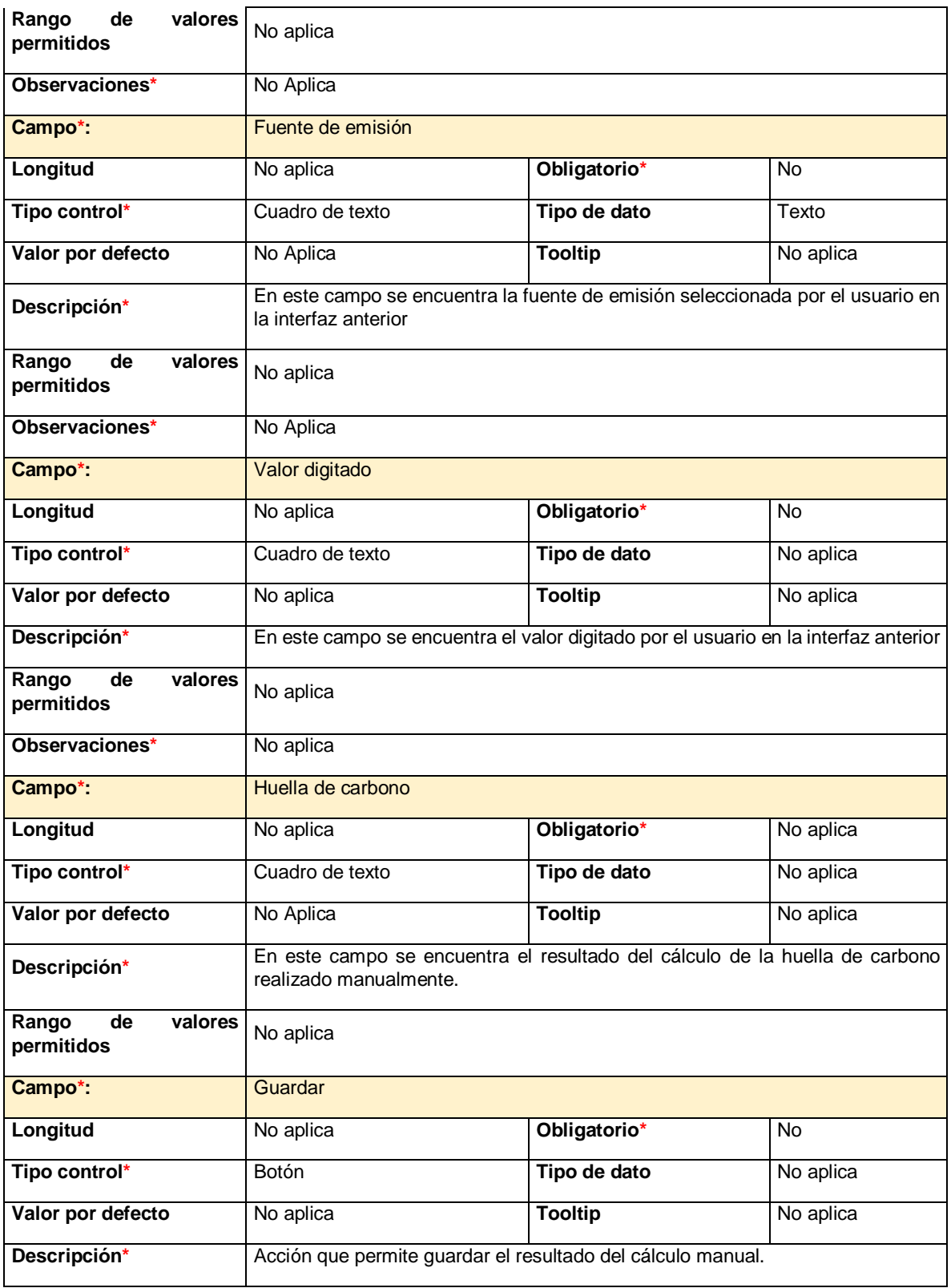

| valores<br>Rango<br>de<br>permitidos | No aplica                                                           |              |           |
|--------------------------------------|---------------------------------------------------------------------|--------------|-----------|
| Observaciones*                       | No aplica                                                           |              |           |
| Campo*:                              | <b>Atrás</b>                                                        |              |           |
| Longitud                             | No aplica                                                           | Obligatorio* | No aplica |
| Tipo control*                        | Botón                                                               | Tipo de dato | No aplica |
| Valor por defecto                    | No Aplica<br><b>Tooltip</b><br>No aplica                            |              |           |
| Descripción*                         | Acción por medio del cual se podrá regresar a la interfaz anterior. |              |           |
| de<br>valores<br>Rango<br>permitidos | No aplica<br>_ _<br>.                                               |              |           |

*Tabla 20. Interfaz de resultado del cálculo manual.*

# **Interfaz de confirmación del cálculo manual guardado.**

En la interfaz de confirmación del cálculo manual guardado como lo muestra la ilustración 12, se ve un mensaje de confirmación del cálculo que ha sido registrado con éxito, en la interfaz aparecen datos importantes como el ID con el cual se registró el cálculo, también está la fecha en la cual se ha hecho el registro del cálculo y hay un botón que permite regresar a la interfaz anterior.

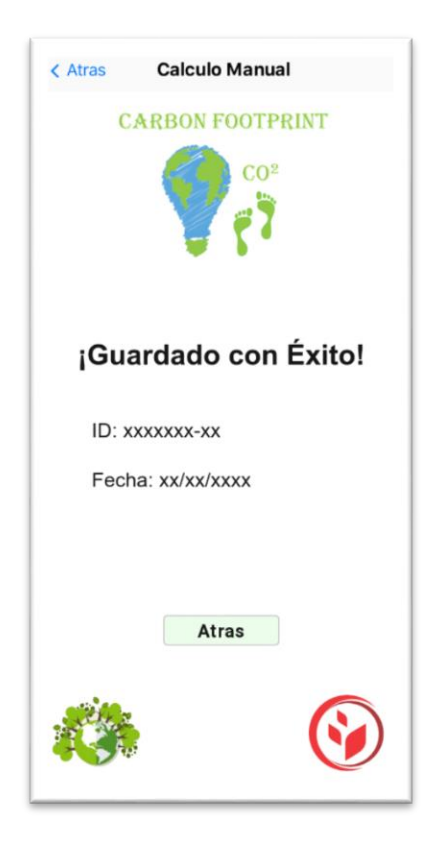

*Ilustración 12. Interfaz de confirmación del cálculo manual guardado, fuente autor.*

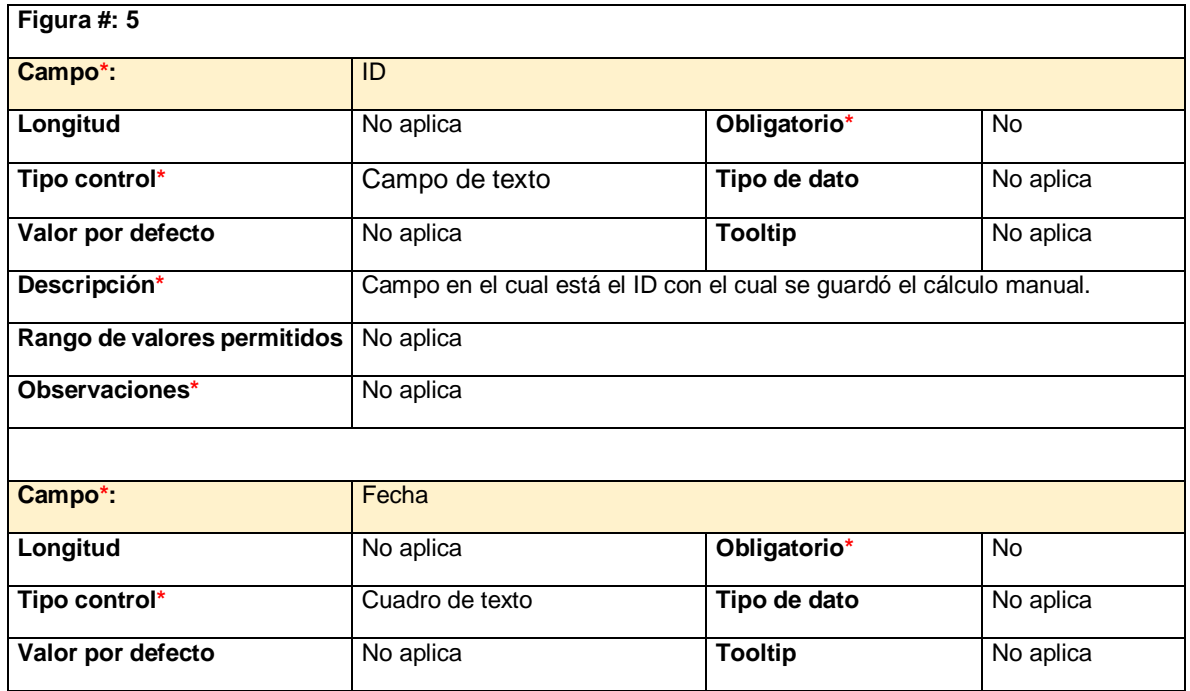

| Descripción*                | Campo en el cual está la fecha con la cual se guardó el cálculo manual.        |                |           |
|-----------------------------|--------------------------------------------------------------------------------|----------------|-----------|
| Rango de valores permitidos | No aplica                                                                      |                |           |
| Observaciones*              | No aplica                                                                      |                |           |
| Campo*:                     | Atrás                                                                          |                |           |
| Longitud                    | No aplica                                                                      | Obligatorio*   | No        |
| Tipo control*               | <b>Botón</b>                                                                   | Tipo de dato   | No aplica |
| Valor por defecto           | No aplica                                                                      | <b>Tooltip</b> | No aplica |
| Descripción*                | Acción por medio del cual se podrá regresar a la interfaz del cálculo estimado |                |           |
| Rango de valores permitidos | No aplica                                                                      |                |           |
| Observaciones*              | No aplica                                                                      |                |           |

*Tabla 21. Interfaz de confirmación del cálculo manual guardado.*

### **Interfaz del cálculo automatizado.**

En la interfaz del cálculo automatizado como lo muestra la ilustración 13, el usuario podrá conocer la huella de carbono debido a los datos recogidos por los sensores que han sido instalados previamente. El usuario debe seleccionar el sensor del cual quiere conocer su huella de carbono, después de haberlo seleccionado se habilita un cuadro de selección de la fecha para que la aplicación pueda buscar la huella de carbono de esa fecha, ya sea un día especifico o un intervalo de fechas y así se habilita el botón "Ver Huella de Carbono" donde sale otra ventana con la huella de carbono dependiendo de la fecha seleccionada por el usuario.

En la interfaz también existe una opción que permite ver por medio de gráficas la huella de carbono, al seleccionar esta opción, se lleva al usuario a otra ventana en la que se debe seleccionar la fecha de la cual quiera conocer la huella de carbono.

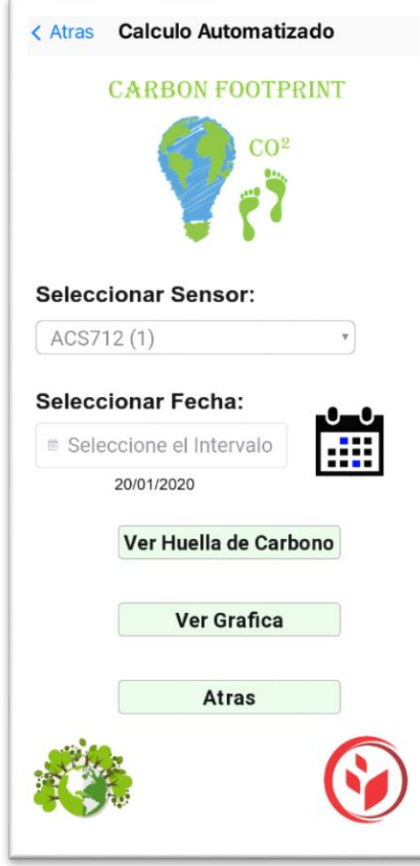

*Ilustración 13. Interfaz del cálculo automatizado, fuente autor.*

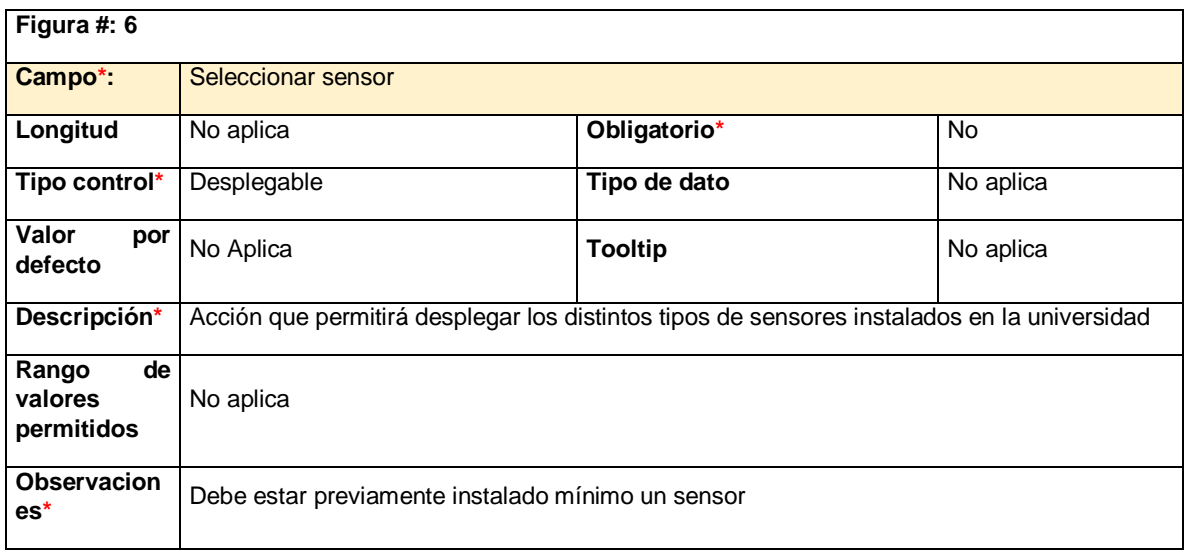

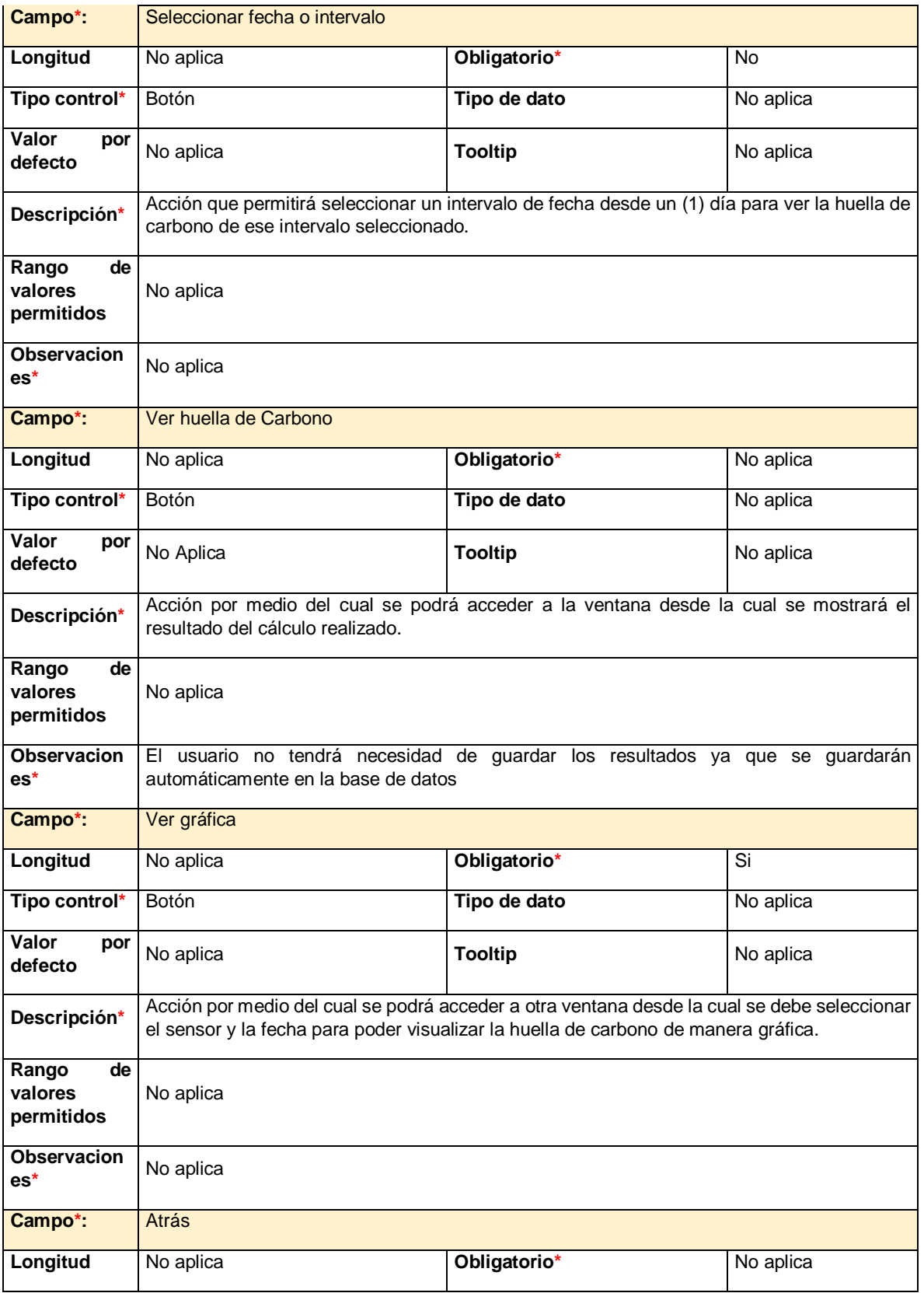

| Tipo control*                        | Botón                                                              | Tipo de dato   | No aplica |
|--------------------------------------|--------------------------------------------------------------------|----------------|-----------|
| Valor<br>por<br>defecto              | No Aplica                                                          | <b>Tooltip</b> | No aplica |
| Descripción*                         | Acción por medio del cual se podrá regresar a la interfaz anterior |                |           |
| de<br>Rango<br>valores<br>permitidos | No aplica                                                          |                |           |
| Observacion<br>$es*$                 | No aplica                                                          |                |           |

*Tabla 22. Interfaz del cálculo automatizado.*

## **Interfaz del cálculo automatizado realizado**.

En esta interfaz como lo muestra la ilustración 14, se visualiza el cálculo de la huella de carbono del sensor que se haya seleccionado en la interfaz anterior junto con el parámetro de fecha escogida.

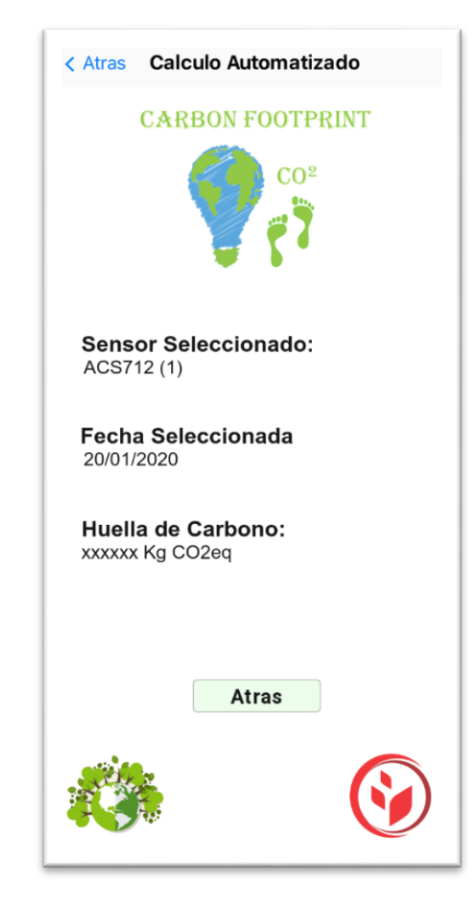

*Ilustración 14. Interfaz del cálculo automatizado realizado, fuente autor.*

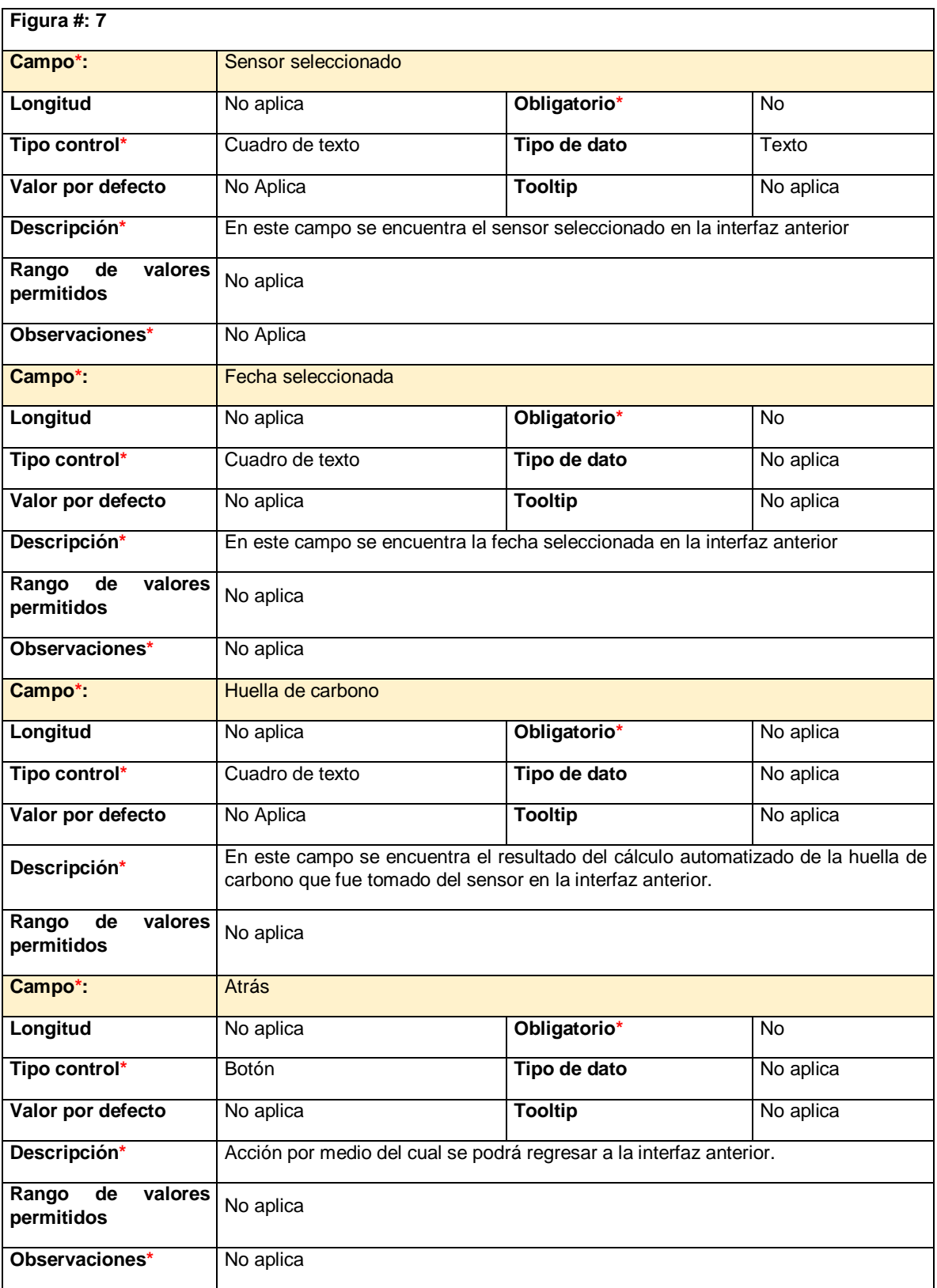

*Tabla 23. Interfaz del cálculo automatizado realizado.*

#### **Interfaz de ver la huella de carbono de forma gráfica.**

El usuario tiene la opción de visualizar de manera gráfica la huella de carbono que se ha medido mediante los sensores previamente instalados como lo muestra la ilustración 15, esta interfaz cuenta con un desplegable con todos los sensores y el usuario debe escoger alguno, así se habilita la opción de elegir la fecha o el intervalo del cual quiere conocer la huella de carbono y así la aplicación muestra la gráfica de la huella de carbono seleccionada por el usuario y de esta forma el usuario puede conocer la huella de carbono.

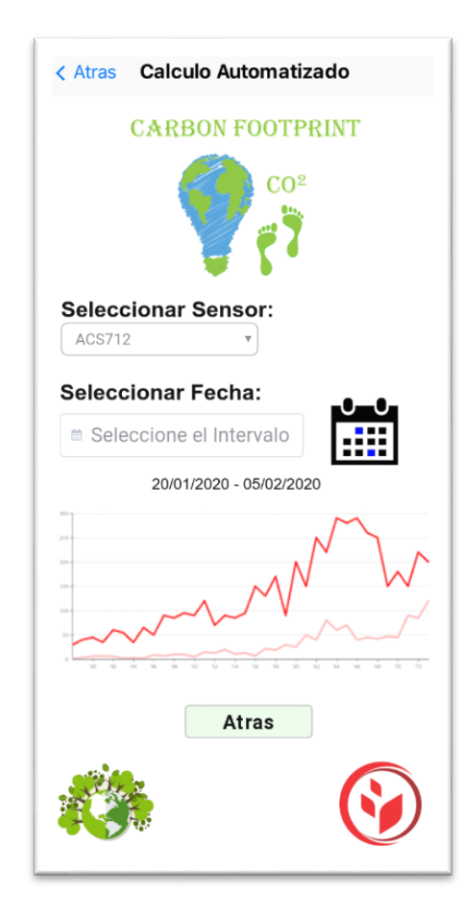

*Ilustración 15. Interfaz de ver la huella de carbono de forma gráfica, fuente autor.*

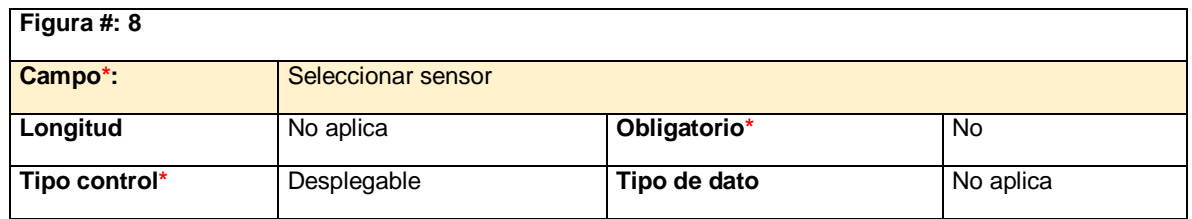

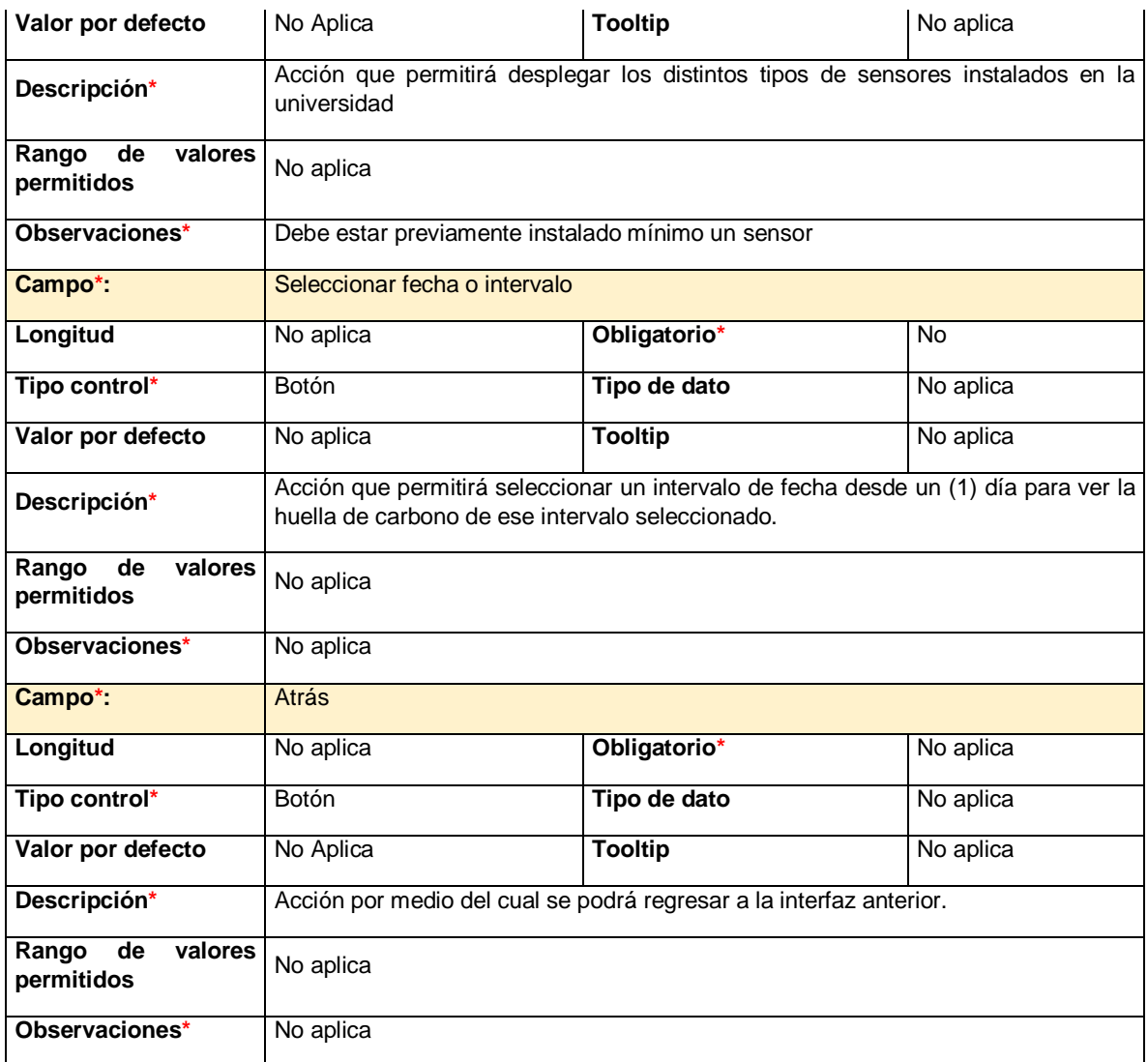

*Tabla 24. Interfaz de ver la huella de carbono de forma gráfica.*

#### **Interfaz de los registros de la huella de carbono**

En esta interfaz el usuario puede ver el registro de la huella de carbono ya sea un cálculo manual que haya guardado o el cálculo automatizado que se almacena periódicamente de manera automática como lo muestra la ilustración 16. En la interfaz también hay una manera de filtrar los datos mediante el parámetro de la fecha, el usuario digita la fecha y al seleccionar la opción de buscar, la aplicación lleva al usuario a otra ventana donde están los datos filtrados por la fecha que el usuario ya selecciono; hay un botón que permite eliminar algún registro ya sea que el usuario se haya equivocado al guardar o por algún otro motivo, la opción de eliminar se hará solamente presionando la equis al lado del registro que desea

eliminar y aparecerá una ventana emergente indicando que la acción no tendrá vuelta atrás y el usuario decidirá si elimina o no ese registro especifico.

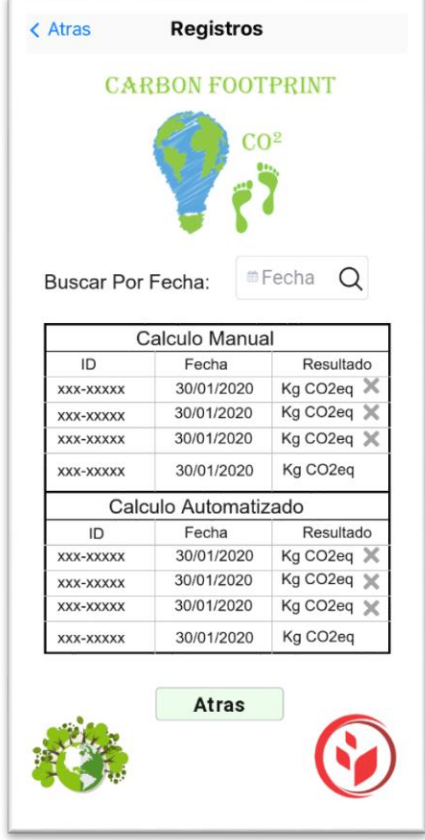

*Ilustración 16. Interfaz de los registros de la huella de carbono, fuente autor.*

| Figura #: 9                          |                                                         |                |           |
|--------------------------------------|---------------------------------------------------------|----------------|-----------|
| Campo*:                              | Buscar por fecha                                        |                |           |
| Longitud                             | No aplica                                               | Obligatorio*   | <b>No</b> |
| Tipo control*                        | <b>Botón</b>                                            | Tipo de dato   | Texto     |
| Valor por defecto                    | No Aplica                                               | <b>Tooltip</b> | No aplica |
| Descripción*                         | Acción que permitirá filtrar los cálculos por la fecha. |                |           |
| Rango<br>de<br>valores<br>permitidos | No aplica                                               |                |           |
| Observaciones*                       | No Aplica                                               |                |           |
| Campo*:                              | Cálculo manual                                          |                |           |

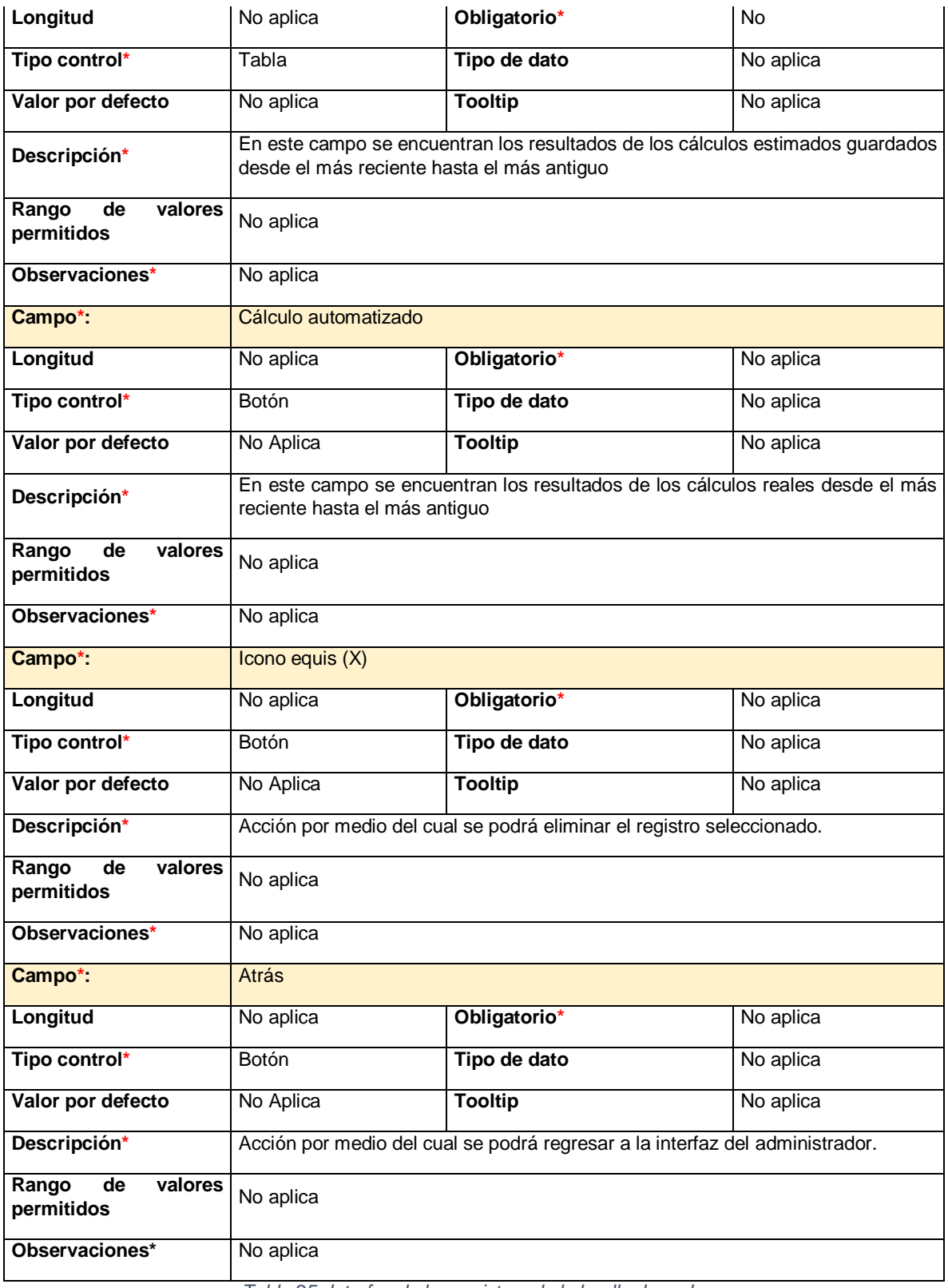

*Tabla 25. Interfaz de los registros de la huella de carbono.*

### **Interfaz de los registros de la huella de carbono filtrada por el parámetro fecha.**

En esta interfaz el usuario podrá ver el registro de la huella de carbono ya sea un cálculo manual que haya guardado o el cálculo automatizado que se almacena periódicamente de manera automática, pero con la información filtrada por la fecha que haya escogido el usuario previamente como lo muestra la ilustración17; hay un botón que permite eliminar algún registro ya sea que el usuario se haya equivocado al guardar o por algún otro motivo, la opción de eliminar se hará solamente presionando el icono de la equis (X) al lado del registro que desea eliminar y aparecerá una ventana emergente indicando que la acción no tendrá vuelta atrás y el usuario decidirá si elimina o no ese registro especifico.

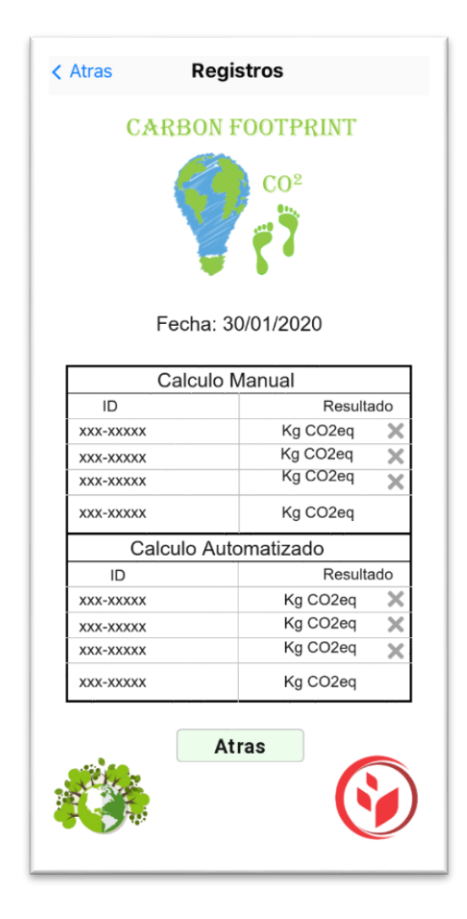

*Ilustración 17. Interfaz de los registros de la huella de carbono filtrada por el parámetro fecha, fuente autor.*

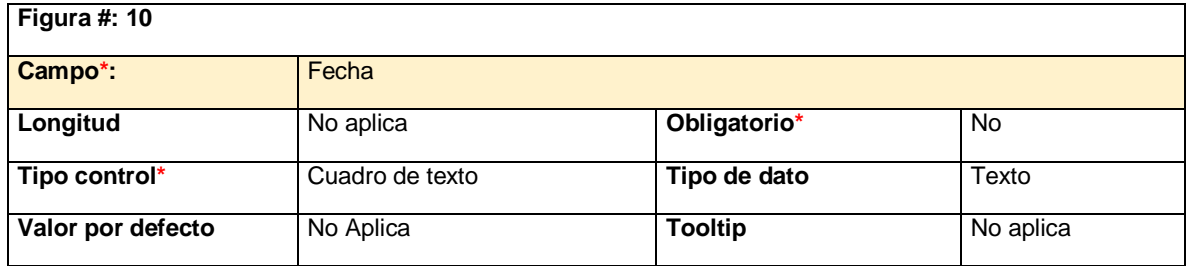

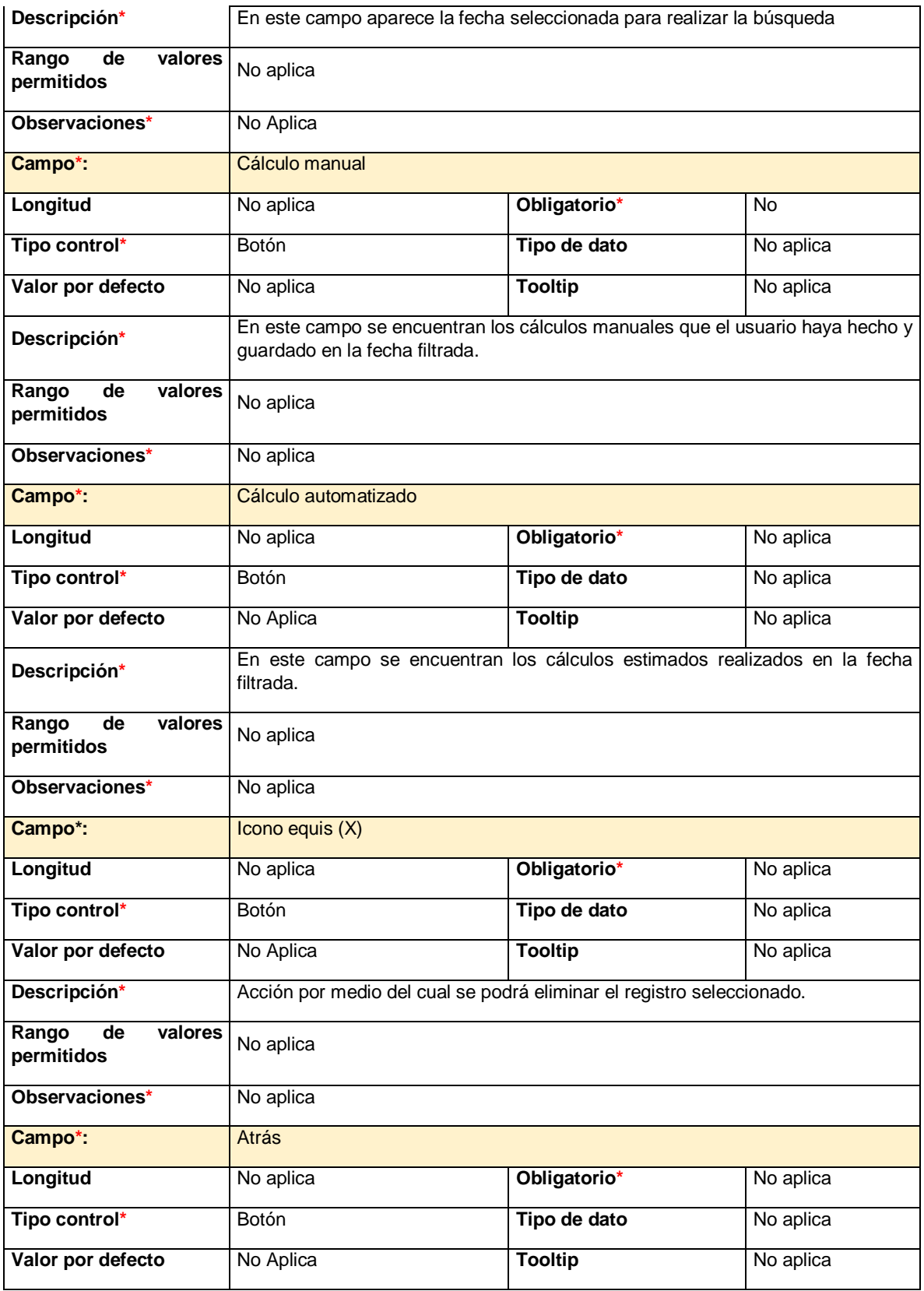
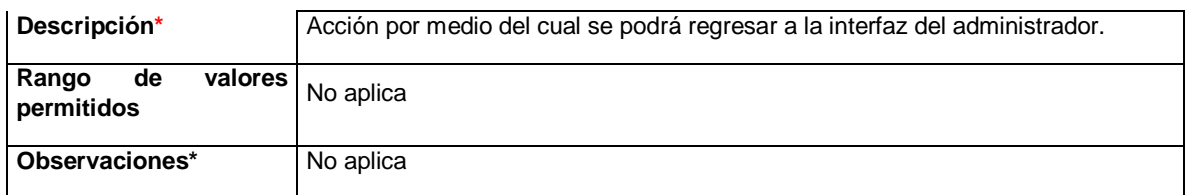

*Tabla 26. Interfaz de los registros de la huella de carbono filtrada por el parámetro fecha.*

## **Interfaz de advertencia al querer eliminar un registro**.

En esta interfaz la aplicación muestra un mensaje de advertencia al usuario ya que selecciono la opción de eliminar un registro, al usuario se le advierte que esta acción no tiene vuelta atrás así que, al seleccionar la opción de eliminar, la información se habrá borrado por completo del sistema como lo muestra la ilustración 18.

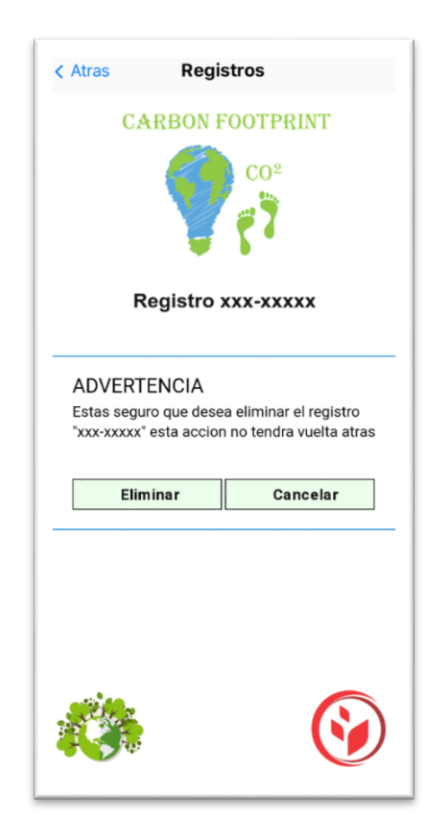

*Ilustración 18. Interfaz de advertencia al querer eliminar un registro, fuente autor.*

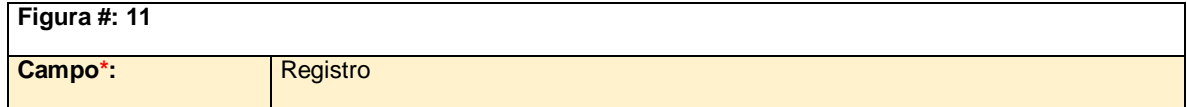

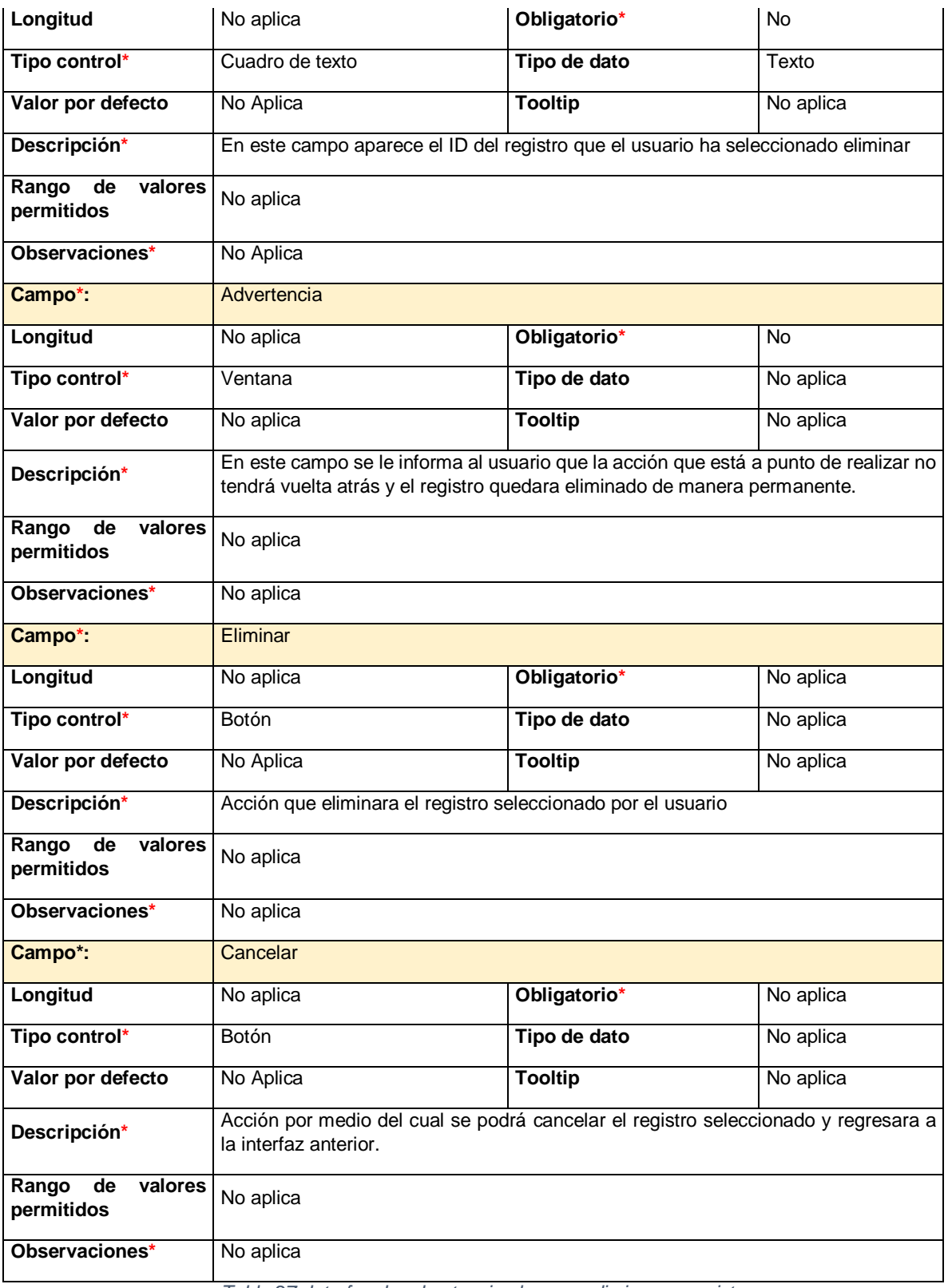

*Tabla 27. Interfaz de advertencia al querer eliminar un registro.*

### **Interfaz que confirma la eliminación del registro que selecciono el usuario.**

En esta interfaz la aplicación mostrara un mensaje de confirmación al usuario indicando que el registro ha sido eliminado de manera exitosa como lo muestra la ilustración 19.

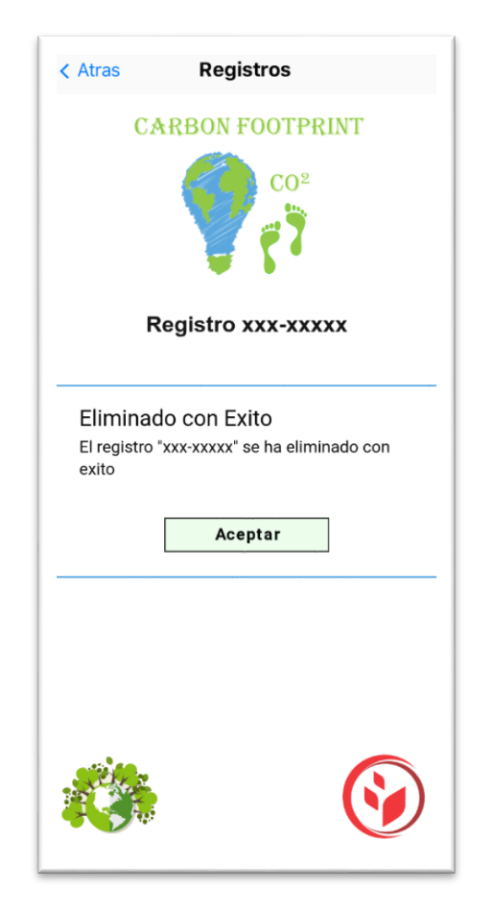

*Ilustración 19. Interfaz que confirma la eliminación del registro que selecciono el usuario, fuente autor.*

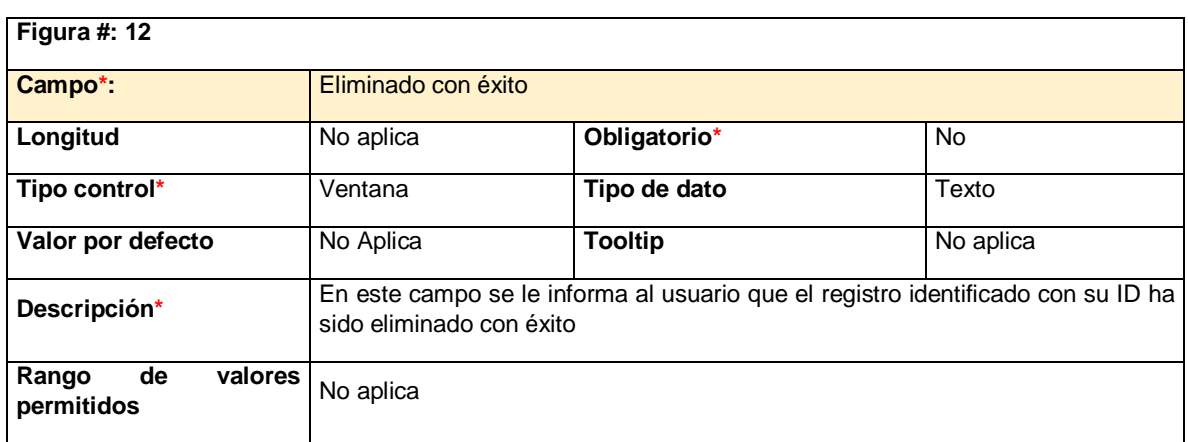

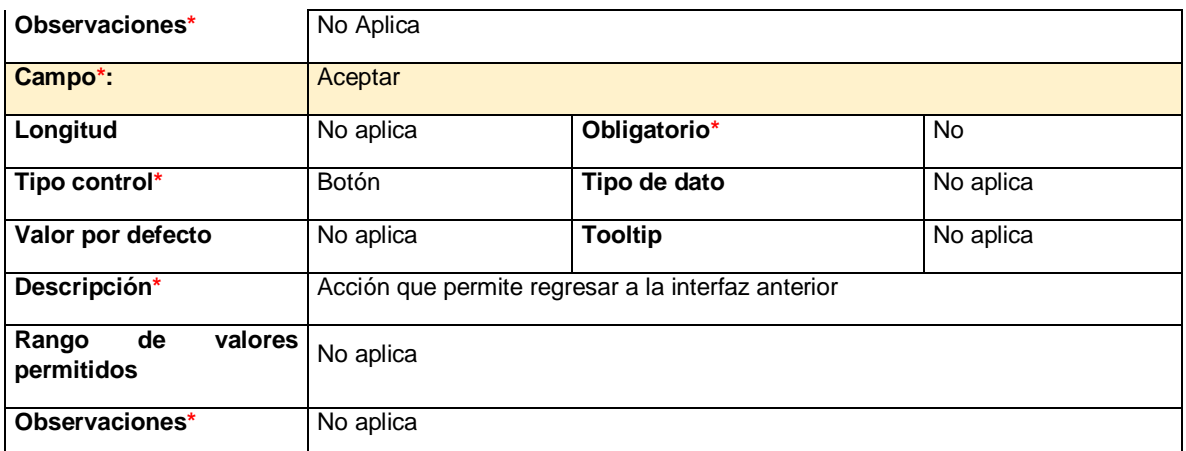

*Tabla 28. Interfaz que confirma la eliminación del registro que selecciono el usuario.*

# **4 DESARROLLO**

Este capítulo detalla el desarrollo de la aplicación móvil e implementación de los sensores cuya función principal es obtener las mediciones del flujo eléctrico de un dispositivo y enviarlos al servidor IoT *ThingSpeak*.

Se detallan las funcionalidades de la aplicación y cómo se lleva a cabo el envío de los datos que recolectan los sensores, y la conexión de los sensores con el Arduino.

Este proyecto también describe las métricas de desarrollo y características relevantes relacionadas a los modelos implementados para la obtención del producto final.

### **4.1 Modelo de desarrollo**

para el desarrollo de la aplicación "Huella de Carbono App" se efectuó el modelo de desarrollo de prototipo, dicho modelo fue escogido ya que su enfoque va dirigido a la representación de lo que el cliente puede ver, de esta manera el cliente nos puede dar su opinión respecto al prototipo y de esta manera saber si se debe modificar o si se debe continuar con el desarrollo.

De esa manera el desarrollo de la aplicación se pudo llevar a cabo junto con el aval del cliente.

### **4.2 Funcionamiento de sensor prueba DHT11**

En este capítulo se muestran las pruebas que pone en evidencia la funcionalidad de la conexión del sensor DHT11 (el sensor solo se utilizó para realizar las pruebas de conectividad) conectado a tarjeta de adquisición de datos (DAQ), con el servidor *ThingSpeak* y mostrados en la aplicación móvil desarrollada en Kodular.

Se realizó la conexión del sensor DHT11 con la tarjeta de adquisición de datos de la siguiente manera como se observa en la ilustración 21.

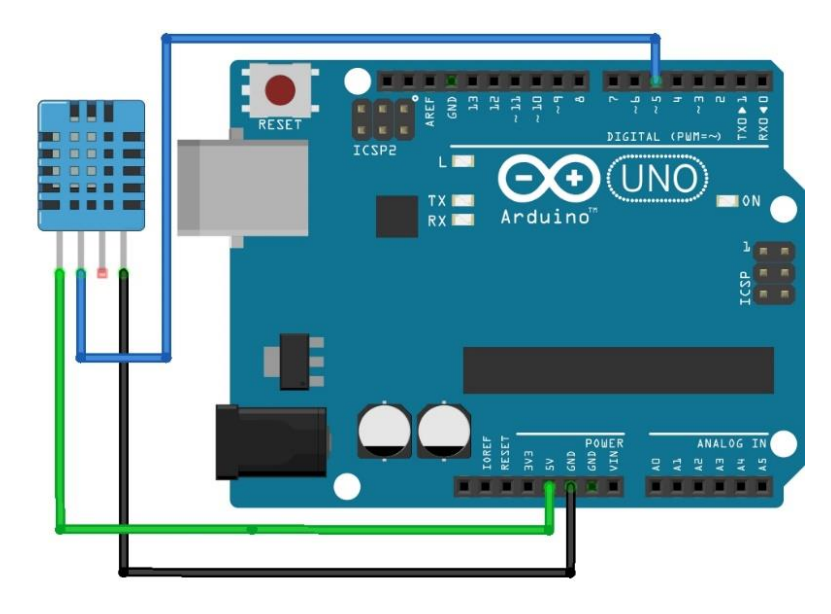

*Ilustración 20. Conexión del sensor DHT11 con la tarjeta de adquisición de datos, fuente autor.*

El código que se utilizó en Arduino para programar el sensor DHT11 y así poder tomar la información de la temperatura y humedad del ambiente cada determinado tiempo se puede observar en la ilustración 22.

```
#include <DHT.h>
#define DHTPIN 5
                                 // Conecte el pin de datos al pin 5 del Arduino
#define DHTTYPE DHT11 //defina el tipo de sensor
DHT dht(DHTPIN, DHTTYPE); //crear objeto DHT
void loop()// Lea los valores del sensor
  float t = dht.readTemperature();
  float h = dht. readHumidity();
       if (isman(t) || isnan(h)) {
        Serial.println("Fallo al leer el sensor");
     \mathcal{F}else (Serial.println("Temp="+String(t)+"°C"); //imprimimos los valores en el monitor serial
          Serial.println("Humedad="+String(h)+"%");
          thingSpeakWrite(t,h); // Escriba los valores a ThingSpeak
      \mathbf{1}// thingspeak necesita al menos 15 segundos para actualizar
  delay (16000);
\mathbf{H}
```
*Ilustración 21. Ilustración del código que deja en evidencia las variables donde se almacena la temperatura y la humedad captadas por el sensor, fuente autor.*

Se importaron las librerías del sensor DHT11 y se configuro el tiempo de lectura a 15 segundos.

Con la plataforma de Arduino se pudo visualizar los datos de temperatura y humedad que el sensor estaba tomando, por lo tanto, la conexión del sensor estaba bien. Posteriormente continuamos con la subida de datos al servidor *ThingSpeak*, pero para poder subir los datos se requiere conexión a internet y se realizó vía Wifi con el sensor ESP8266, la conexión del sensor fue de la siguiente manera como se observa en la ilustración 23.

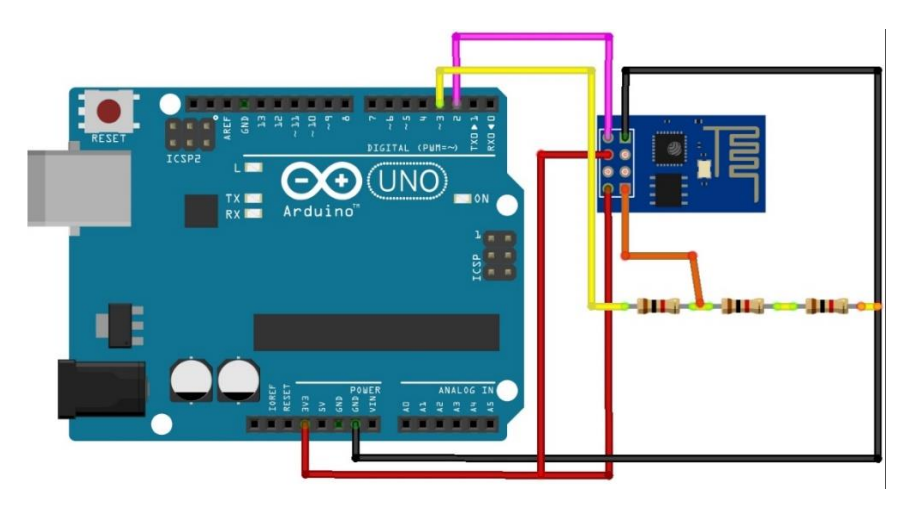

*Ilustración 22. Conexión del módulo Wifi con la tarjeta de adquisición de datos, fuente autor.*

Se realizaron las pruebas con el módulo Wifi ESP8266, se le configuro la contraseña y el SSID de la red a la cual se conectaría y así poder tener acceso a internet y poder conectarse con el servidor *ThingSpeak*, el código del módulo se puede observar en la ilustración 24 e ilustración 25.

```
// Libreria para usar SoftwareSerial
#include <SoftwareSerial.h>
#include <DHT.h>
SoftwareSerial espSerial = SoftwareSerial(2,3);
String apiKey = "J088F3A73HMORR2P"; // Remplace con el API KEY WRITE de ThingSpeak
String ssid="WIFI_2019"; // Wifi network SSID
String password ="Movistar2019"; // Wifi network password
void tiempoRespuesta (int waitTime) {
   long t = min(;
   char c;
  while (t+waitTime>millis()){
    if (espSerial.available()) {
      c=espSerial.read();
      Serial.print(c);
    \mathbf{1}\mathbf{1}\mathbf{F}boolean thingSpeakWrite(float valuel, float value2){
 String cmd = "AT+CIPSTART='TCP\\", \n"";// Conexión TCP
 cmd += "184.106.153.149";
                                                 // api.thingspeak.com
 cmd += "\langle", 80";
 espSerial.println(cmd); //Mandar datos seriales al ESP8266
 Serial.println(cmd);
 if(espSerial.find("Error")){
   Serial.println("AT+CIPSTART error");
  return false;
 \mathbb{R}
```
*Ilustración 23. Configuración del módulo Wifi, fuente autor.*

```
String getStr = "GET /update?api key="; // Prepara el String GET a mandar
 getStr += apiKey;getStr +="sfieldl=";
 getStr += String(valuel);//convertir de flotante a String
 getStr += "sfield2="getStr += String(value2);// getStr +="sfield3=";
 // getStr += String(value3);
 11...getStr += "\r\n\r\n";
 // enviar la longitud de la cadena
 cmd = "AT+CIPSEND="cmd += String(getStr.length());
 espSerial.println(cmd);
 Serial.println(cmd);
 delay(100);
 if (espSerial.find(">")) {//si Ok envie la cadena de GET
   espSerial.print(getStr);
  Serial.print(getStr);
 \mathbb{R}else{
   espSerial.println("AT+CIPCLOSE");
   // Que el usuario sepa que no se están enviando datos
   Serial.println("AT+CIPCLOSE");
   return false;
 \mathbf{1}return true;
踪
```
*Ilustración 24. Ilustración de la configuración de la conexión tarjeta de adquisición de datos con el servidor IoT ThingSpeak, fuente autor.*

Al comprobar que había acceso a internet, se realizó la integración del sensor DHT11 y el módulo de Wifi ESP8266, se puede observar la conexión en la ilustración 26.

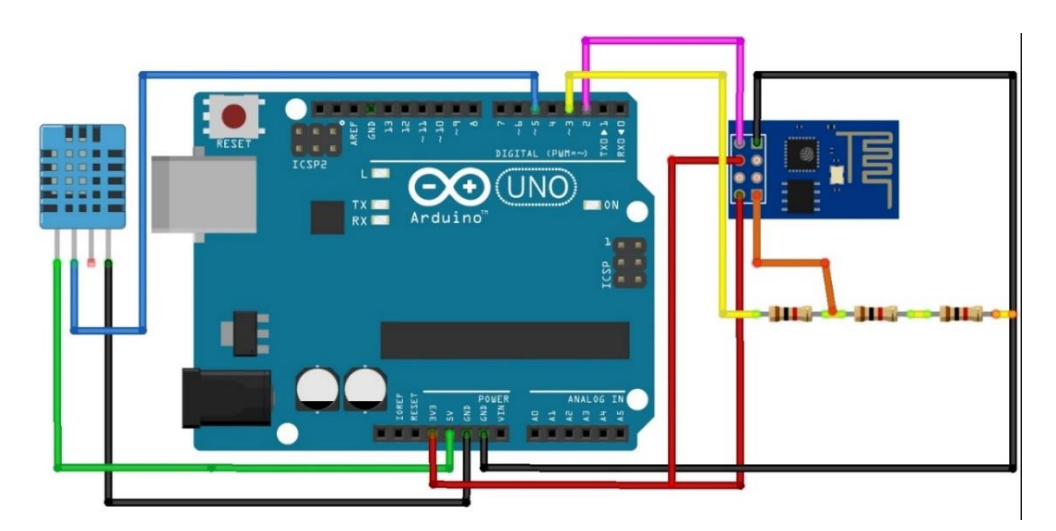

*Ilustración 25. Conexión del sensor DHT11 y el modulo Wifi con la tarjeta de adquisición de datos, fuente autor.*

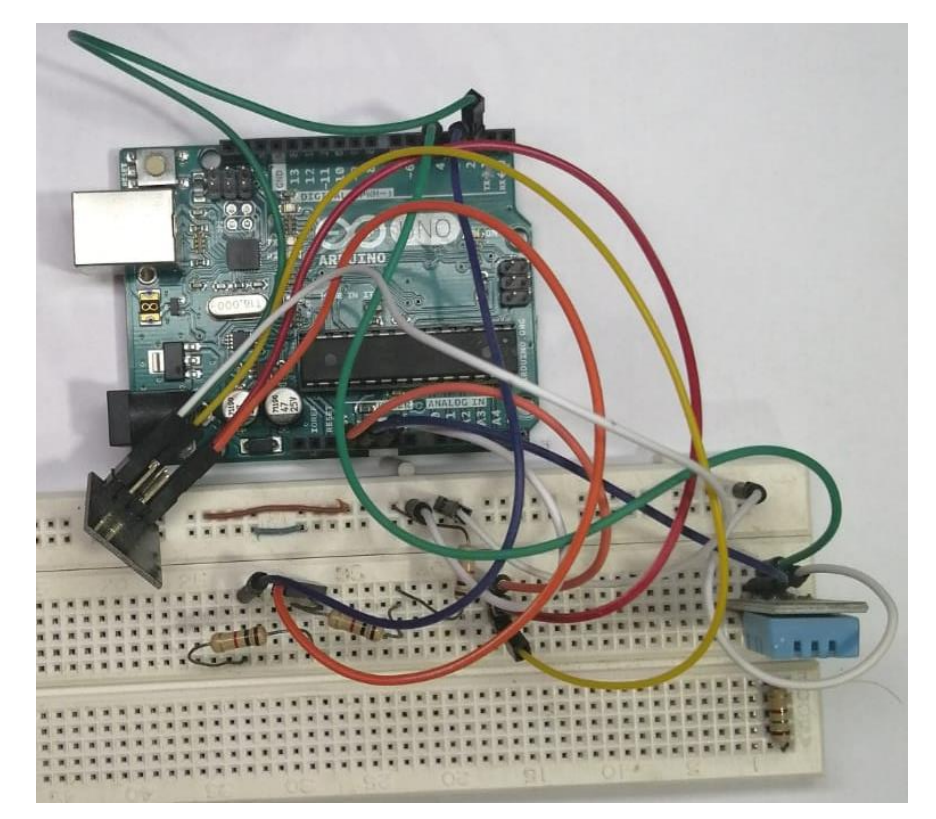

*Ilustración 26. Conexión del sensor DHT11 y el modulo Wifi con la tarjeta de adquisición de datos, fuente autor.*

Ya teniendo conexión a internet, se subieron los datos que estaba tomando el sensor DHT11 al servidor IoT y la información de la temperatura y la humedad se puede observar en la ilustración 27.

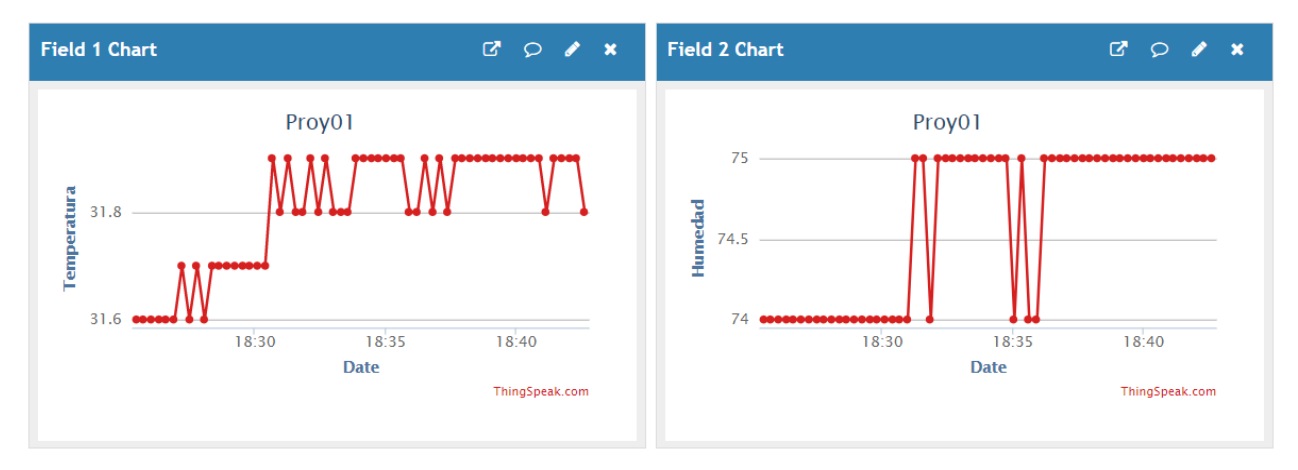

*Ilustración 27. Datos enviados al servidor, fuente autor.*

Los datos se suben a la plataforma cada 15 segundos y se pueden visualizar en tiempo real estos datos en la gráfica que genera el servidor *ThingSpeak*, toda la información de los sensores se almacena en la base de datos del servidor IoT *ThingSpeak*, pero es necesario almacenar los datos en una base de datos externa para de esa forma poder manipular los datos y así poder visualizarlos en una aplicación móvil.

El código que se utilizó para llevar a cabo la migración de los datos en tiempo real se puede observar en la ilustración 28.

```
\equiv<?php
function listar_dato(){
 Eif ($conexion->connect error) {
    die('Error de Conexión (' . $conexion->connect_errno . ') '
    | | | | | | $conexion->connect error);
\mathsf{F}\Boxelse{
    //echo "conexion exitosa";
 - 1
 $sql="SELECT * FROM datos";
 $result = mysqli query ($constraint, $sgl);$lista_json = "['";Ė
       foreach ($result as $i => $key) {
           if(5i == 0)$lista_json = json encode({$key};\mathbf{1}else{
              $lista json .= ", ", json encode ($key) ;
        $lista json .= "1";
        echo $lista_json;
 mysqli close($conexion);
 - F
 listar data();
-25
```
*Ilustración 28. Ilustración de la conexión PHP para consultar los datos de la base de datos y tratarlos como JSON, fuente autor.*

La base de datos se elaboró en un servidor de *GoDaddy* utilizando el motor de base de datos MySQL. Se creó una tabla llamada *datos* en la que se almacenan los datos del sensor DHT11 enviados a *ThingSpeak*, se utilizó una instancia en *Amazon Web Services* (AWS) para alojar el servicio creado con el lenguaje de programación *Java* encargado de capturar los datos de *ThingSpeak* cada 15 segundos, ya que siempre deben estar en funcionamiento y de esta forma garantizar que todos los datos sean almacenados de forma óptima.

El código utilizado se puede observar en la ilustración 29

```
//@author Aldair Turizo Gamarra
 package jsondecode;
 import java.io.BufferedReader;
 import java.io.InputStreamReader;
 import java.net.HttpURLConnection;
 import java.net.URL;
 import org.json.*;
 import java.util.Timer;
 import java.util.TimerTask;
 import java.sql.Connection;
 import java.sql.DriverManager;
 import java.sql.ResultSet;
 import java.sql.SQLException;
 import java.sql.Statement;
□ public class JsonDecode {
¢
     public static void main (String[] args) {
          Timer timer = new Timer ();
Ė
          TimerTask tarea = new TimerTask() {
          //conexion db = new conexion();
              @Override
              public void run () {
E
              try {
                    JsonDecode.call me();
                   //db.MySQLConnect();
              T
Ò
              catch (Exception e) {
                   e.printStackTrace();
                  \mathbf{1}\mathbf{F}\mathbf{H}timer.schedule(tarea, 0, 15000);
          \mathbf{I}
```
*Ilustración 29. Ilustración del servicio para capturar los datos del servidor IoT cada determinado tiempo, fuente autor.*

Los datos que se están tomando de *ThingSpeak* y almacenando en nuestra base de datos se pueden observar en la ilustración 30

| id    | created at           | field1 | field <sub>2</sub> |
|-------|----------------------|--------|--------------------|
| 42368 | 2019-10-31T03:26:53Z | 26.9   | 58                 |
| 42370 | 2019-11-21T15:14:42Z | 28.7   | 74                 |
| 42371 | 2019-11-21T15:14:59Z | 28.7   | 74                 |
| 43272 | 2019-11-21T19:44:13Z | 30.3   | 76                 |
| 43273 | 2019-11-21T19:44:31Z | 30.3   | 76                 |
| 43456 | 2019-11-21T20:39:16Z | 30.3   | 75                 |
| 43591 | 2019-11-21T21:18:48Z | 30.5   | 76                 |
| 43595 | 2019-11-21T21:19:57Z | 30.4   | 76                 |
| 43596 | 2019-11-21T21:20:157 | 30.4   | 76                 |
| 43597 | 2019-11-21T21:20:32Z | 30.4   | 76                 |
| 43603 | 2019-11-21T21:22:35Z | 30.5   | 76                 |
| 43604 | 2019-11-21T21:22:52Z | 30.5   | 76                 |
| 43605 | 2019-11-21T21:23:10Z | 30.5   | 76                 |
| 43606 | 2019-11-21T21:23:27Z | 30.5   | 76                 |
| 43607 | 2019-11-21T21:23:45Z | 30.4   | 76                 |
| 43608 | 2019-11-21T21:24:02Z | 30.5   | 76                 |
| 43609 | 2019-11-21T21:24:207 | 30.5   | 76                 |
| 43610 | 2019-11-21T21:24:37Z | 30.4   | 76                 |
| 43611 | 2019-11-21T21:24:55Z | 30.5   | 76                 |
| 43612 | 2019-11-21T21:25:12Z | 30.5   | 76                 |
| 43613 | 2019-11-21T21:25:29Z | 30.5   | 76                 |
| 43614 | 2019-11-21T21:25:47Z | 30.5   | 76                 |
| 43615 | 2019-11-21T21:26:04Z | 30.5   | 76                 |
| 43616 | 2019-11-21T21:26:22Z | 30.6   | 76                 |
| 43617 | 2019-11-21T21:26:39Z | 30.6   | 76                 |
| 43618 | 2019-11-21T21:26:56Z | 30.6   | 76                 |
| 43619 | 2019-11-21T21:27:14Z | 30.6   | 76                 |

*Ilustración 30. Ilustración de los datos que se encuentran en la base de datos MySQL, fuente autor.*

Al comenzar con el desarrollo de la aplicación móvil se utilizó el entorno *Kodular* el cual es una aplicación web gratuita que permite la programación por bloques, permitiendo una versatilidad de desarrollo no tradicional, sin embargo, la aplicación requería funcionalidades que *Kodular* no nos podía ofrecer, por este motivo se migro el desarrollo a *Flutter*

El código de la aplicación que se alcanzó a desarrollar en *Kodular* se observa en la ilustración 31.

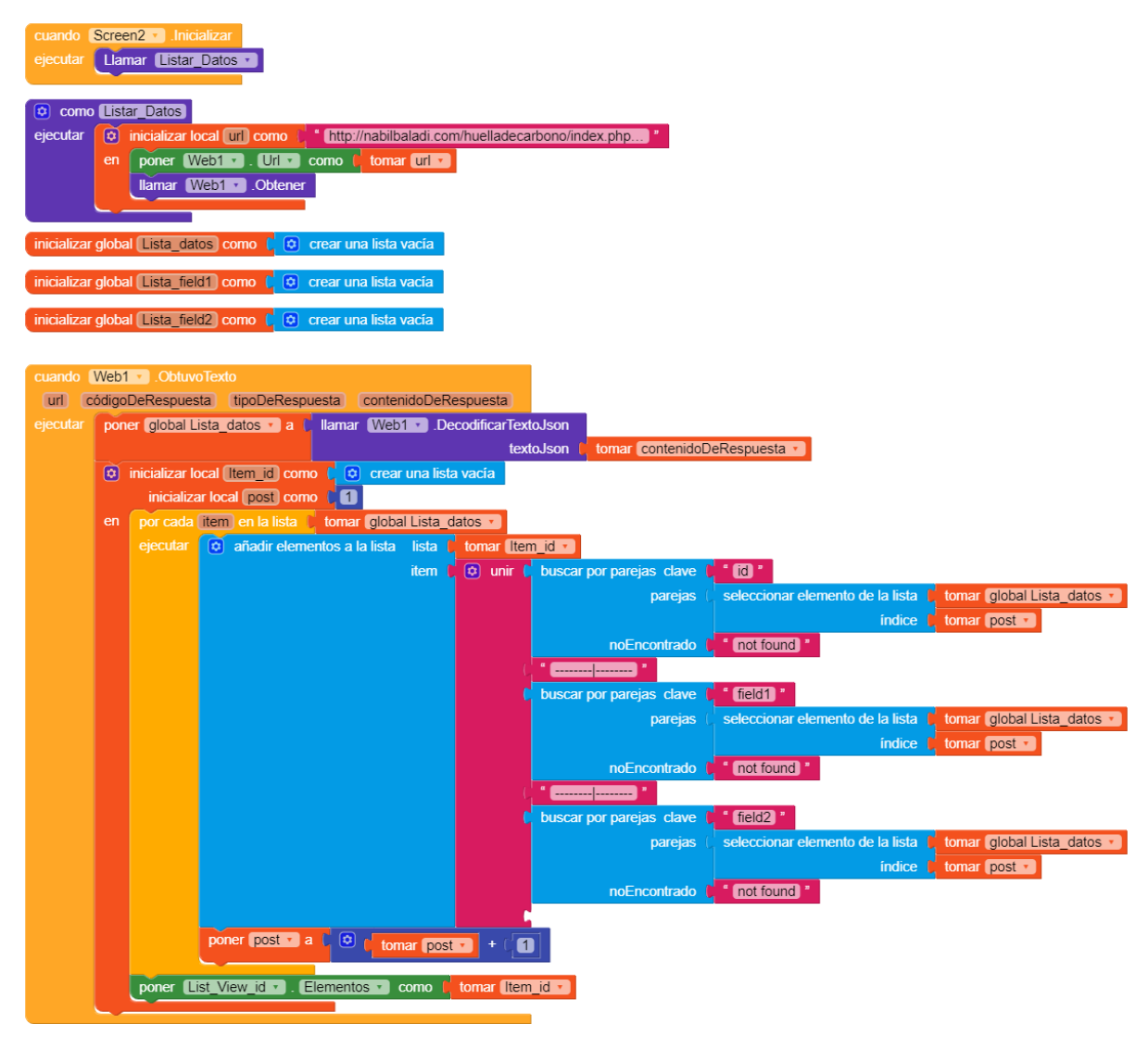

*Ilustración 31. Ilustración del código de la aplicación desarrollado en Kodular, fuente autor.*

Los datos que son tomados desde la base de datos que está alojada en GoDaddy se puede observar en la ilustración 32.

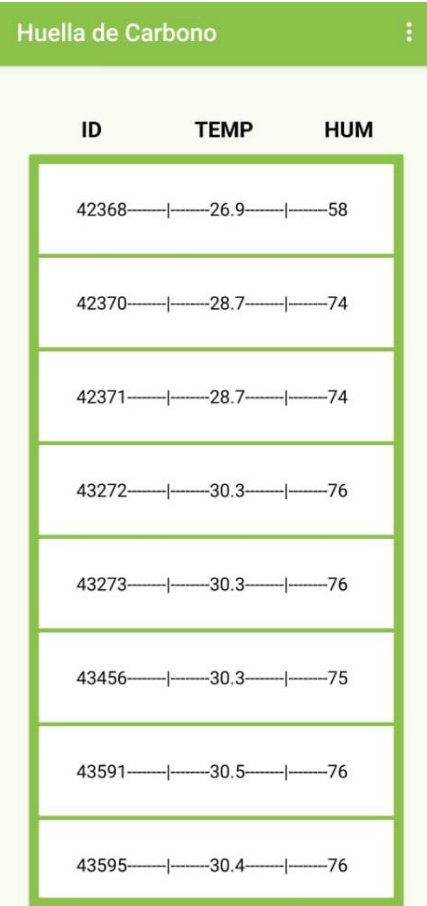

*Ilustración 32. Ilustración de la aplicación con los datos obtenidos de la base de datos, fuente autor.*

Como se puede observar, los datos que se están visualizando son los mismos datos que están en la base de datos.

### **4.3 Funcionamiento del sensor ACS712**

Tras finalizar las pruebas con el sensor DHT11, procedimos a realizar la conexión con el sensor ACS712 que medirá el consumo eléctrico de un diodo. La conexión del sensor con la tarjeta de adquisición de datos se puede observar en la ilustración 33.

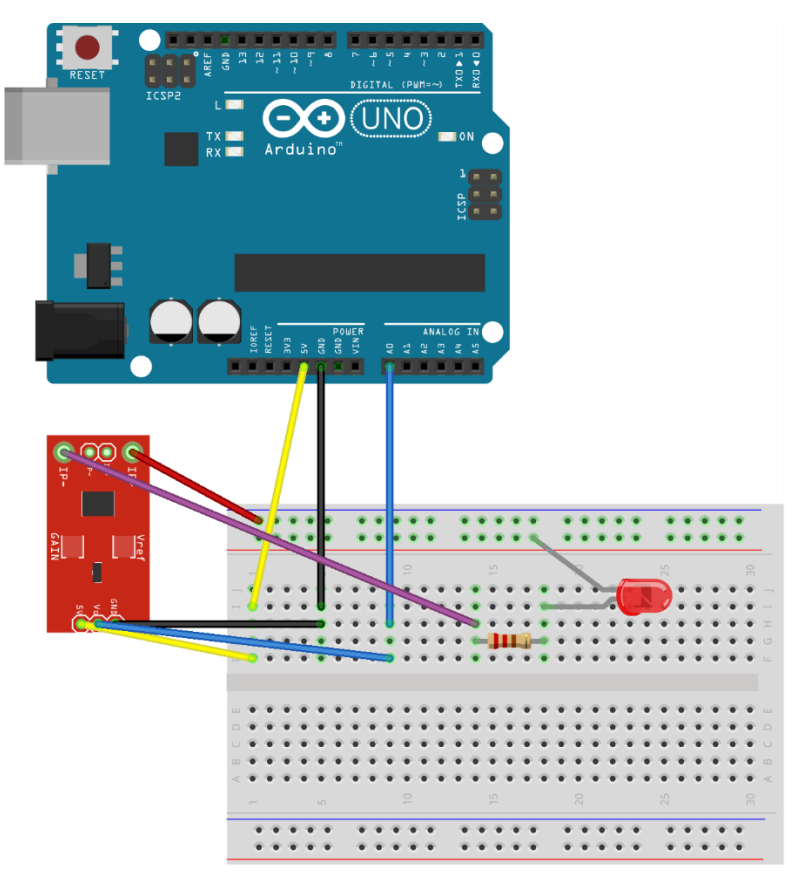

*Ilustración 33. Conexión del sensor ACS712 con la tarjeta de adquisición de datos, fuente autor.*

El código que se utilizó en Arduino para que el sensor ACS712 pueda capturar la información del fluido eléctrico se puede observar en la ilustración 34.

```
float Sensibilidad=0.139; //sensibilidad en V/A para nuestro sensor
float offset=0.100; // Equivale a la amplitud del ruido
void setup() {
 Serial.begin(9600);
\mathcal{V}void loop() {
  float Ip=get_corriente();//obtenemos la corriente pico
  float Irms=Ip*0.707; //Intensidad RMS = Ipico/(2^1/2)
 float P=Irms*220.0; // P=IV watts
  Serial.print ("A, Potencia: ");
  Serial.print(P, 3);
  Serial.println("W");
\Box delay(500);
\mathbf{F}float get_corriente()
\mathbf{f}float voltajeSensor;
 float corriente=0;
  long tiempo=millis();
  float Imax=0;
 float Imin=0;
  while (millis ()-tiempo<500) //realizamos mediciones durante 0.5 segundos
  Ŧ
```
*Ilustración 34. Ilustración del código para medir el flujo eléctrico de un diodo cada determinado tiempo, fuente autor.*

Se configuro el tiempo de lectura a 0.5 segundos para realizar las pruebas con un diodo.

### **4.3.1 Funcionamiento del sensor ESP8266**

En la plataforma de Arduino se pudo visualizar los datos del fluido eléctrico que el sensor estaba tomando, por lo tanto, la conexión del sensor estaba bien, posteriormente continuamos con la subida de datos al servidor *ThingSpeak*, pero para poder subir los datos se requiere conexión a internet y se realizó vía Wifi con el sensor ESP8266, la conexión del sensor se puede observar en la ilustración 35.

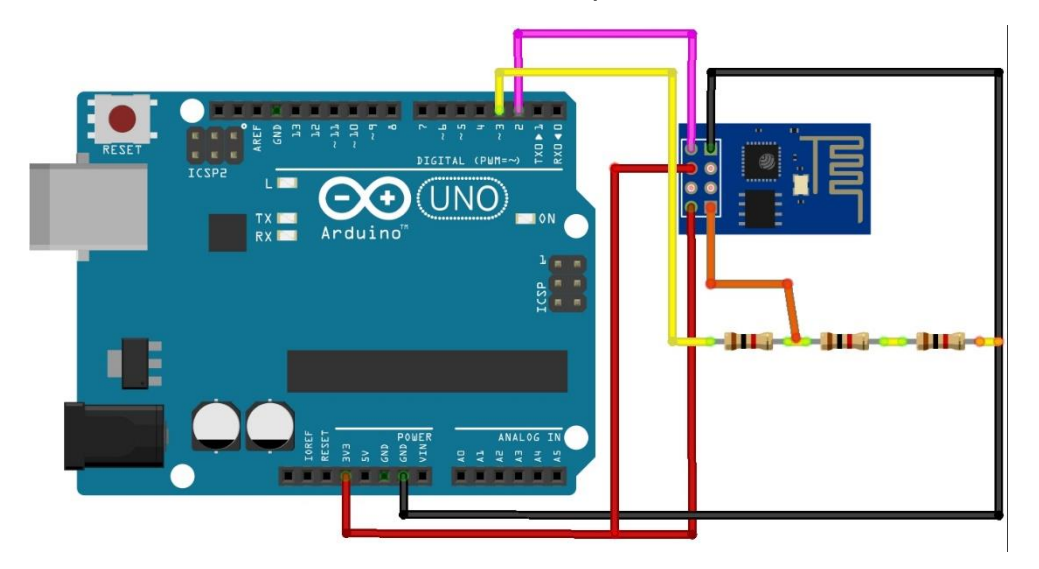

*Ilustración 35. Conexión del sensor ESP8266 con la tarjeta de adquisición de datos, fuente autor.*

Se realizaron las pruebas con el modulo Wifi ESP8266, se configuro la contraseña y el SSID de la red a la cual se conectaría y así poder tener acceso a internet y poder conectarse con el servidor *ThingSpeak*, además se configuro una variable contadora en la que se almacenará el valor recibido por el sensor ACS712 cada 15 segundos y al tener un total de 240 datos, el programa realizará el cálculo de la huella de carbono y la subirá al servidor *ThingSpeak*, el código del módulo se puede observar en la ilustración 36, 37, 38, 39 y 40.

```
// Librería para usar SoftwareSerial
#include <SoftwareSerial.h>
float Sensibilidad=0.139; //sensibilidad en V/A para nuestro sensor
float offset=0.100; // Equivale a la amplitud del ruido
SoftwareSerial espSerial = SoftwareSerial(2,3); // arduino RX pin=2 arduino TX pin=3
// Conecte el pin 2 al pin TX del ESP8266 - Conecte el pin 3 al pin RX del ESP8266
String apiKey = "J088F3A73HM0RR2P";
                                // Remplace con el API KEY WRITE de ThingSpeak
String ssid="UbeeC614"; // Wifi network SSID
String password ="5C68FDC614"; // Wifi network password
void tiempoRespuesta (int waitTime) {
  long t =millis();
  char c;
  while (t+waitTime>millis()) {
    if (espSerial.available()){
     c=espSerial.read();
     Serial.print(c);
    \rightarrow\mathbf{F}\mathbf{V}boolean thingSpeakWrite(float valuel){
String cmd = "AT+CIPSTART=\"TCP\",\"";
                                                // Conexión TCP
 cmd += "184.106.153.149";
                                                 // api.thingspeak.com
```
*Ilustración 36. Ilustración del código para conectar el sensor ESP8266 con la red Wifi, fuente autor.* 

```
\texttt{string}~\texttt{cma} = \texttt{"\texttt{AI+UIF5IAKI}"}\\ \texttt{if}~\texttt{if}~\texttt{// Conexion ICP
cmd += "184.106.153.149";
                                                                                  // api.thingspeak.com
cmd += "\sqrt{n}, 80";
espSerial.println(cmd); //Mandar datos seriales al ESP8266
Serial.println(cmd);
\mathtt{if}(\mathtt{espSerial.find}("Error")) {
   Serial.println("AT+CIPSTART error");
  return false;
\mathbf{F}String gets = "GET /update?api\_key=""; // Prepara el String GET a mandar
getStr += apiKey;
getStr +="&fieldl=";
getStr += String(valuel);//convertir de flotante a String
getStr += "\r\n";
// enviar la longitud de la cadena
cmd = "AT+CIPSEND=";
cmd += String(getStr.length());
espSerial.println(cmd);
Serial.println(cmd);
delay(100);if(espSerial.find(">")){//si Ok envie la cadena de GET
   espSerial.print(getStr);
  Serial.print(getStr);
\mathbf{r}else{espSerial.println("AT+CIPCLOSE");
```
*Ilustración 37. Ilustración del código para realizar la conexión del Arduino con el servidor ThingSpeak a través de la API, fuente autor.*

```
if(espSerial.find(">")){//si Ok envie la cadena de GET
   espSerial.print(getStr);
   Serial.print(getStr);
 <sup>1</sup>
 else{
  espSerial.println("AT+CIPCLOSE");
   // Que el usuario sepa que no se están enviando datos
  Serial.println("AT+CIPCLOSE");
  return false;
 \mathbb{F}return true;
\mathbf{r}void setup() {
 Serial.begin(9600);
 //<sub>dht.begin()</sub>;espSerial.begin(9600);
 espSerial.println("AT+CWMODE=1");
 tiempoRespuesta (1000);
 espSerial.println("AT+CWJAP=\""+ssid+"\",\""+password+"\"");
 tiempoRespuesta (5000);
 Serial.println("Setup completed");
\mathbf{v}
```
*Ilustración 38. Ilustración del código para corroborar que el dispositivo se encuentra conectado a la red Wifi, fuente autor.*

```
float contador = 0:
int contNdatos = 0;
float promedio = 0;
float huella = 0;
void loop() {
  float Ip=get_corriente();//obtenemos la corriente pico
  float Irms=Ip*0.707; //Intensidad RMS = Ipico/(2^1/2)
  float P=Ims*220.0; // P=IV watts
  contador = contador + P;
  contNdatos++;
    if (isnan(P)) {
        Serial.println("Fallo al leer el sensor");
     }else\{if (contNdatos > 240) {
              promedio=contador/contNdatos;
              huella=promedio*0.221;
              Serial.print ("esta es la huella de carbono");
              Serial.println(huella);
              thingSpeakWrite(huella); // Escriba los valores a ThingSpeak
              contN datos = 0;contador = 0;
              huella=0;
              promedio=0;
```
*Ilustración 39. Ilustración del código en la creación de la variable "contador" que llevara la cuenta de los datos medidos por el sensor ACS712, y que, al llevar una hora de medición, se realiza el cálculo de la huella de carbono y envía ese resultado al servidor, fuente autor.*

```
À
  // thingspeak necesita al menos 15 segundos para actualizar
 delay (15000);
\overline{1}float get_corriente()
\mathbf{f}float voltajeSensor;
 float corriente=0;
 long tiempo=millis();
 float Imax=0;
  float Imin=0;
  while (millis ()-tiempo<500) //realizamos mediciones durante 0.5 segundos
  \mathcal{F}voltajeSensor = analogRead(A0) * (5.0 / 1023.0);//lectura del sensor
   corriente=0.9*corriente+0.1*((voltajeSensor-2.527)/Sensibilidad); //Ecuación
   if(corriente>Imax)Imax=corriente;
   if (corriente<Imin) Imin=corriente;
  - }
  return (((Imax-Imin)/2) - offset);\mathbf{1}
```
*Ilustración 40. Ilustración del código en la medición de la corriente cada 15 segundos y almacenados en una variable contador, fuente autor.*

Se envio un paquete al servidor IoT y de esta manera se comprobó que había acceso a internet. Se realizó la integración del sensor ACS712 y el módulo de Wifi ESP8266 para la lectura del consumo eléctrico de un diodo y enviarlo al servidor, se pueden observar las conexiones en la ilustración 41 y 42.

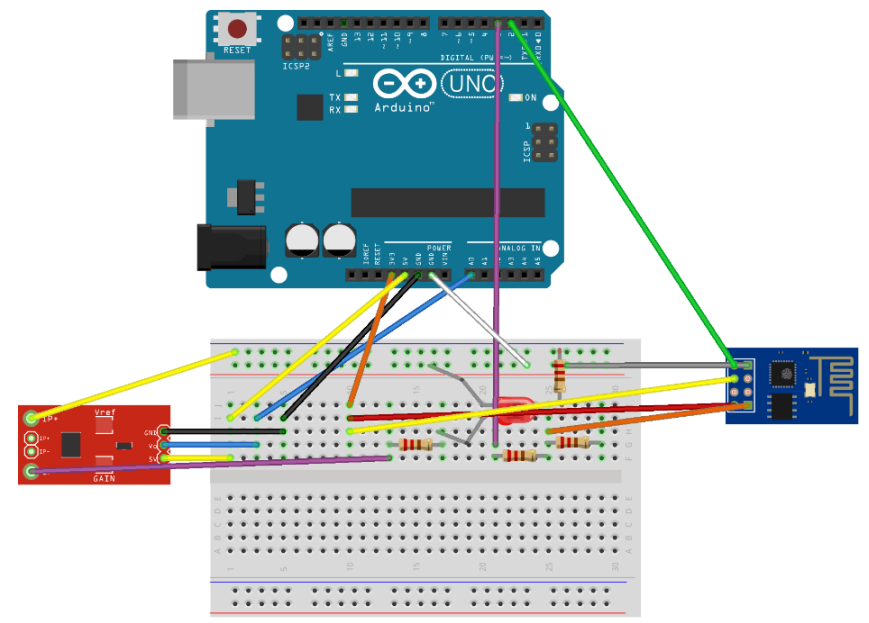

*Ilustración 41. Ilustración de la conexión del sensor ACS712, ESP8266 y un diodo con la tarjeta de adquisición de datos, fuente autor.*

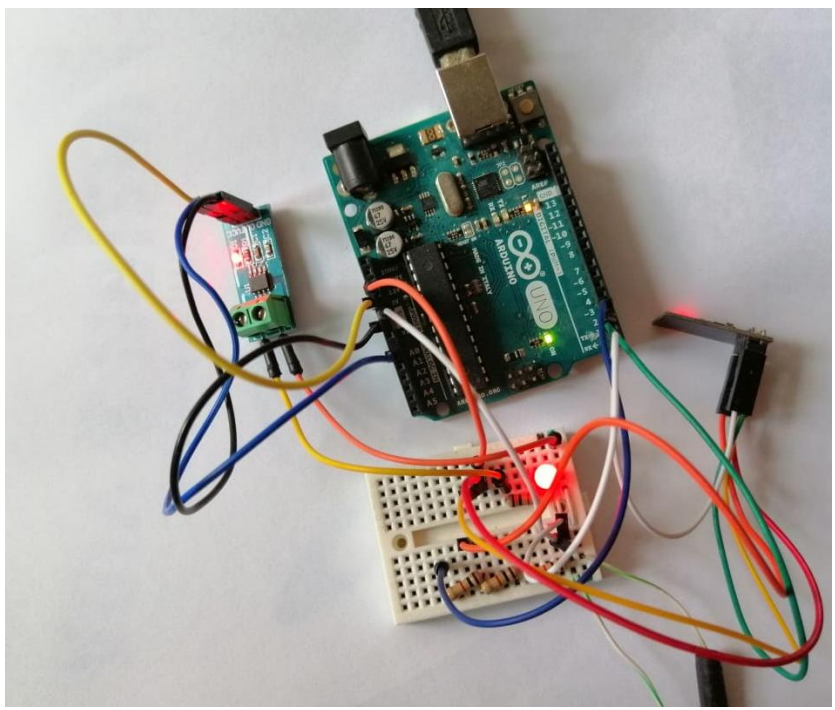

*Ilustración 42. Ilustración de la conexión del sensor ACS712, ESP8266 y un diodo con la tarjeta de adquisición de datos, fuente autor.*

Teniendo conexión a internet, se subieron los datos que estaba tomando el sensor ACS712 al servidor IoT y la información del fluido eléctrico se puede observar en la ilustración 43.

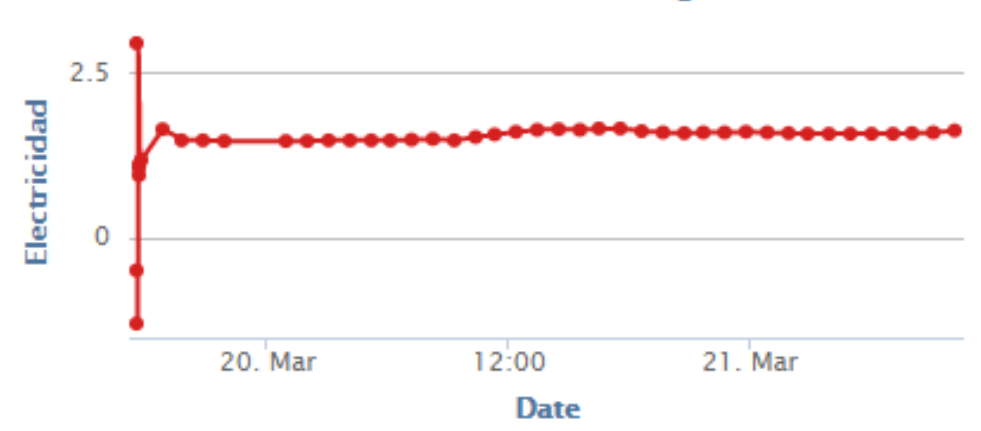

## Huella de Carbono Energia

Los datos que se aprecian en la imagen es la huella de carbono de un diodo que se utilizó para comprobar que las conexiones y que la información sea correcta. Estos datos se suben a la plataforma cada hora y se pueden visualizar en tiempo real en la gráfica que genera el servidor *ThingSpeak*.

Para el desarrollo de la aplicación móvil se utilizó el entorno *Flutter* el cual es un framework de Google que permite desarrollar interfaces nativas de excelente calidad en sistemas operativos iOS y Android; Funciona con código existente, es gratis y *open-source*

El código utilizado para visualizar la huella de carbono que es enviada a la base de datos a través del servidor *ThingSpeak* se puede observar en la ilustración 44 e ilustración 45.

*Ilustración 43. Ilustración de la huella de carbono del diodo, enviado al servidor, fuente autor.*

```
113
      final CollectionReference fireDataReal = Firestore.instance.collection('datos');
114
      class chartReal extends StatefulWidget {
115
        <u>@override</u>
        _chartRealState createState() => _chartRealState();
116
117
118
119
      class _chartRealState extends State(chartReal) {
120
        String data = ';
121
122
        Coverride
123
        Widget build(BuildContext context) {
124
          SystemChrome.setEnabledSystemUIOverlays([]) ;
125
          return Scaffold(
126
              body: StreamBuilder<void>(
127
128
                stream: fireDataReal.snapshots(),
129
                builder: (BuildContext context, AsyncSnapshot snapshot) {
130
                  Widget widget;
131
                   if ('snapshot.hasData) {
132
                    return LinearProgressIndicator();
133
                   ) else {
134
135
                    List<ChartDataReal> chartData = <ChartDataReal>[];
136
                     for (int index = 0;
137
                         index < snapshot.data.documents.length;
138
                         index++) {
139
                      DocumentSnapshot documentSnapshot =
140
                           snapshot.data.documents[index];
141
                       chartData.add(ChartDataReal.fromMap(documentSnapshot.data));
142
                     3
143
                    widget = Container(
144
                      child SfCartesianChart(
145
```
*Ilustración 44. Ilustración del código que se encarga de capturar la información de la base de datos y poder visualizarse desde la aplicación, fuente autor.*

| 148      | crosshairBehavior CrosshairBehavior(                                             |
|----------|----------------------------------------------------------------------------------|
| 149      | enable false,                                                                    |
| 150      | activationMode ActivationMode.longPress,                                         |
| 151      | ), // CrosshairBehavior                                                          |
| 152      | //legend: Legend(isVisible: true),                                               |
| 153      | title ChartTitle(text: 'Resultados de Co2'),                                     |
| 154      | zoomPanBehavior: ZoomPanBehavior(                                                |
| 155      | enablePanning true,                                                              |
| 156      | //enableDoubleTapZooming: true,                                                  |
| 157      | enablePinching true,                                                             |
| 158      | zoomMode: ZoomMode.x,                                                            |
| 159      | enableSelectionZooming true), // ZoomPanBehavior                                 |
| 160      | tooltipBehavior: TooltipBehavior(enable: true),                                  |
| 161      | primaryXAxis: DateTimeAxis(                                                      |
| 162      | ), // DateTimeAxis                                                               |
| 163      | series: ChartSeries ChartDataReal, dynamic>>[                                    |
| 164      | SplineSeries ChartDataReal, dynamic)(                                            |
| 165      | opacity: $0.5$ ,                                                                 |
| 166      | color Colors.blue,                                                               |
| 167      | dataSource: chartData,                                                           |
| 168      | sortingOrder: SortingOrder.ascending,//ordenar la grafica                        |
| 169      | sortFieldValueMapper (ChartDataReal data, ) => data.xValue,                      |
| 170      | //dataLabelSettings: DataLabelSettings(isVisible: true),                         |
| 171      | xValueMapper (ChartDataReal data, ) => data.xValue,                              |
| 172      | yValueMapper (ChartDataReal data, ) => data.yValue,                              |
| 173      |                                                                                  |
| 174      | name Co2',                                                                       |
| 175      | enableTooltip true,                                                              |
| ٠<br>176 | markerSettings MarkerSettings(isVisible: true)                                   |
| 177      | ) // SplineSeries                                                                |
| 178      | ], // <chartseries<chartdatareal, dynamic="">&gt;[]</chartseries<chartdatareal,> |
| 179      | )); // SfCartesianChart // Container                                             |
| 188      |                                                                                  |

*Ilustración 45. Ilustración del código que se encarga de capturar la información de la base de datos y poder visualizarse desde la aplicación, fuente autor.*

Se realizó la conexión de un diodo para medir su flujo eléctrico a través del sensor ACS 712 y estos datos son enviados al servidor *ThingSpeak* cada determinado tiempo, estos datos se envían a la base de datos de *Firestore* con el bróker MQTT y los datos visualizados en la aplicación de la huella de carbono que es emitida por un diodo se pueden observar en la ilustración 46.

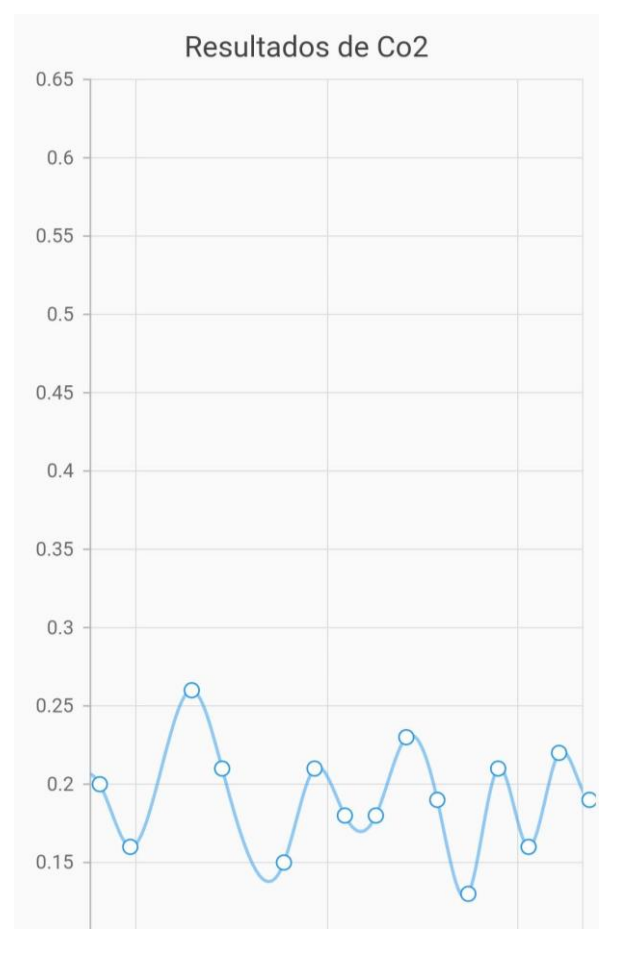

*Ilustración 46. gráfico de la huella de carbono de un diodo visualizados desde la aplicación móvil en unidades de CO2, fuente autor.*

La base de datos que se está utilizando para almacenar los datos de la huella de carbono es Firestore que recibe los datos directamente desde el servidor IoT llamado *ThingSpeak*, a través del bróker con el protocolo de envió de datos MQTT, los datos se almacenan en la base de datos al momento en que un nuevo dato es enviado al servidor. Los datos que se visualizan en la base de datos se pueden observar en la ilustración 47.

| Iniciar colección<br>$\pm$ |               | + Añadir documento |                                | + Iniciar colección                       |
|----------------------------|---------------|--------------------|--------------------------------|-------------------------------------------|
| datos                      | $\rightarrow$ | 156757             | $\blacktriangle$<br>$>$ $\sim$ | + Añadir campo                            |
| datos_manuales             |               | 156758             |                                | fecha: 31 de marzo de 2020, 8:54:19 UTC-5 |
| datosmanuales2             |               | 156759             |                                | field1: "0.40"                            |
|                            |               | 156760             |                                | id: 156757                                |
|                            |               | 156761             |                                |                                           |
|                            |               | 156762             |                                |                                           |
|                            |               | 156763             |                                |                                           |
|                            |               | 156764             |                                |                                           |
|                            |               | 156765             |                                |                                           |
|                            |               | 156766             |                                |                                           |
|                            |               | 156767             |                                |                                           |
|                            |               | 156768             |                                |                                           |
|                            |               | 156769             |                                |                                           |
|                            |               | 156770             |                                |                                           |

*Ilustración 47. Base de datos Firestore con la huella de carbono de un diodo en unidades de CO2, fuente autor.*

## **4.4 Cálculo manual de la huella de carbono**

La aplicación además de contar con un apartado de cálculo real o automatizado a través del sensor ACS712 capaz de medir el flujo eléctrico, también cuenta con un cálculo manual, que es capaz de calcular la huella de carbono de las siguientes fuentes de emisión: consumo diésel, consumo de gas natural genérico, consumo de energía eléctrica, transporte aéreo, consumo de agua, consumo de papel, PET, hierro, polipropileno, vidrio, papel y cartón, plástico, vasos de cartón, aluminio, RAEE, biosanitarios y sin categorizar, disolventes, materiales de envases contaminados, ácidos bases y soluciones, aceites, pesticida inespecífico, residuos orgánicos, tóner, aguas residuales industriales, infraestructura construida. Estas fuentes de emisión se encuentran organizadas en alcances 1, 2 y 3, cada fuente de emisión tiene su factor de emisión y su unidad de medición correspondiente.

Además de calcular la huella de carbono, este apartado también cuenta con más funcionalidades que le permiten al usuario poder llevar un control de la huella de carbono de su organización, cuando el usuario realiza un cálculo manual, se habilita la opción de almacenar esa huella de carbono escogiendo el parámetro de la fecha para así llevar un mejor control en la base de datos y disponer de esta información siempre que quiera. Si el usuario quiere realizar un cálculo de distintas fuentes de emisión, la aplicación puede totalizar todos los cálculos y guardar el resultado en unidades de CO<sub>2</sub>e (dióxido de carbono equivalente), la huella de carbono también se puede visualizar de manera gráfica, para ayudar al usuario a la hora de interpretar la información.

## **4.4.1 Imágenes de la aplicación realizando un cálculo manual.**

A continuación, se detalla un cálculo manual simulando la medición de la huella de carbono en una organización durante el mes de marzo calculando el consumo de papel y vasos de cartón utilizados durante todo el mes.

La medición se realizó de manera semanal empezando el lunes 2/marzo/2020 y finalizando el martes 31/marzo 2020, realizando los cálculos todos los viernes de cada semana y en la última semana se realizó el día martes.

La primera semana el consumo de papel fue de 1,5kg y de vasos de cartón fue de 184g. La segunda semana el consumo de papel fue de 1,1kg y de vasos de cartón fue de 152g. La tercera semana el consumo de papel fue de 1,2kg y de vasos de cartón fue de 167g. La cuarta semana el consumo de papel fue de 1,4kg y de vasos de cartón fue de 173g y los últimos dos días del mes, el consumo de papel fue de 452g y de vasos de cartón fue de 51g. Teniendo entonces que, en el mes de marzo, la organización consumió 5,652kg en papel y en vasos de cartón fue de 727g. se realizó un cálculo manual a través del software Excel y también se realizó el cálculo a través de la aplicación móvil y los resultados se pueden observar en la ilustración 48.

| D                 | E                         | F                 | G               | H                                                          |                                     |
|-------------------|---------------------------|-------------------|-----------------|------------------------------------------------------------|-------------------------------------|
|                   |                           |                   |                 |                                                            |                                     |
|                   |                           |                   |                 |                                                            |                                     |
|                   |                           |                   |                 | Consumo de papel y vasos de carton durante el mes de marzo |                                     |
|                   |                           |                   |                 |                                                            |                                     |
| $#$ de semana     | <b>Semanas</b>            | Fuente de emision | Consumo         |                                                            | Factor de emision Huella de carbono |
| 1                 | $02/m$ arzo - $06/m$ arzo | Papel             | 1.5Kq           | 1,30 kg co2 e /kg                                          | 1,95Kg co2e                         |
|                   |                           | Vasos de carton   | 184a            | 10,15 kg co2 e /kg                                         | 1,86Kg co2e                         |
| Total             |                           |                   |                 |                                                            | 3,81Kg co2e                         |
|                   |                           |                   |                 |                                                            |                                     |
| $\overline{2}$    | 09/marzo - 13/marzo       | Papel             | $1.1$ Kg        | 1,30 kg co2 e /kg                                          | 1,43Kg co2e                         |
|                   |                           | Vasos de carton   | 152q            | 10,15 kg co2 e /kg                                         | 1,54Kg co2e                         |
| Total             |                           |                   |                 |                                                            | 2,97Kg co2e                         |
|                   |                           |                   |                 |                                                            |                                     |
| 3                 | 16/marzo - 20/marzo       | Papel             | 1,2Kg           | 1,30 kg co2 e /kg                                          | 1,56Kg co2e                         |
|                   |                           | Vasos de carton   | 167g            | 10,15 kg co2 e /kg                                         | $1,69Kg$ co $2e$                    |
| Total             |                           |                   |                 |                                                            | 3,25Kg co2e                         |
|                   |                           |                   |                 |                                                            |                                     |
| $\overline{4}$    | 23/marzo - 27/marzo       | Papel             | $1,4$ Kg        | 1,30 kg co2 e /kg                                          | 1,82Kg co2e                         |
|                   |                           | Vasos de carton   | 173g            | 10,15 kg co2 e /kg                                         | 1,75Kg co2e                         |
| Total             |                           |                   |                 |                                                            | 3,57Kg co2e                         |
|                   |                           |                   |                 |                                                            |                                     |
| 5                 | 30/marzo - 31/marzo       | Papel             | 457q            | 1,30 kg co2 e /kg                                          | $0,59Kg$ co $2e$                    |
|                   |                           | Vasos de carton   | 51 <sub>g</sub> | 10,15 kg co2 e /kg                                         | $0,51$ Kg co $2e$                   |
| Total             |                           |                   |                 |                                                            | 1,1Kg co2e                          |
| <b>Gran Total</b> |                           |                   |                 |                                                            |                                     |
|                   |                           |                   |                 |                                                            | 14,7Kg co2e                         |

*Ilustración 48. Cálculo manual de la huella de carbono en Excel, fuente autor.*

Dando como resultado total 14.7Kg CO<sub>2</sub>e durante todo el mes de marzo solamente calculando el consumo del papel y los vasos de cartón.

En la aplicación móvil se registraban los consumos todos los viernes de cada semana al terminar la jornada laboral, los datos arrojados por la aplicación se pueden observar en la ilustración 49

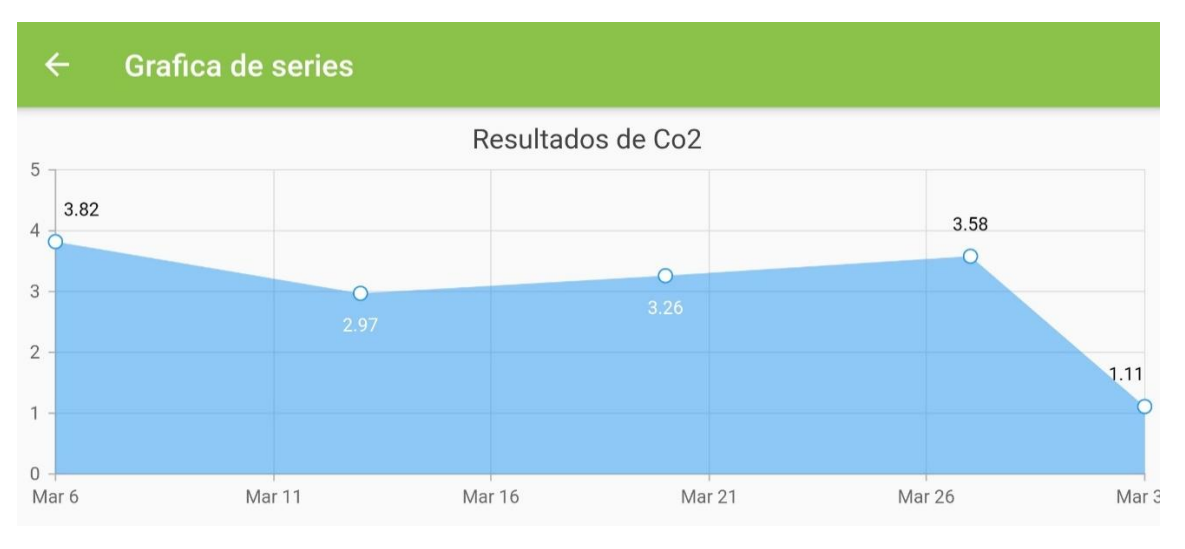

*Ilustración 49. Cálculo manual de la huella de carbono en la aplicación, fuente autor.*

La aplicación muestra de manera gráfica los resultados obtenidos al realizar el cálculo de la huella de carbono del consumo de papel y vasos de cartón, de esta manera los datos son más fáciles de interpretar para el usuario, en la ilustración 50 se pueden observar los cálculos manuales.

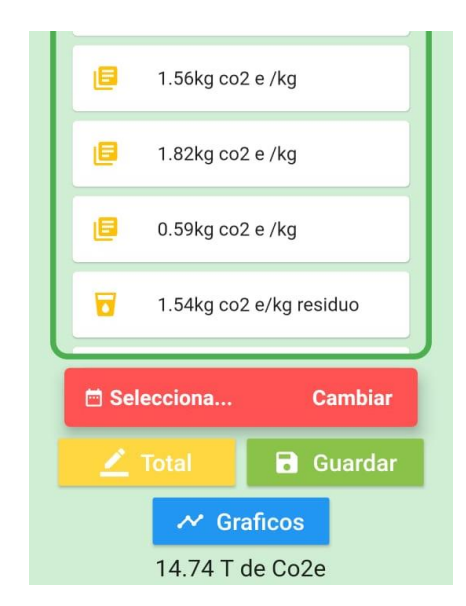

*Ilustración 50. Cálculo manual de la huella de carbono en la aplicación, fuente autor.*

Se puede observar la huella de carbono general de todo el mes que fue de 14.74 CO2e, dando un valor similar al valor realizado de manera manual en Excel, mostrando una tasa de error significativamente baja, esta tasa de error se debe a que en Excel los valores se truncaron, sin embargo, en la aplicación los datos se redondeaban a la cifra siguiente.

## **4.5 Registros**

La aplicación cuenta con una interfaz que le da la posibilidad al usuario de llevar un control mayor en todos los cálculos, permitiendo de esta forma que el usuario pueda conocer si la huella de carbono que está emitiendo se incrementa o decrementa tras aplicar algún tipo de acción para mitigar de cierta forma sus emisiones, esta opción se encuentra en la interfaz de registros, la cual se accede desde el botón "*Registros*" y de esta manera el usuario podrá visualizar todos los cálculos manuales que se han efectuado y guardado en la base de datos. La aplicación da la posibilidad de visualizar estos cálculos en dos tipos de gráficas distintas, ya sea gráfica de tipo serie de tiempo o gráfica de barras.

## **4.5.1 Gráfica de serie**

Este tipo de gráfica es un modo estructurado de representar los cálculos, en una curva que cambia a lo largo del tiempo, demostrando de esta manera los cálculos manuales que se han registrado, la curva cambia respecto a la huella de carbono que se haya almacenado en la fecha respectiva, este tipo de gráfica no permite conocer al usuario la fuente de emisión utilizada para realizar el cálculo, sin embargo, la gráfica de barras sí. A continuación, en la ilustración 51 se puede observar como seleccionar el tipo de gráfica de barras.

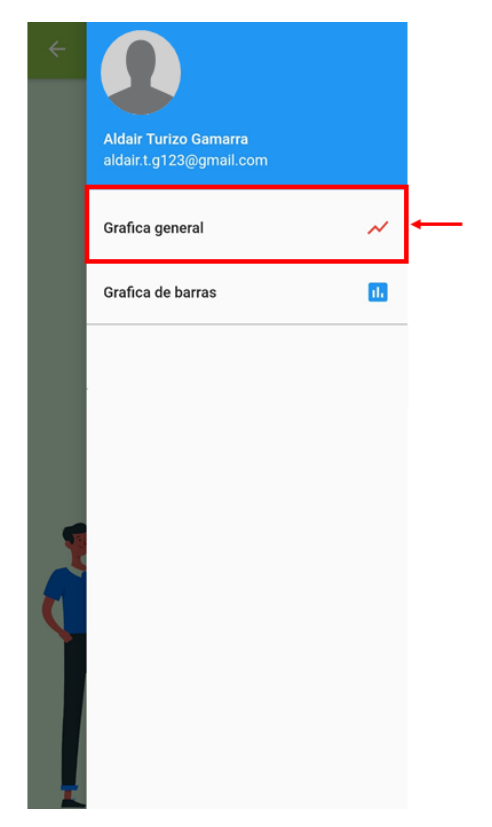

*Ilustración 51. Selección del tipo de gráfica de serie, fuente autor.*

Al seleccionar este tipo de gráfica la aplicación muestra una interfaz con todos los cálculos manuales organizados en ese tipo de gráfica, indicando los valores de la huella de carbono y la fecha en la que se almacenaron estos cálculos a la base de datos, esta gráfica no muestra el tipo de fuente de emisión con la que se llevó a cabo el cálculo de la huella de carbono. En la gráfica, si se selecciona el valor, se despliega información adicional, que le permitirá al usuario mayor conocimiento de la huella de carbono. A continuación, se puede observar en la ilustración 52, el resultado del cálculo de la huella de carbono en la gráfica de serie

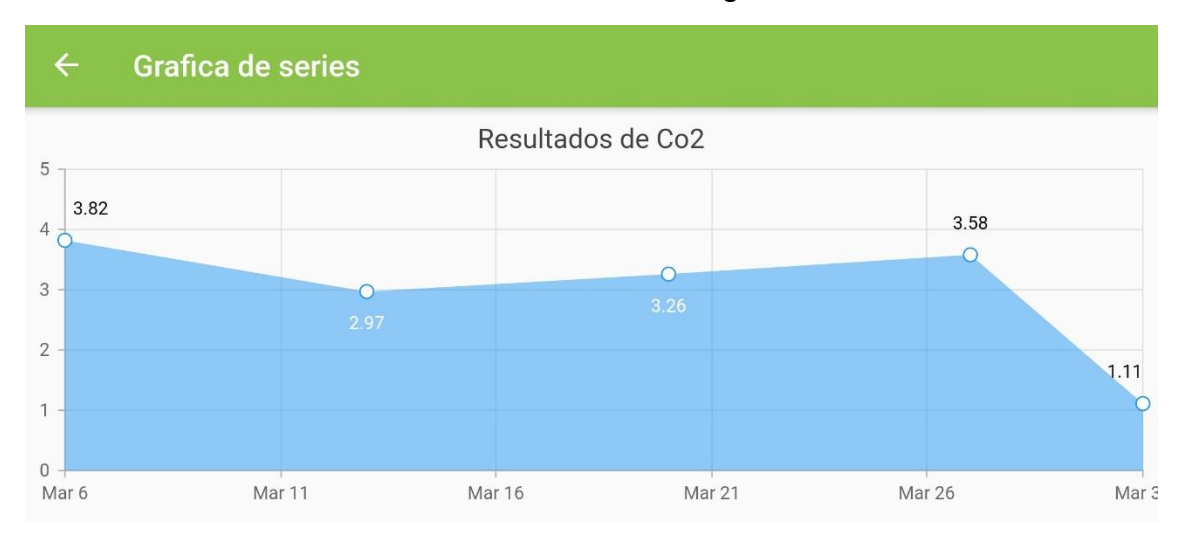

*Ilustración 52. Gráfica de serie, fuente autor.*

#### **4.5.2 Gráfica de barras**

Este tipo de gráfica es la forma de representar los cálculos manuales de la huella de carbono que se han almacenado en la base de datos con anterioridad; este tipo de gráfica utiliza barras del mismo ancho, cada barra representa la huella de carbono, organizando todos los cálculos almacenados el mismo día en una sola barra, esta gráfica arroja una información más detallada permitiendo al usuario conocer las distintas fuentes de emisión utilizadas para realizar el cálculo, ya que la gráfica de tipo de serie no permite conocer la fuente de emisión.

El grafico de barras también efectúa una curva respectivamente del cálculo que se haya realizado y almacenado en la base de datos, de esta forma el usuario podrá conocer si la huella de carbono se está mitigando o sigue incrementando después de aplicar acciones al respecto. A continuación, en la ilustración 53 se puede observar como seleccionar el tipo de gráfica de barras.

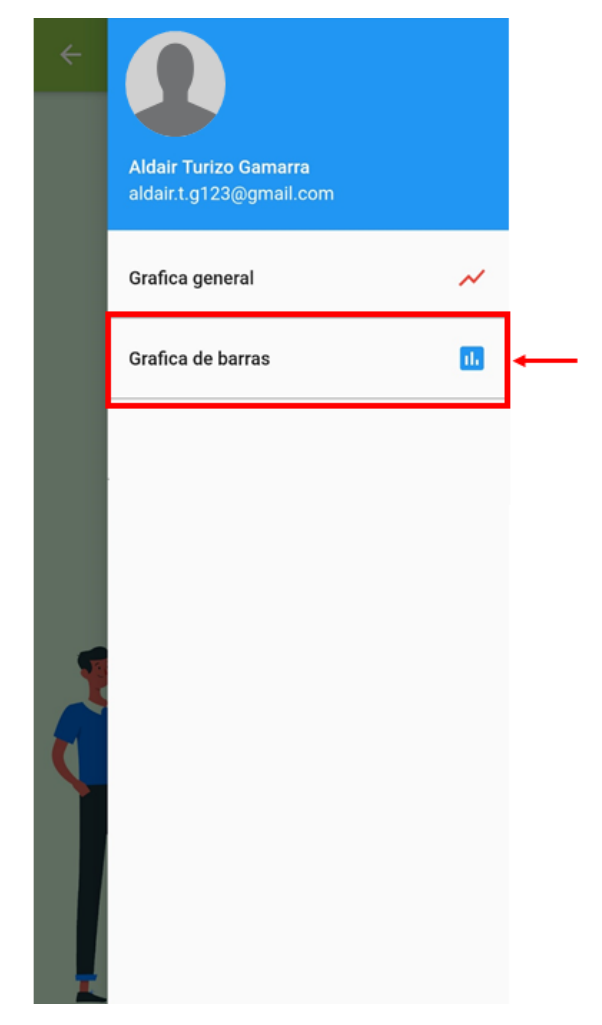

*Ilustración 53. Selección del tipo de gráfica de barras, fuente autor.*

Al seleccionar este tipo de gráfica, la aplicación muestra una interfaz con todos los cálculos manuales organizados en este tipo de gráfica, indicando los valores de la huella de carbono y la fecha en la que se almacenaron estos cálculos a la base de datos, este tipo de gráfica no genera una curva tan marcada como la gráfica de serie, sin embargo, es capaz de mostrar la fuente de emisión con la que se llevó a cabo el cálculo de la huella de carbono, Además al seleccionar una barra en específico, la aplicación arroja información más detallada sobre la fecha y la huella de carbono, para que el usuario tenga un mejor entendimiento y pueda interpretar mejor los datos que muestra la aplicación. A continuación, en la ilustración 54 se pueden observar los resultados en la gráfica de barras.

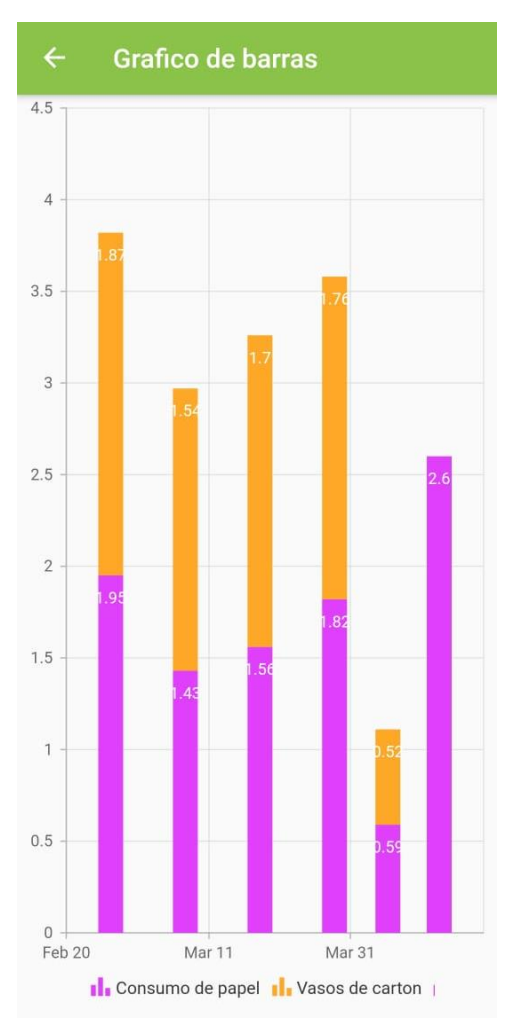

*Ilustración 54. Gráfica de barras, fuente autor.*
# **5 PRUEBAS**

En este capítulo se presentarán los resultados de las pruebas de interfaz del software "Huella de Carbono App". se realizaron las pruebas de interfaz y funcionalidad de acuerdo a los requerimientos del sistema y teniendo en cuenta el alcance del proyecto. Todo esto con el fin de detectar los posibles fallos y errores en el rendimiento de la aplicación y poder disminuir el número de bugs o errores detectados, de tal forma que cuando la aplicación sea lanzada al mercado y sea utilizada por el usuario final, esta cuente con la mejor funcionalidad, con la mejor calidad y diseño.

#### **5.1 Pruebas de interfaz**

A continuación, se presentarán las pruebas de interfaz y de funcionalidad realizadas a cada una de las distintas interfaces y funcionalidades de la aplicación.

#### **5.1.1 Primera interfaz, resultado final**

El resultado arrojado en la versión 1.0 de la prueba de interfaz realizada, fue satisfactorio porque estuvo en 100% de aceptabilidad, en la Lista de Chequeos se tienen 30 ítems de los cuales solamente 6 puntos aplican para la prueba de interfaz y de la cual, 6 puntos son satisfactorios; el nivel de conformidad se encuentra en el 100%, la Tabla 27 contiene los resultados la prueba de interfaz realizada.

#### **Selección de acciones**

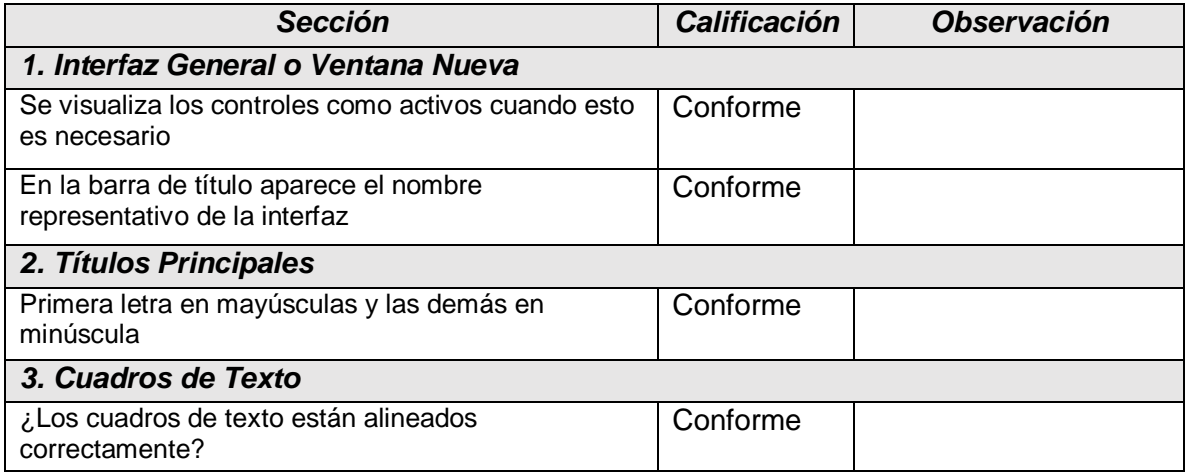

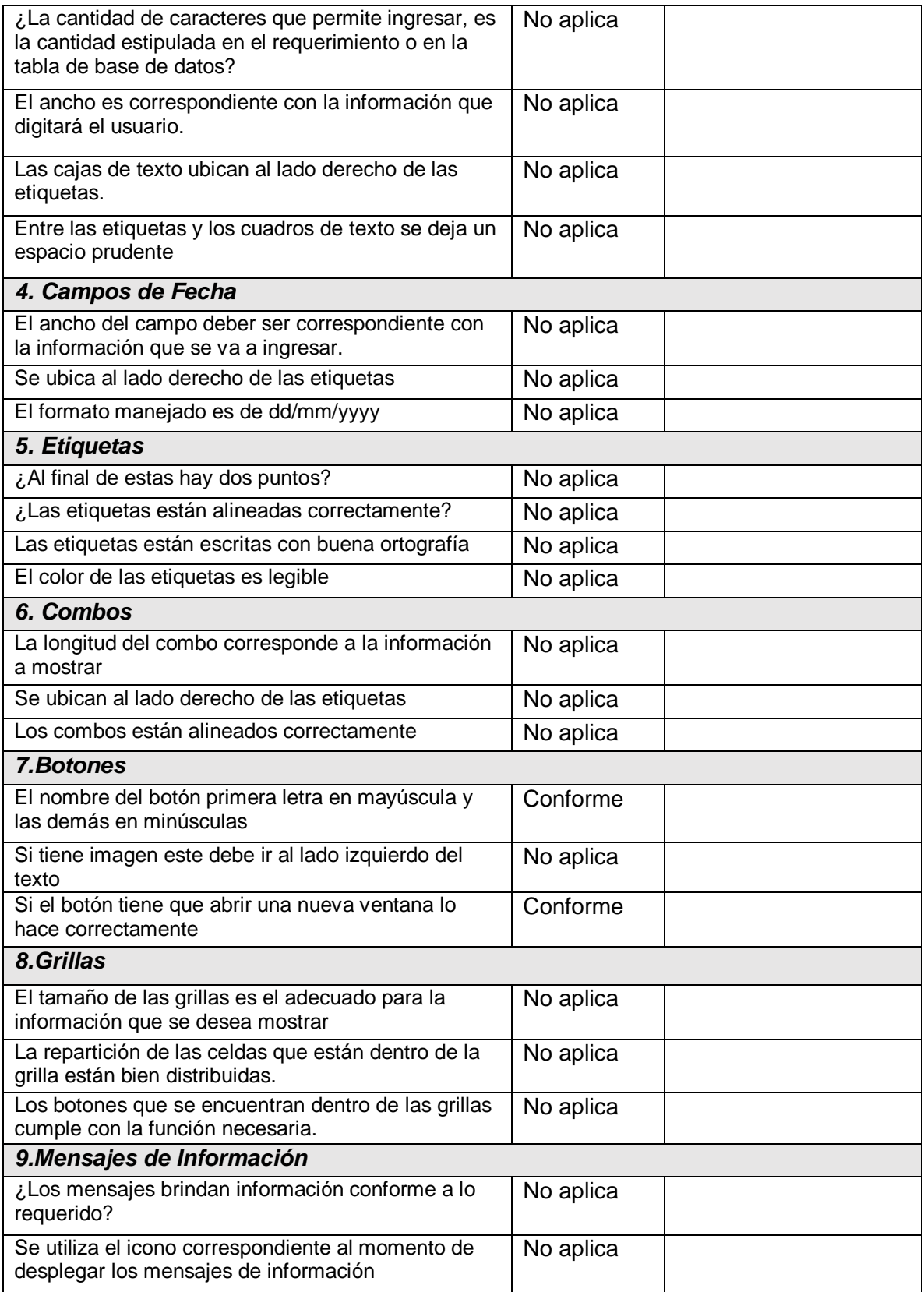

| ¿Se utilizan para alertar al usuario?                                                                                                    | No aplica |  |
|----------------------------------------------------------------------------------------------------|-----------|--|
| Se utilizan para brindar información cuando haya<br>ocurrido un error                                                                                                    | No aplica |  |
| ¿Al momento de brindar información cuando haya<br>ocurrido un error, el mensaje mostrado es claro,<br>explica dónde y porque se está generando el error o<br>como arreglarlo? | No aplica |  |
| ¿Los mensajes desplegados están escritos con<br>buena ortografía?                                                                                                    | No aplica |  |

*Tabla 29. Prueba de interfaz, selección de acciones*

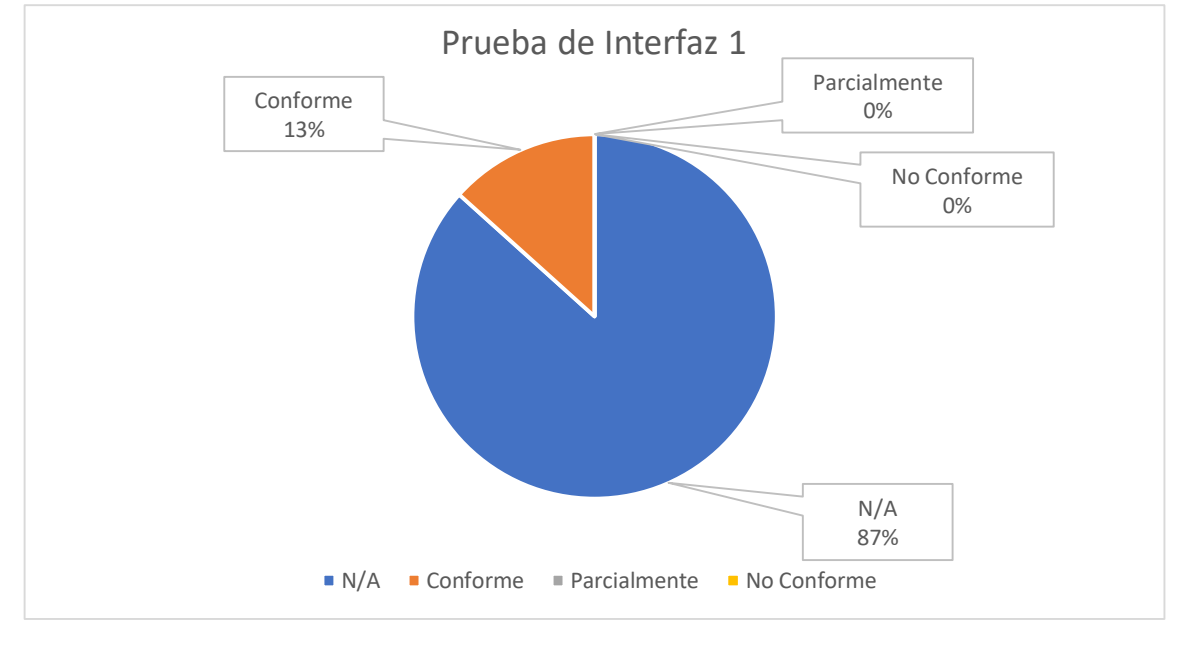

*Ilustración 55. Prueba de interfaz 1, fuente autor.*

### **5.1.2 Segunda interfaz, resultado final**

El resultado arrojado en la versión 1.0 de la prueba de interfaz realizada, fue satisfactorio porque estuvo por encima del 94% de aceptabilidad, en la Lista de Chequeos se tienen 30 ítems de los cuales solamente 19 puntos aplican para la prueba de interfaz y de la cual, 18 puntos son satisfactorios, 1 punto es parcialmente; El nivel de conformidad se encuentra en el 94%, la Tabla 28 contiene los resultados la prueba de interfaz realizada.

#### **Cálculo manual**

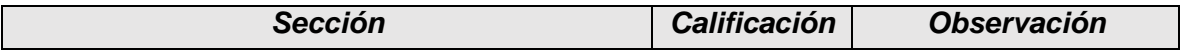

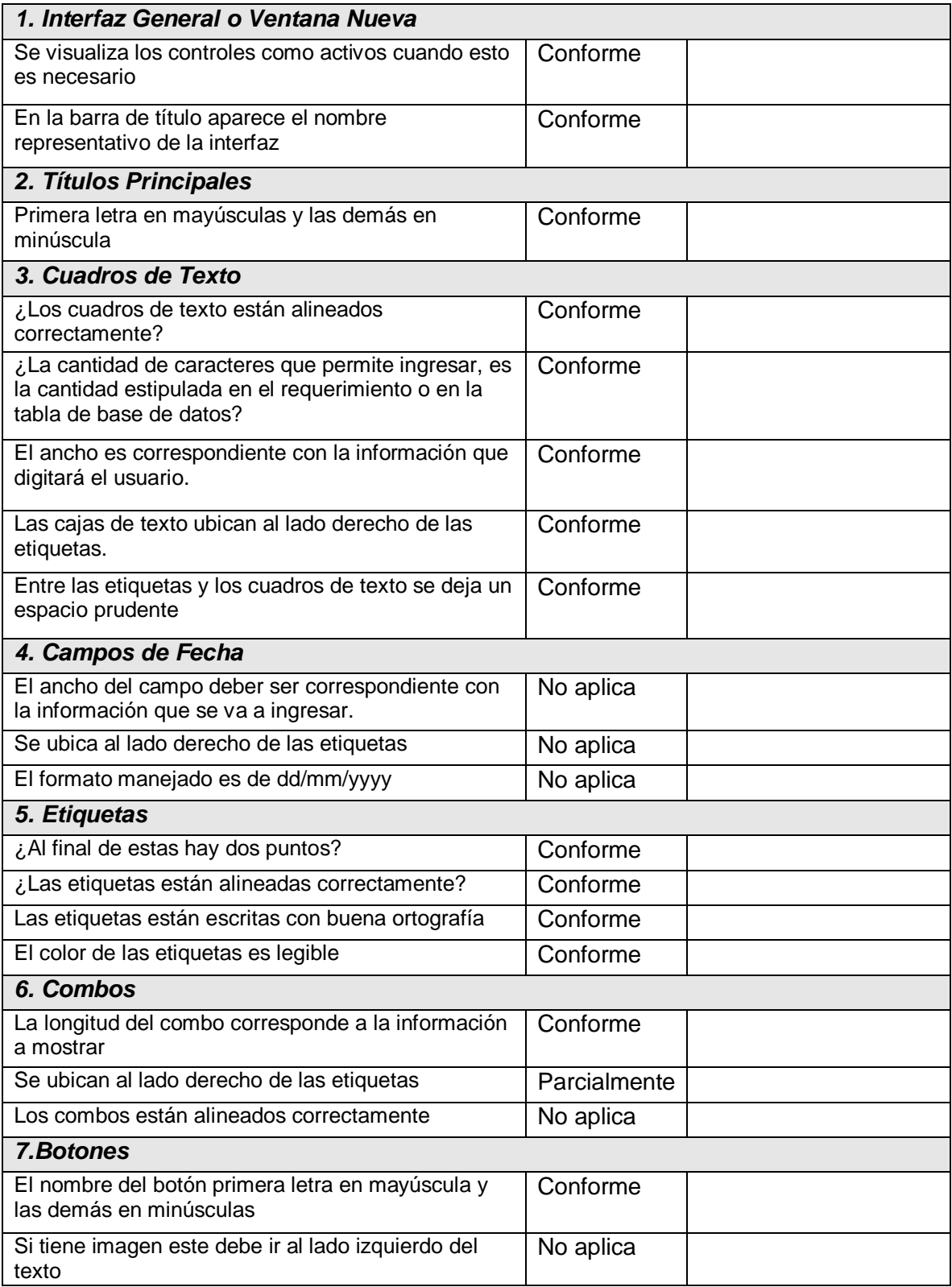

| Si el botón tiene que abrir una nueva ventana lo<br>hace correctamente                                                                                                    | Conforme  |  |
|----------------------------------------------------------------------------------------------------|-----------|--|
| 8.Grillas                                                                                                    |           |  |
| El tamaño de las grillas es el adecuado para la<br>información que se desea mostrar                                                                                           | No aplica |  |
| La repartición de las celdas que están dentro de la<br>grilla están bien distribuidas.                                                                                        | No aplica |  |
| Los botones que se encuentran dentro de las grillas<br>cumple con la función necesaria.                                                                                       | No aplica |  |
| 9. Mensajes de Información                                                                                                    |           |  |
| ¿Los mensajes brindan información conforme a lo<br>requerido?                                                                                                    | No aplica |  |
| Se utiliza el icono correspondiente al momento de<br>desplegar los mensajes de información                                                                                    | No aplica |  |
| ¿Se utilizan para alertar al usuario?                                                                                                    | Conforme  |  |
| Se utilizan para brindar información cuando haya<br>ocurrido un error                                                                                                    | Conforme  |  |
| ¿Al momento de brindar información cuando haya<br>ocurrido un error, el mensaje mostrado es claro,<br>explica dónde y porque se está generando el error o<br>como arreglarlo? | Conforme  |  |
| ¿Los mensajes desplegados están escritos con<br>buena ortografía?                                                                                                    | No aplica |  |

*Tabla 30. Prueba de interfaz, cálculo manual*

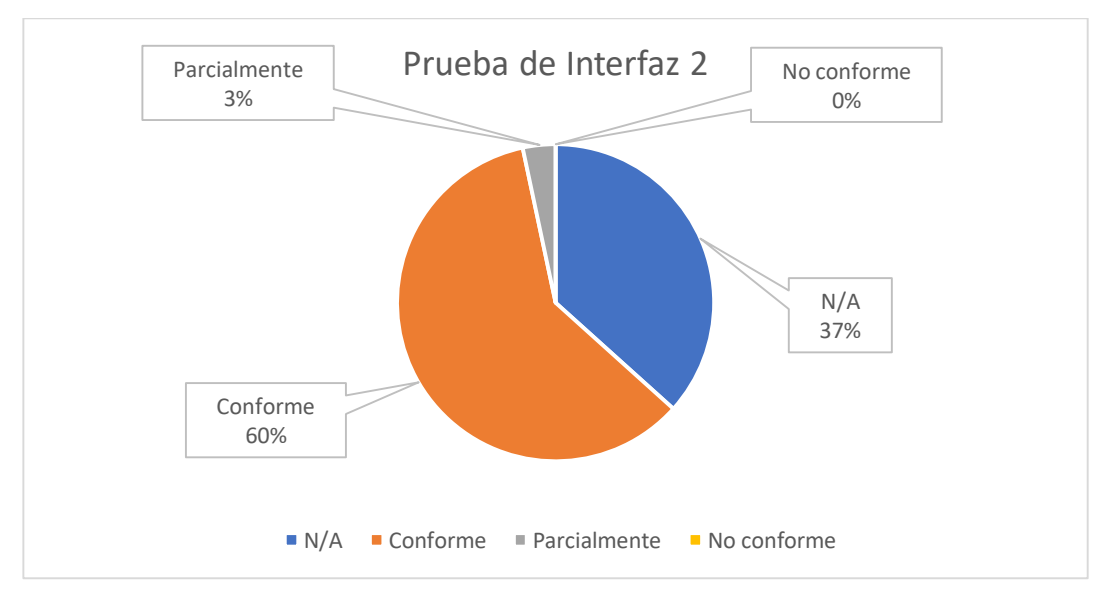

*Ilustración 56. Prueba de interfaz 2, fuente autor.*

## **5.1.3 Tercera interfaz, resultado final**

El resultado arrojado en la versión 1.0 de la prueba de interfaz realizada, fue satisfactorio porque estuvo en 100% de aceptabilidad, en la Lista de Chequeos se tienen 30 ítems de los cuales solamente 11 puntos aplican para la prueba de interfaz y de la cual, 11 puntos son satisfactorios; el nivel de conformidad se encuentra en el 100%, la Tabla 29 contiene los resultados la prueba de interfaz realizada.

#### **Ver registros**

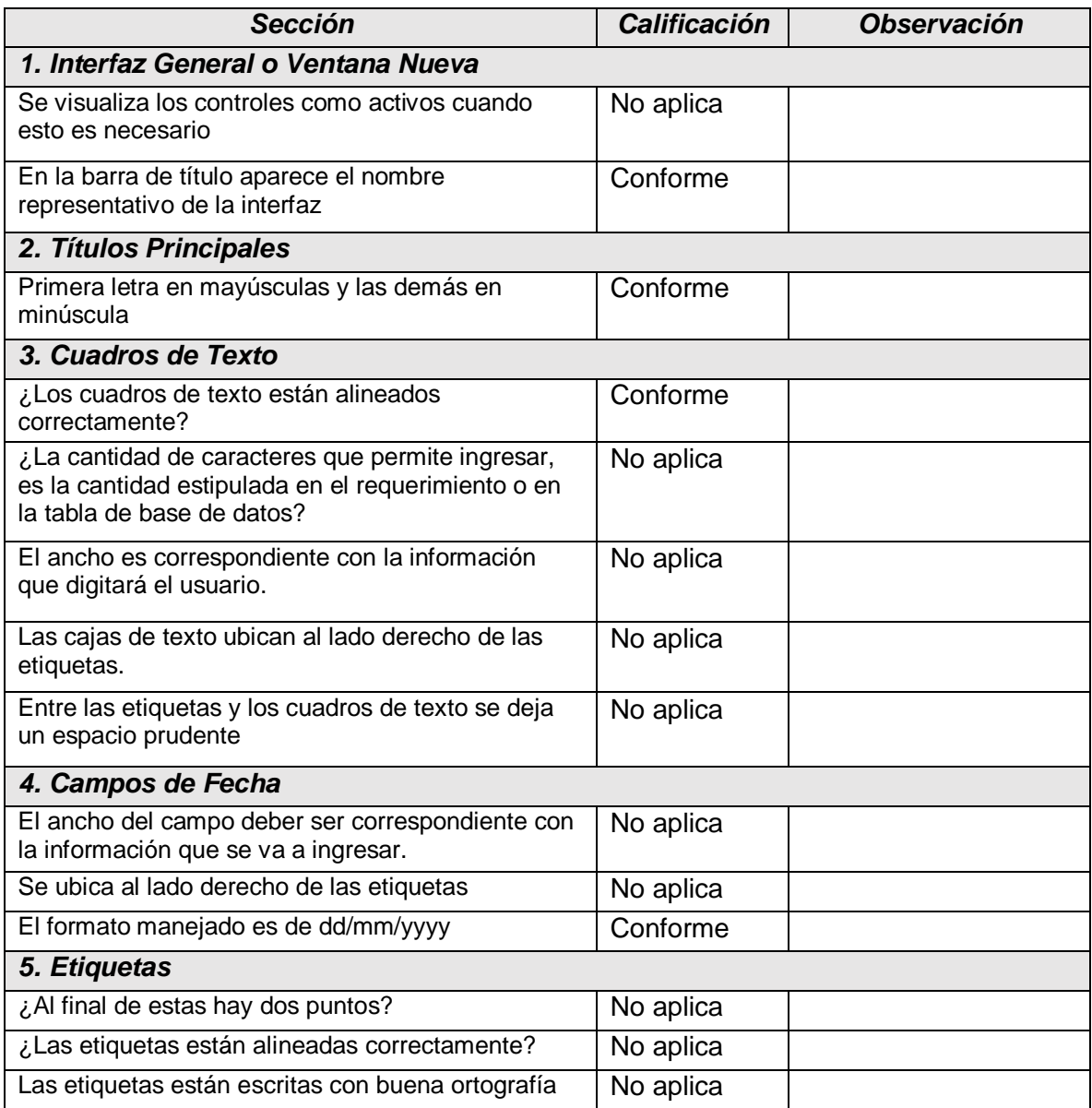

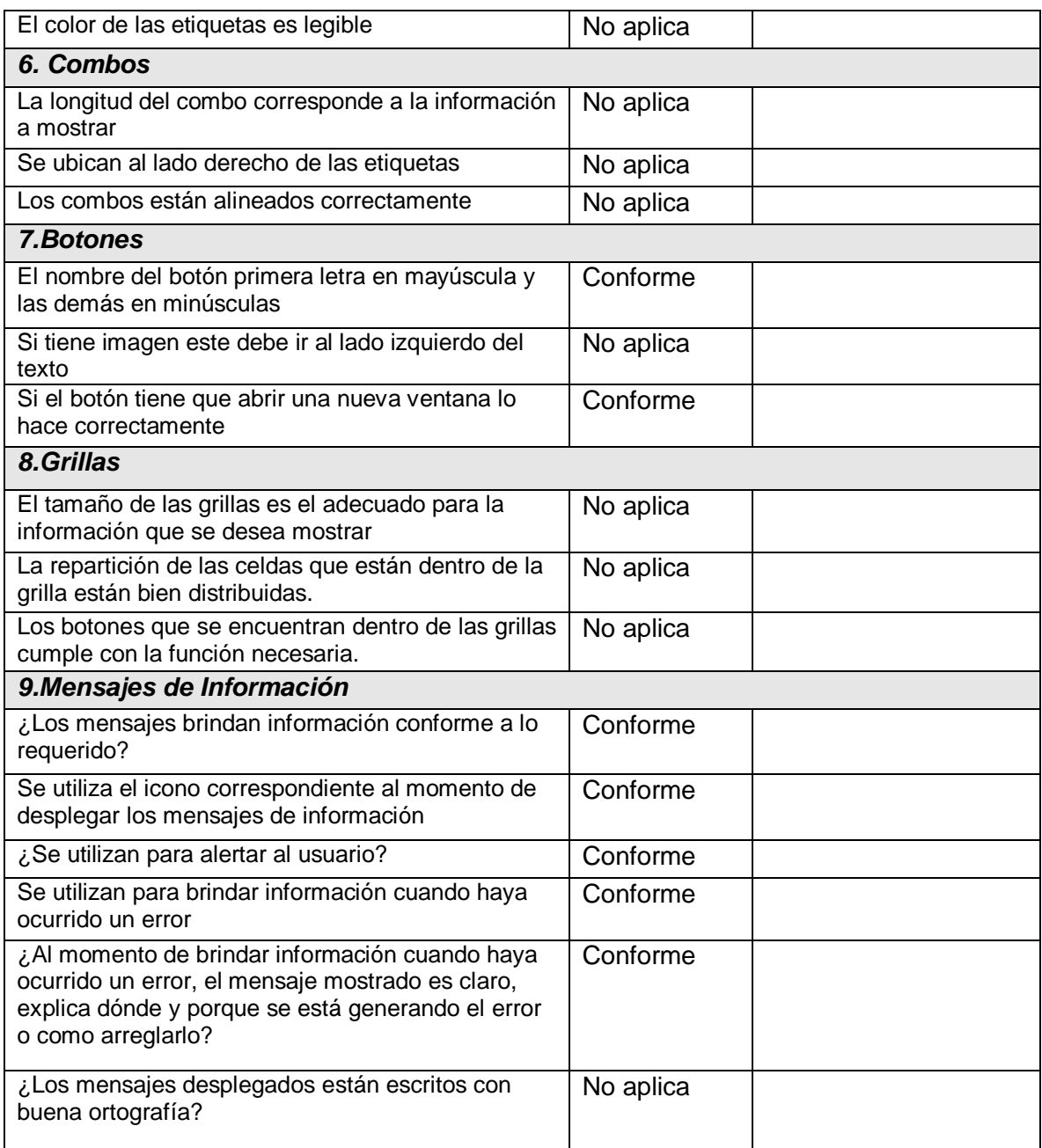

*Tabla 31. Prueba de interfaz, ver registros.*

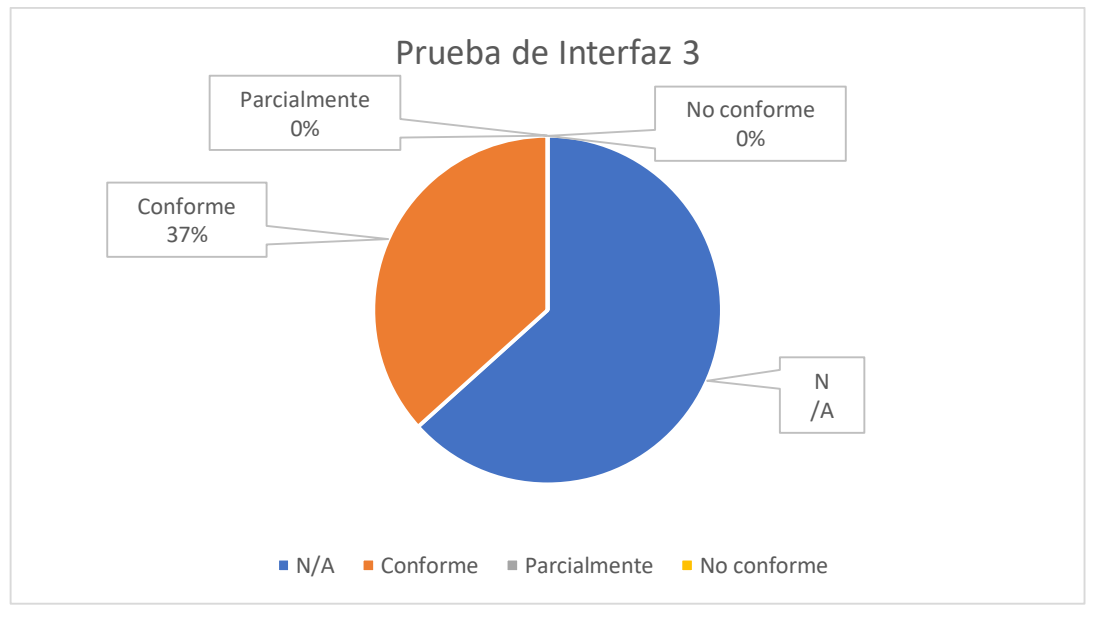

*Ilustración 57. Prueba de interfaz 3, fuente autor.*

### **5.1.4 Cuarta interfaz, resultado final**

El resultado arrojado en la versión 1.0 de la prueba de interfaz realizada, fue satisfactorio porque estuvo en 100% de aceptabilidad, en la Lista de Chequeos se tienen 30 ítems de los cuales solamente 4 puntos aplican para la prueba de interfaz y de la cual, 4 puntos son satisfactorios; el nivel de conformidad se encuentra en el 100%, la Tabla 30 contiene los resultados la prueba de interfaz realizada.

#### **Gráficas**

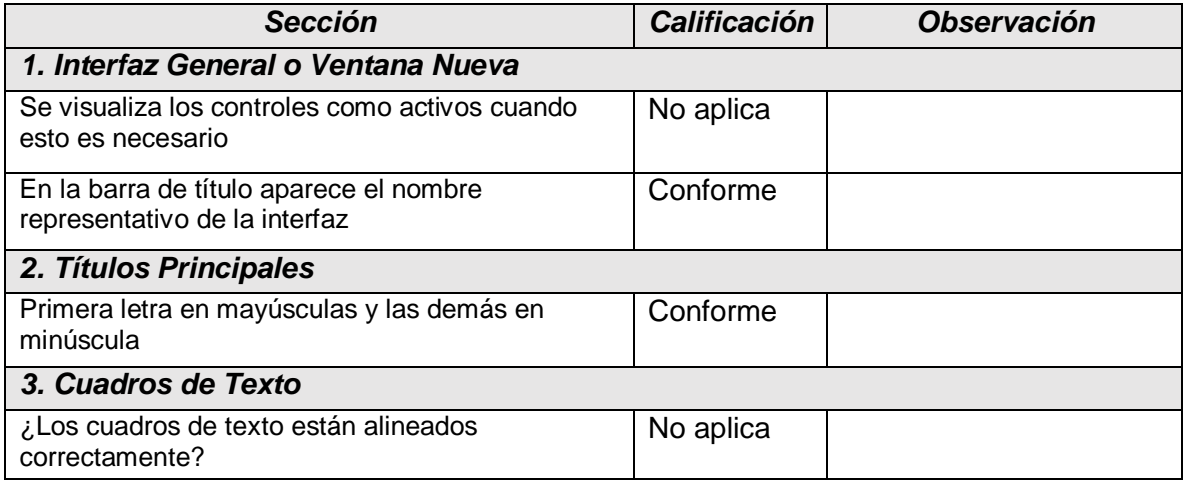

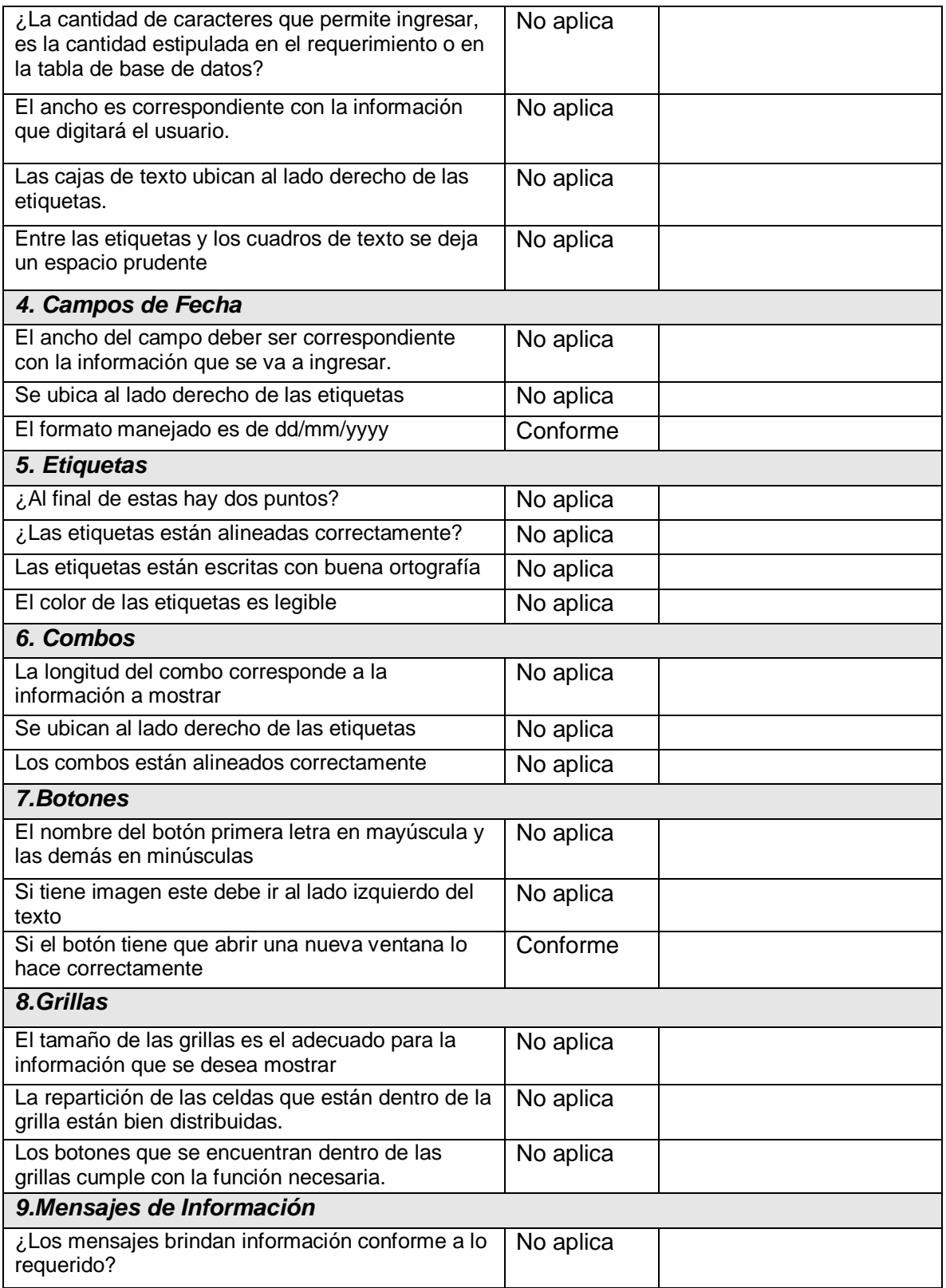

| Se utiliza el icono correspondiente al momento de<br>desplegar los mensajes de información                                                                                    | No aplica |  |
|----------------------------------------------------------------------------------------------------|-----------|--|
| ¿Se utilizan para alertar al usuario?                                                                                                    | No aplica |  |
| Se utilizan para brindar información cuando haya<br>ocurrido un error                                                                                                    | No aplica |  |
| ¿Al momento de brindar información cuando haya<br>ocurrido un error, el mensaje mostrado es claro,<br>explica dónde y porque se está generando el error<br>o como arreglarlo? | No aplica |  |
| ¿Los mensajes desplegados están escritos con<br>buena ortografía?                                                                                                    | No aplica |  |

*Tabla 32. Prueba de interfaz, graficas.*

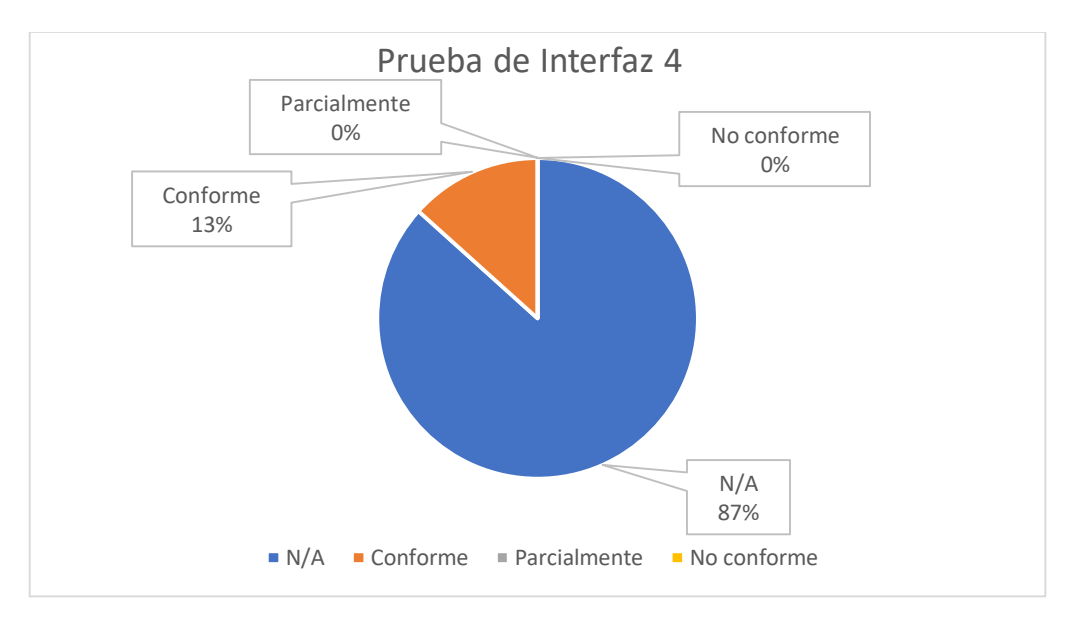

*Ilustración 58. Prueba de interfaz 4, fuente autor.*

#### **5.2 Pruebas funcionales**

A continuación, se describen las pruebas funcionales realizadas a la aplicación móvil, utilizando el formato que se encuentra en la *Tabla 33*, teniendo un campo de calificación, en el cual se especifica si cumple o no con lo esperado.

### **5.2.1 Primera interfaz, resultado final**

El resultado arrojado en la versión 1.0 de la prueba de funcionalidad realizada, fue satisfactorio porque estuvo en 100% de aceptabilidad, en la Lista de Chequeos se tienen 11 ítems de los cuales solamente 1 punto aplica para la prueba de funcionalidad y es satisfactorio; el nivel de conformidad se encuentra en el 100%, la Tabla 31 contiene los resultados la prueba de funcionalidad realizada.

#### **Selección de acciones**

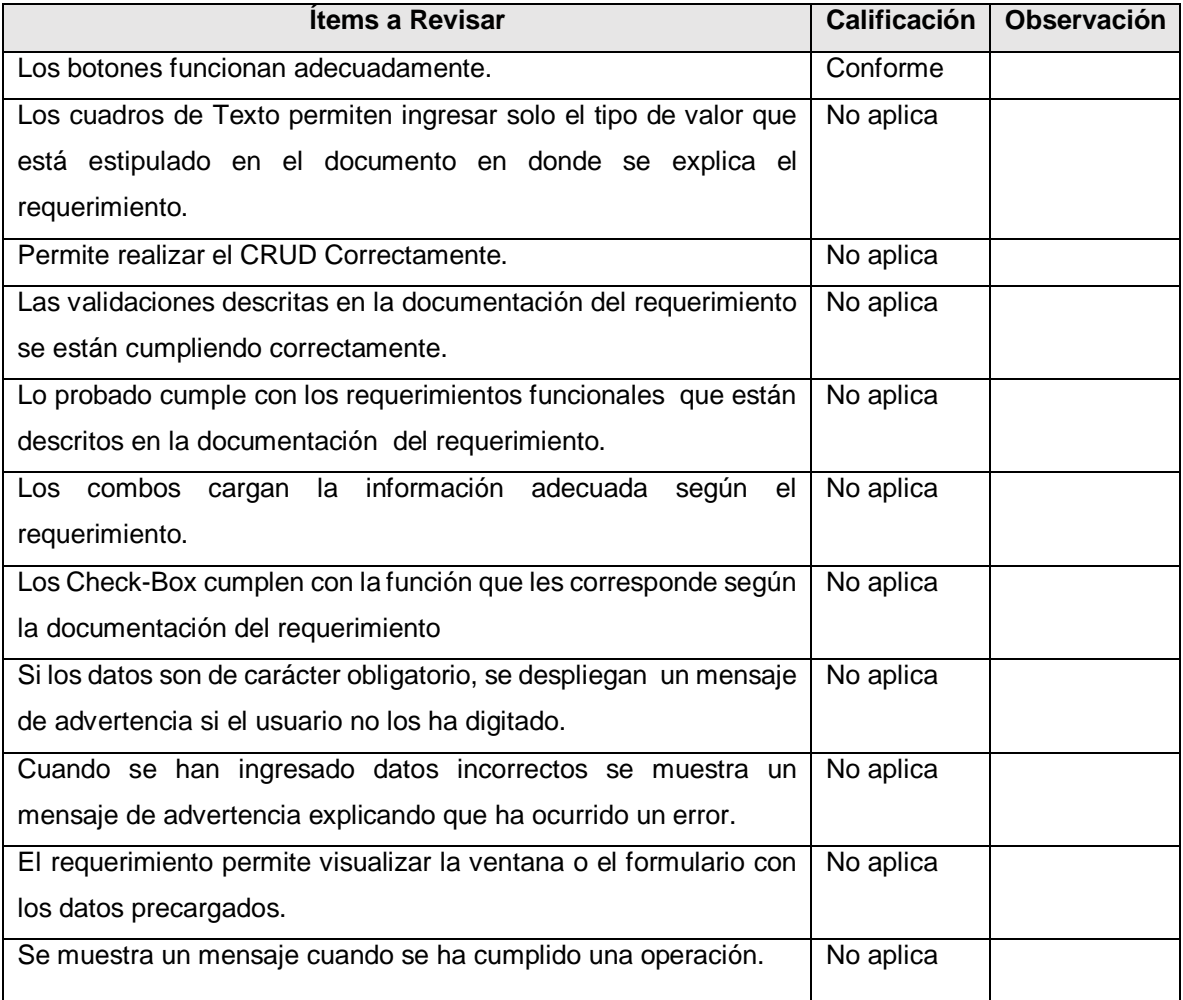

*Tabla 34. Prueba de funcionalidad, selección de acciones*

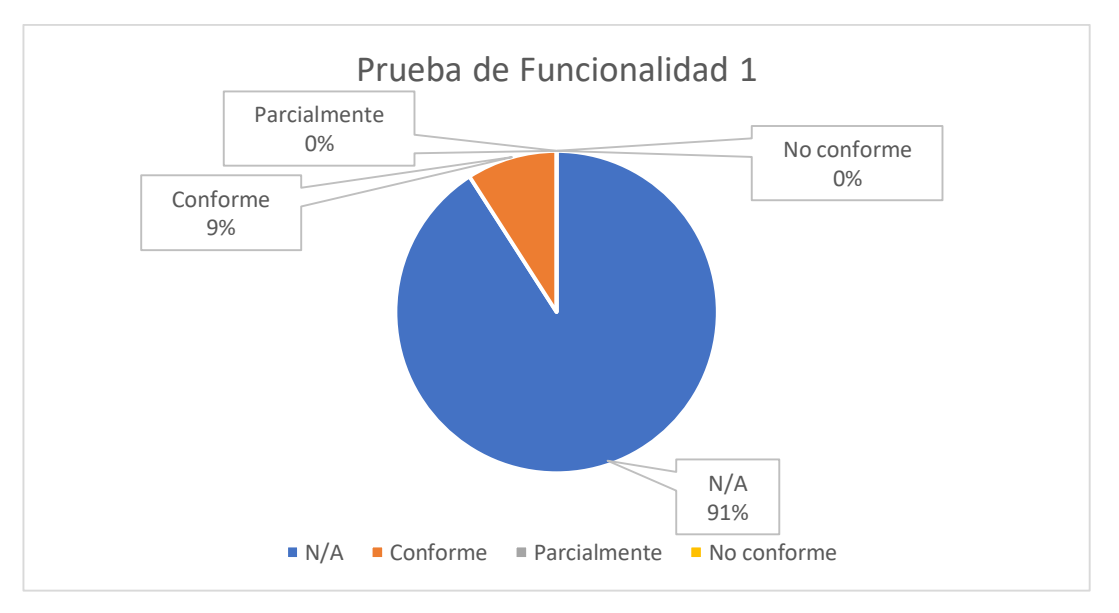

*Ilustración 59. Prueba de funcionalidad 1, fuente autor.*

# **5.2.2 Segunda interfaz, resultado final**

El resultado arrojado en la versión 1.0 de la prueba de funcionalidad realizada, fue satisfactorio porque estuvo en 100% de aceptabilidad, en la Lista de Chequeos se tienen 11 ítems de los cuales solamente 5 puntos aplican para la prueba de funcionalidad y de la cual 5 son satisfactorios; el nivel de conformidad se encuentra en el 100%, la Tabla 32 contiene los resultados la prueba de funcionalidad realizada.

#### **Cálculo manual**

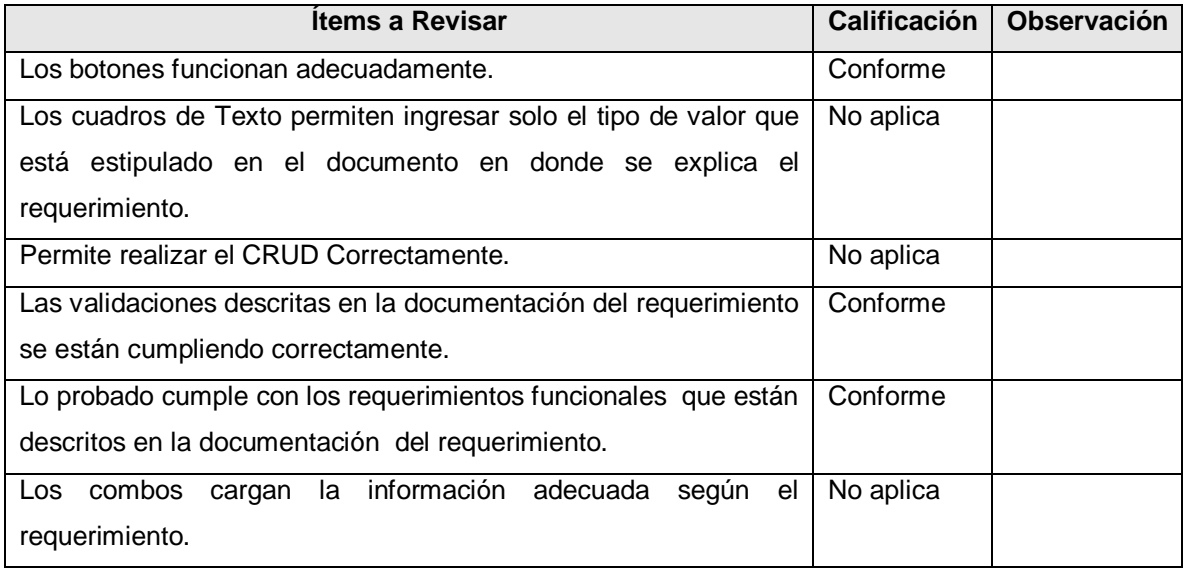

| Los Check-Box cumplen con la función que les corresponde según     | No aplica |
|--------------------------------------------------------------------|-----------|
| la documentación del requerimiento                                 |           |
| Si los datos son de carácter obligatorio, se despliegan un mensaje | Conforme  |
| de advertencia si el usuario no los ha digitado.                   |           |
| Cuando se han ingresado datos incorrectos se muestra un            | Conforme  |
| mensaje de advertencia explicando que ha ocurrido un error.        |           |
| El requerimiento permite visualizar la ventana o el formulario con | No aplica |
| los datos precargados.                                             |           |
| Se muestra un mensaje cuando se ha cumplido una operación.         | Conforme  |
|                                                                    |           |

*Tabla 35. Prueba de funcionalidad, cálculo manual.*

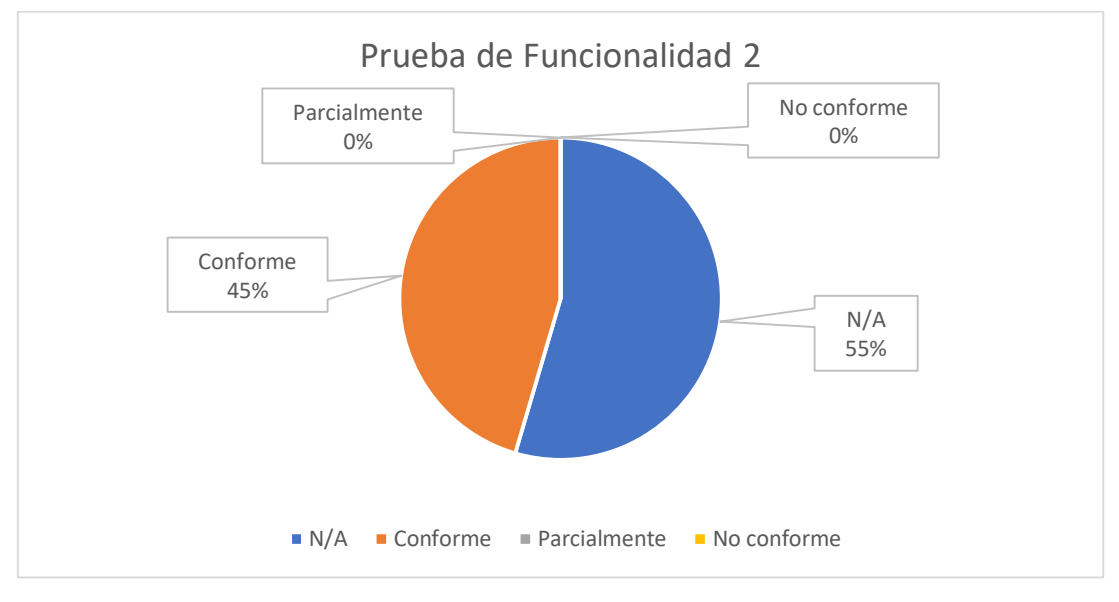

*Ilustración 60. Prueba de funcionalidad 2, fuente autor.*

### **5.2.3 Tercera interfaz, resultado final**

El resultado arrojado en la versión 1.0 de la prueba de funcionalidad realizada, fue satisfactorio porque estuvo en 100% de aceptabilidad, en la Lista de Chequeos se tienen 11 ítems de los cuales solamente 6 puntos aplican para la prueba de funcionalidad y de la cual 6 son satisfactorios; el nivel de conformidad se encuentra en el 100%, la Tabla 33 contiene los resultados la prueba de funcionalidad realizada.

# **Ver registros**

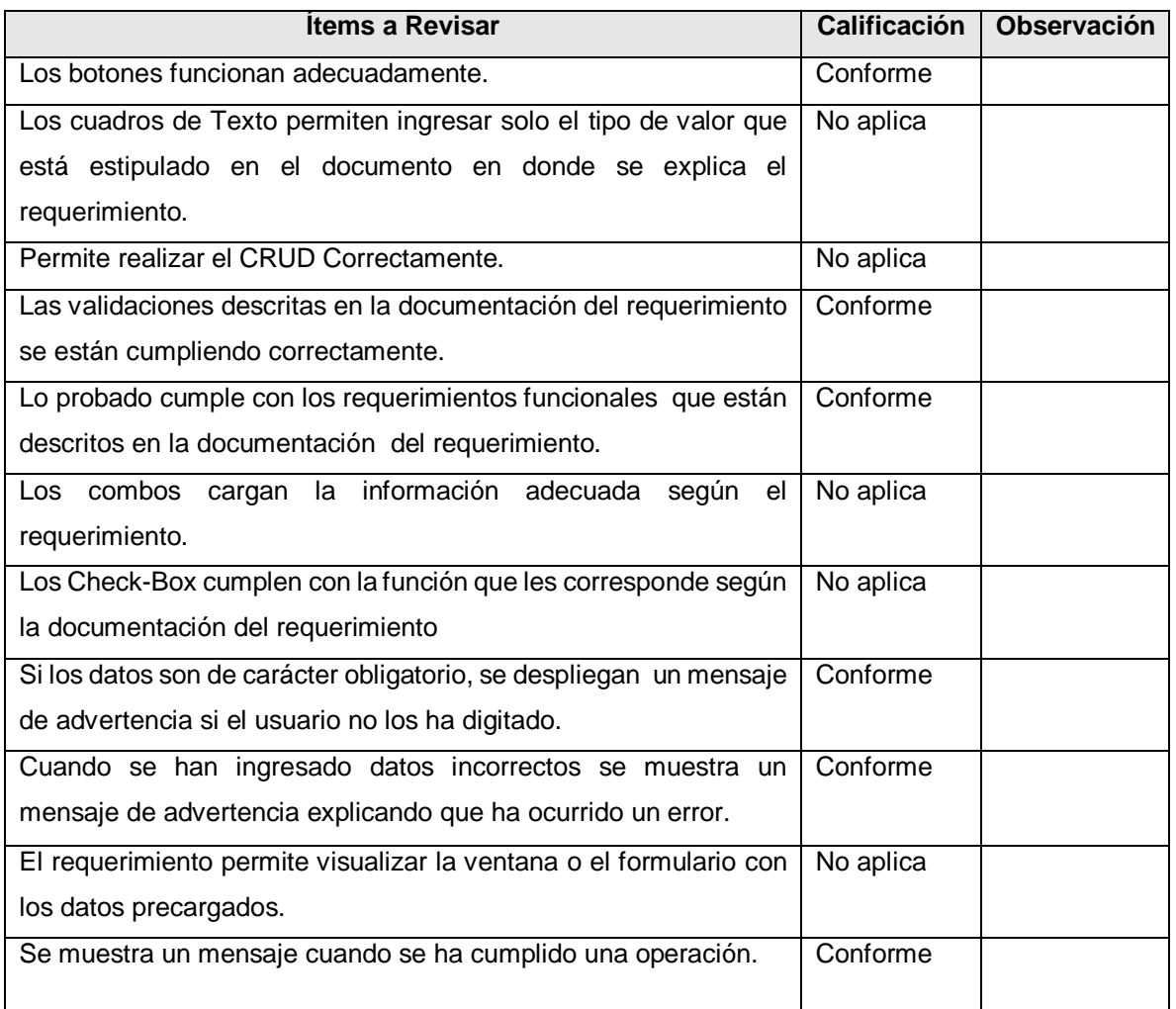

*Tabla 36. Prueba de funcionalidad, ver registros.*

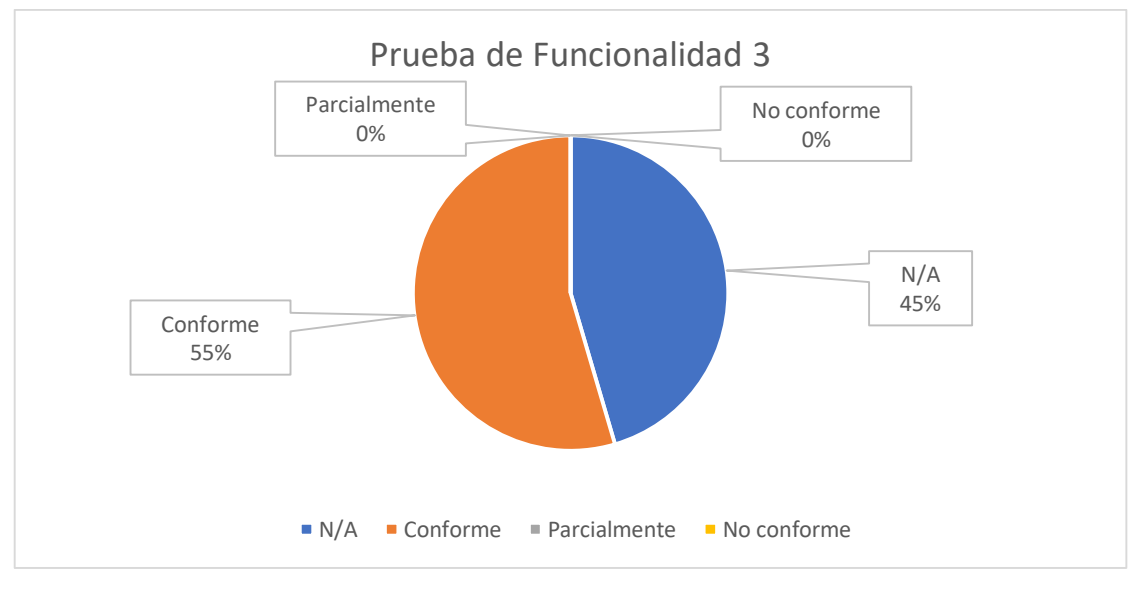

*Ilustración 61. Prueba de funcionalidad 3, fuente autor.*

### **5.2.4 Cuarta interfaz, resultado final**

El resultado arrojado en la versión 1.0 de la prueba de funcionalidad realizada, fue satisfactorio porque estuvo en 100% de aceptabilidad, en la Lista de Chequeos se tienen 11 ítems de los cuales solamente 2 puntos aplican para la prueba de funcionalidad y de la cual 2 son satisfactorios; el nivel de conformidad se encuentra en el 100%, la Tabla 34 contiene los resultados la prueba de funcionalidad realizada.

#### **Gráficas**

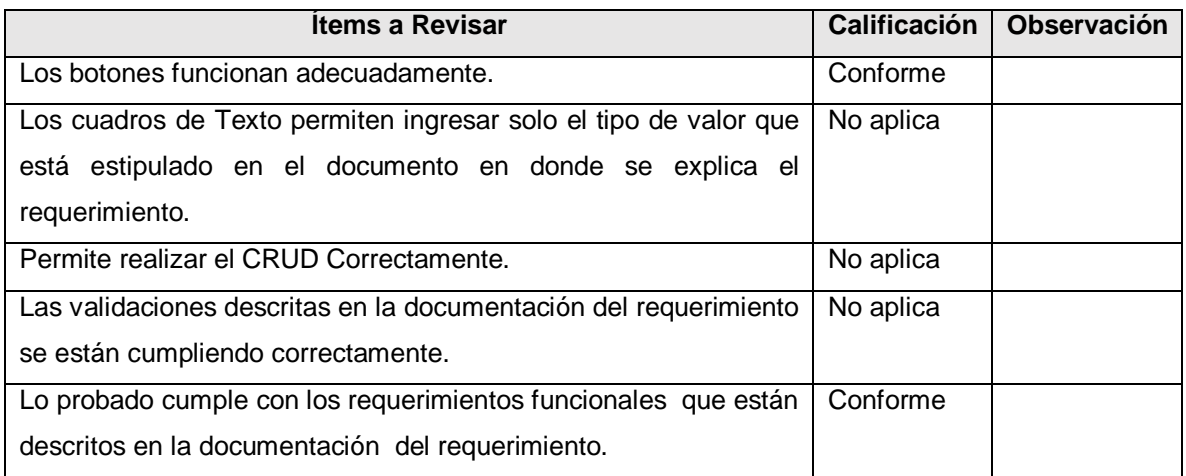

| cargan la información adecuada<br>según el<br>Los combos           | No aplica |
|--------------------------------------------------------------------|-----------|
| requerimiento.                                                     |           |
| Los Check-Box cumplen con la función que les corresponde según     | No aplica |
| la documentación del requerimiento                                 |           |
| Si los datos son de carácter obligatorio, se despliegan un mensaje | No aplica |
| de advertencia si el usuario no los ha digitado.                   |           |
| Cuando se han ingresado datos incorrectos se muestra un            | No aplica |
| mensaje de advertencia explicando que ha ocurrido un error.        |           |
| El requerimiento permite visualizar la ventana o el formulario con | No aplica |
| los datos precargados.                                             |           |
| Se muestra un mensaje cuando se ha cumplido una operación.         | No aplica |

*Tabla 37. Prueba de funcionalidad, gráficas.*

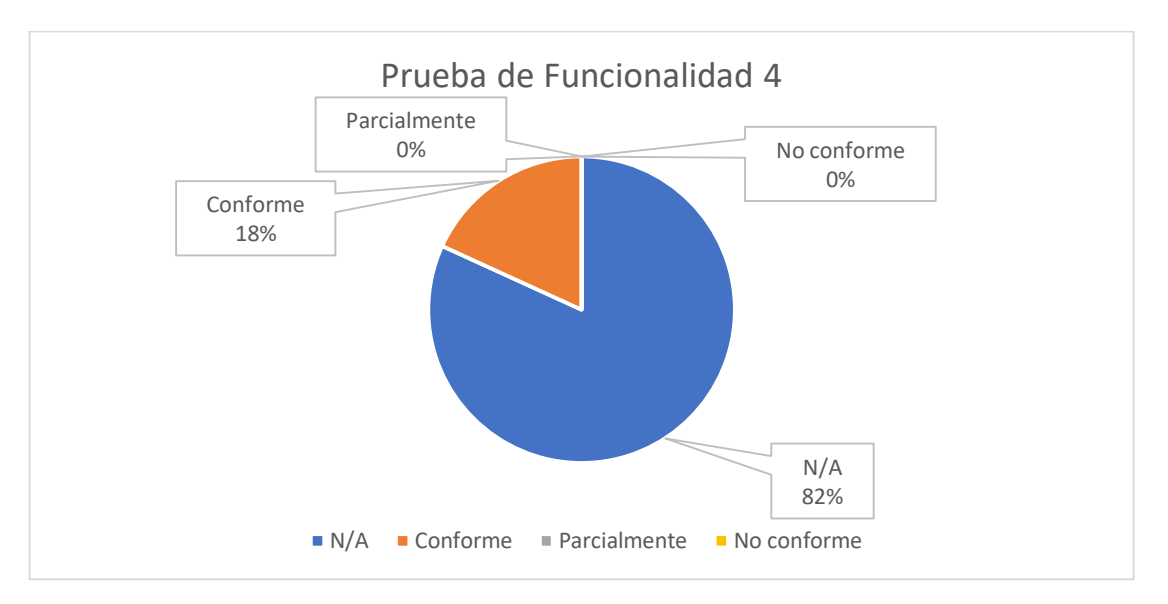

*Ilustración 62. Prueba de funcionalidad 4, fuente autor.*

# **5.3 Primer ciclo de pruebas funcionales**

La aplicación se sometió a pruebas funcionales, para comprobar que la aplicación correspondía con lo planteado en los requerimientos funcionales.

Requerimientos Funcionales

- RF-001 Seleccionar la fuente de emisión.
- RF-002 Seleccionar el derivado de la fuente de emisión.
- RF-003 Ingresar la cantidad para calcular la huella de carbono.
- RF-004 Ingresar el valor pertinente a la fuente de emisión.
- RF-005 Calculo automatizado por medio del sensor.
- RF-006 Representar de manera gráfica los resultados.
- RF-007 Consultar reportes.
- RF-008 Filtrar los reportes por la fecha de guardado.
- RF-009 Guardar el resultado de un cálculo manual.
- RF-010 Eliminar el resultado de un cálculo manual.

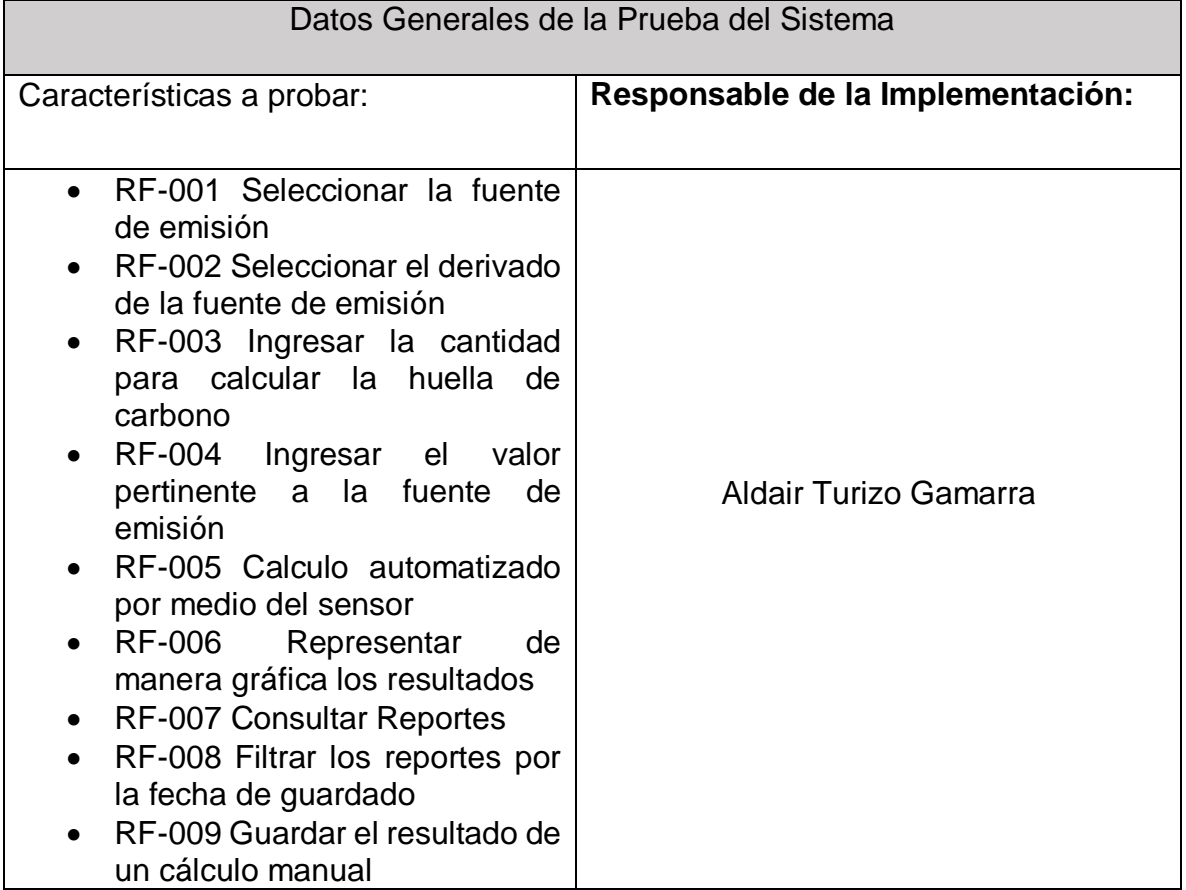

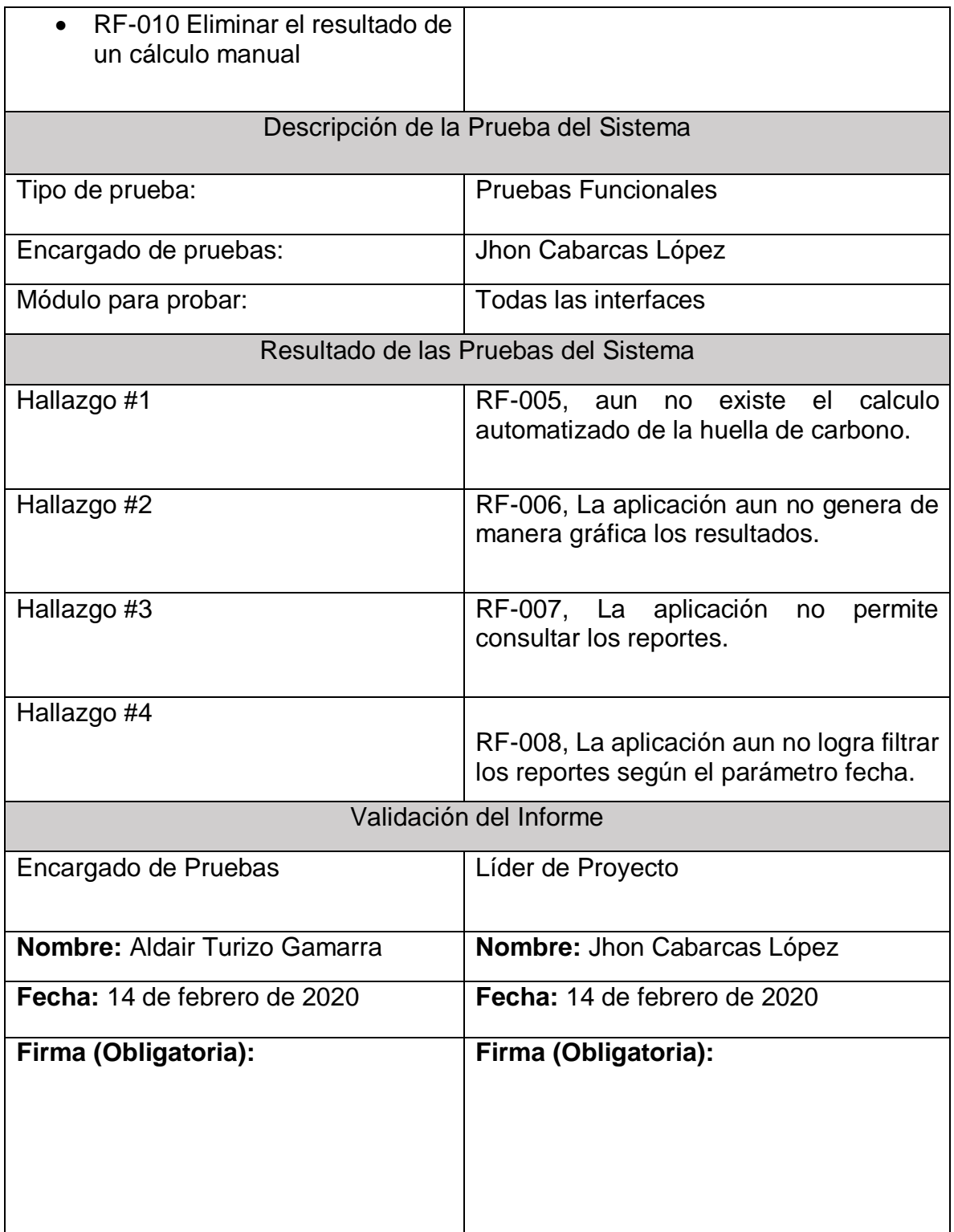

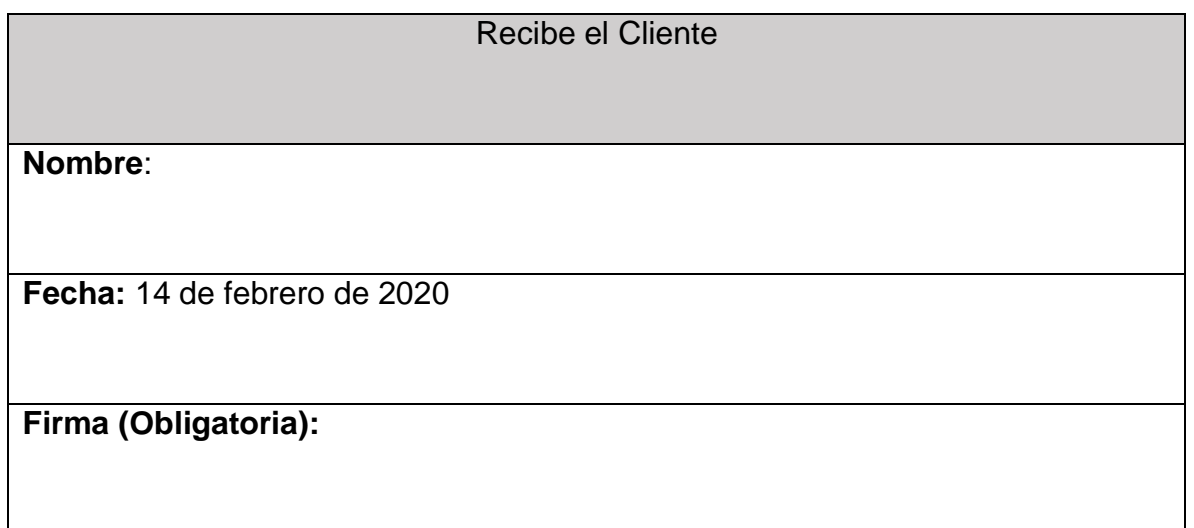

*Tabla 38. Resultados del primer ciclo de la prueba funcional a la aplicación móvil, fuente autor.*

El informe de pruebas arroja el siguiente resultado. Se evidencia un total de cuatro hallazgos que indican errores o fallas en la aplicación al momento de realizar una acción.

# **5.4 Segundo ciclo de pruebas funcionales**

La aplicación se sometió a un segundo ciclo de pruebas funcionales, para comprobar que la aplicación correspondía con lo planteado en los requerimientos funcionales, en el primer ciclo de pruebas, hubo fallas en los requerimientos funcionales RF-005, RF-006, RF-007 y RF-008, por lo tanto, se volverán a revisar estos requerimientos más a fondo.

Requerimientos Funcionales

- RF-001 Seleccionar la fuente de emisión
- RF-002 Seleccionar el derivado de la fuente de emisión
- RF-003 Ingresar la cantidad para calcular la huella de carbono
- RF-004 Ingresar el valor pertinente a la fuente de emisión
- RF-005 Calculo automatizado por medio del sensor
- RF-006 Representar de manera gráfica los resultados
- RF-007 Consultar reportes
- RF-008 Filtrar los reportes por la fecha de guardado
- RF-009 Guardar el resultado de un cálculo manual
- RF-010 Eliminar el resultado de un cálculo manual

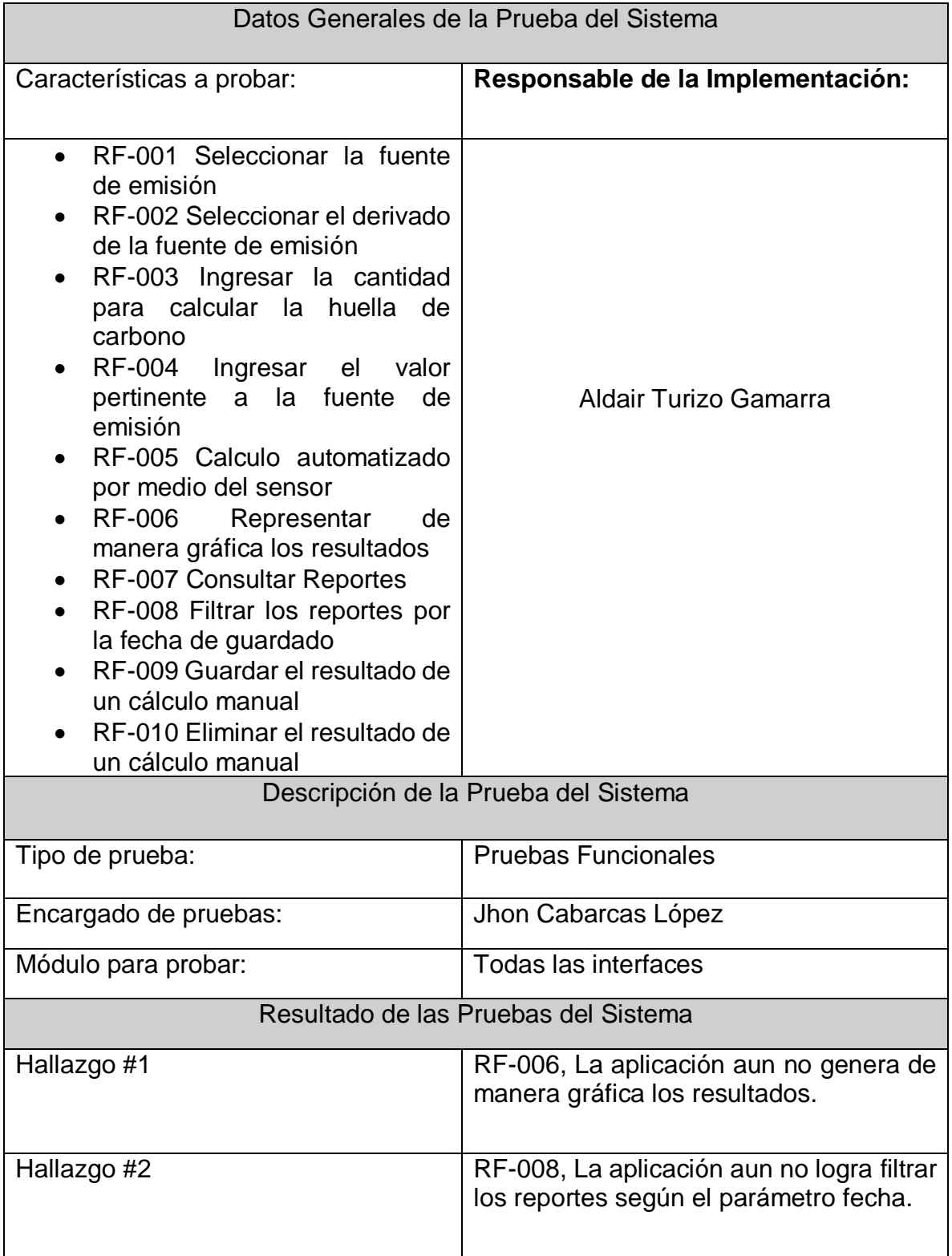

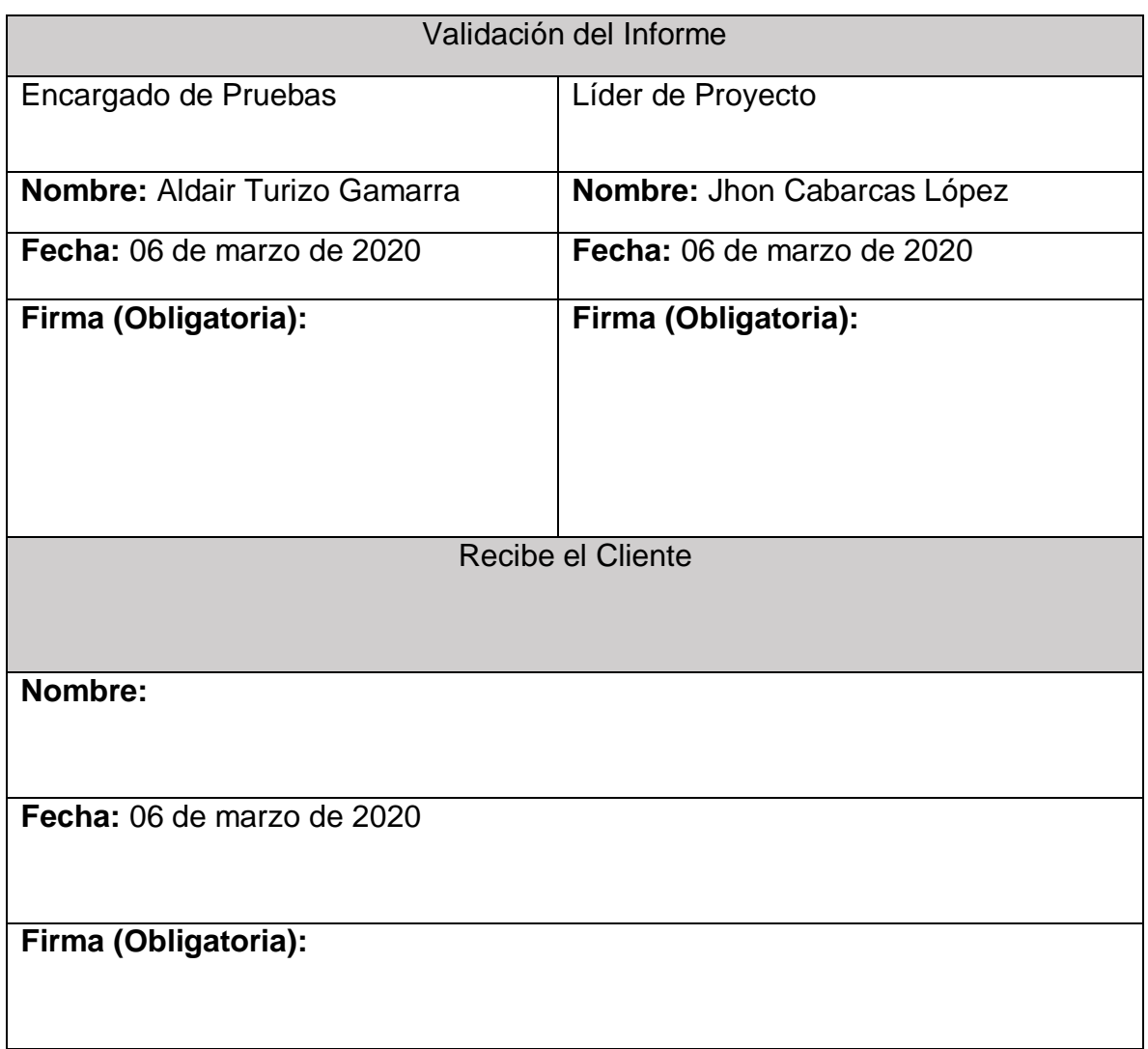

*Tabla 39. Resultados del segundo ciclo de la prueba funcional a la aplicación móvil, fuente autor.*

El informe de pruebas arroja el siguiente resultado. Se evidencia un total de dos hallazgos que indican errores o fallas en la aplicación al momento de realizar una acción.

# **5.5 Tercer ciclo de pruebas funcionales**

La aplicación se sometió a un tercer ciclo de pruebas funcionales, para comprobar que la aplicación correspondía con lo planteado en los requerimientos funcionales, en el segundo ciclo de pruebas, hubo fallas en los requerimientos funcionales RF-006 y RF-008, por lo tanto, se volverán a revisar estos requerimientos más a fondo.

Requerimientos Funcionales

- RF-001 Seleccionar la fuente de emisión
- RF-002 Seleccionar el derivado de la fuente de emisión
- RF-003 Ingresar la cantidad para calcular la huella de carbono
- RF-004 Ingresar el valor pertinente a la fuente de emisión
- RF-005 Calculo automatizado por medio del sensor
- RF-006 Representar de manera gráfica los resultados
- RF-007 Consultar reportes
- RF-008 Filtrar los reportes por la fecha de guardado
- RF-009 Guardar el resultado de un cálculo manual
- RF-010 Eliminar el resultado de un cálculo manual

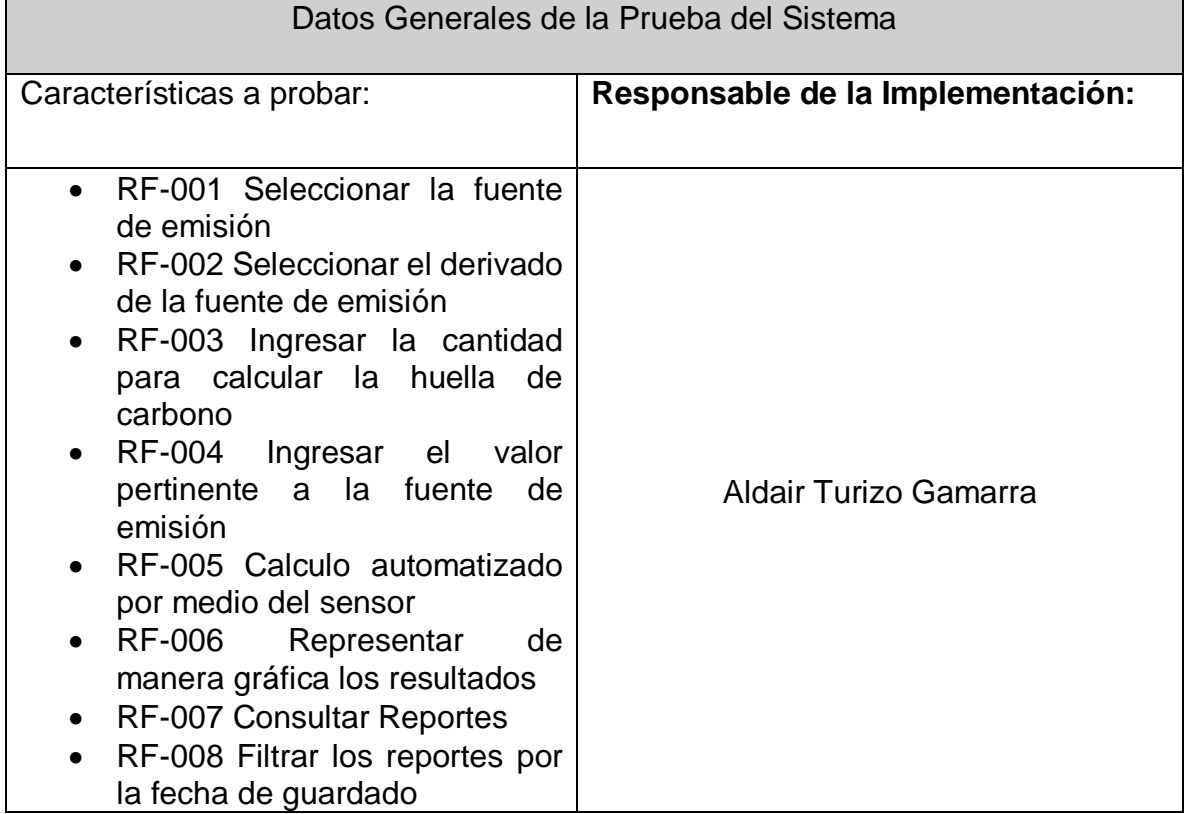

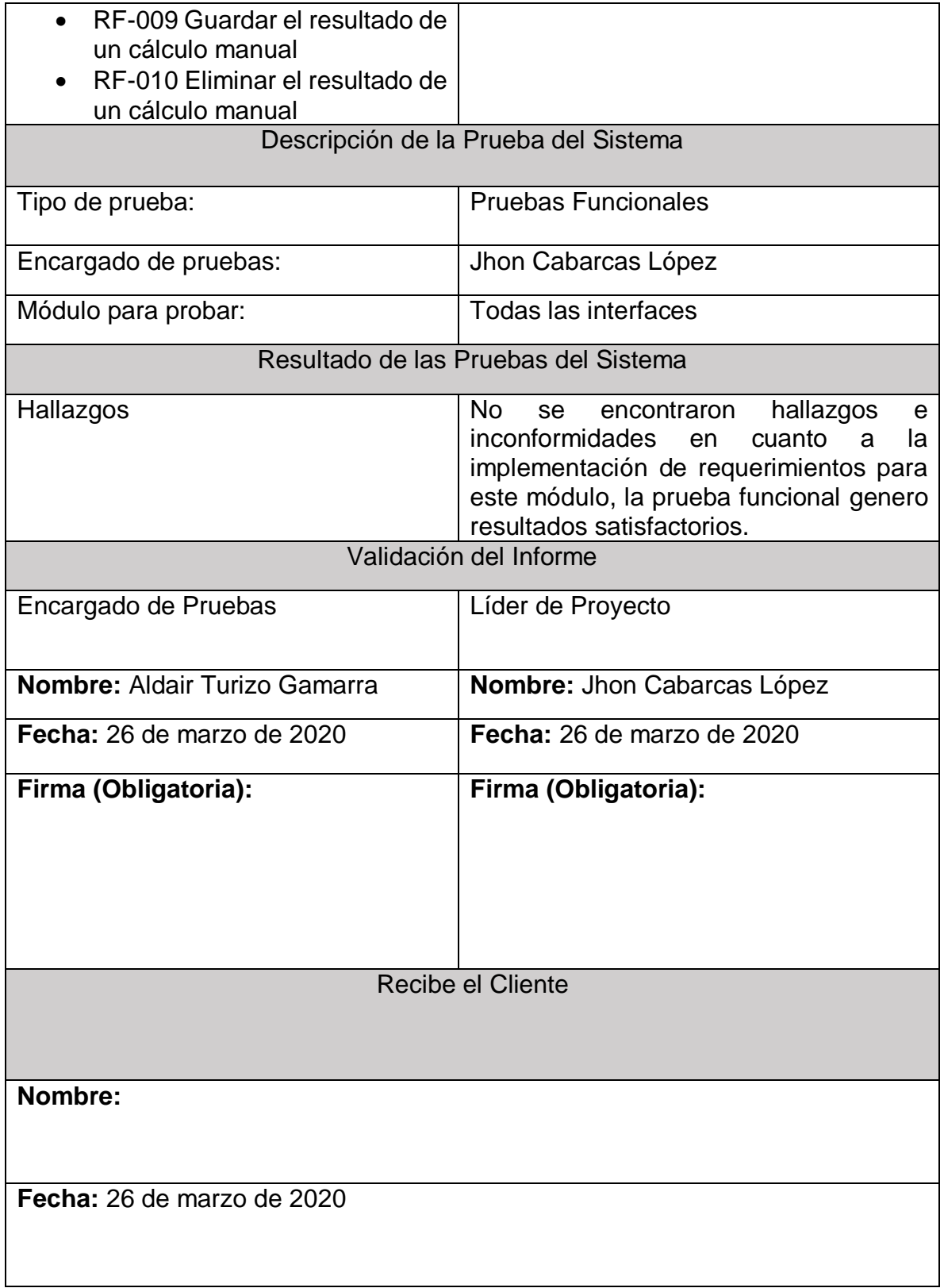

# **Firma (Obligatoria):**

*Tabla 40. Resultados del tercer ciclo de la prueba funcional a la aplicación móvil, fuente autor.*

El informe de pruebas arroja el siguiente resultado. Se evidencia un total de cero hallazgos de error, por lo tanto, la aplicación cumple de manera óptima con los requerimientos funcionales.

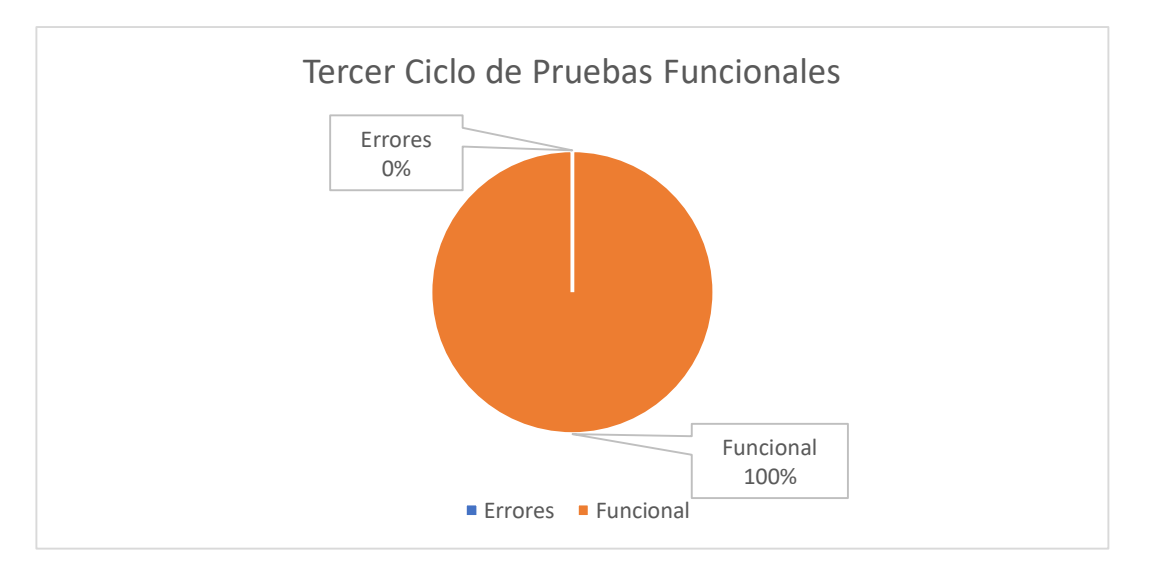

*Ilustración 63. Tercer ciclo de pruebas de funcionalidad, fuente autor.*

En la ilustración 63 se muestra la gráfica, donde se evidencia el resultado general obtenido al realizar el último ciclo de pruebas funcionales. Tenido en cuenta todos los hallazgos y errores de la aplicación en sus pruebas funcionales, registrados en las 2 versiones anteriores; podemos concluir que la aplicación está en óptimas condiciones para su uso.

# **CONCLUSIONES Y RECOMENDACIONES**

Este proyecto permitió la elaboración y el desarrollo de un prototipo para una aplicación móvil, que le aportara a la facultad de ingeniería de la universidad del Sinú seccional Cartagena, la facilidad de conocer la huella de carbono que se está emitiendo en ella.

Se cumplieron los objetivos planteados para la elaboración del proyecto. Para lograr el cumplimiento del primer y segundo objetivo específico, los cuales consisten en "seleccionar el servidor IoT que se ajuste a las necesidades del proyecto, haciendo un análisis y recopilación de los tipos de servidores que existen para esta tecnología" y "Recolectar los datos recibidos del servidor IOT para realizar un reporte detallado de las emisiones y cómo mitigarlas" respectivamente, fue necesario recolectar información pertinente a los distintos servidores IoT más utilizados y con mayor comunidad, encontramos distintos servidores, de los cuales dos cumplían con las necesidades del proyecto, *Carriot* y *ThingSpeak*, ambos servidores ofrecen funcionalidades que permiten un buen manejo a la hora de recibir y enviar datos, sin embargo se realizaron pruebas con cada servidor y se realizó una comparativa cuyos resultados se pueden observar en el primer capítulo, específicamente en el marco teórico, el servidor que se eligió para trabajar durante todo el proyecto fue *ThingSpeak*.

Tras elegir el servidor IoT se inició el cumplimiento del tercer objetivo específico, que consiste en "Analizar los requerimientos de la aplicación móvil para determinar los requerimientos funcionales y no funcionales usando el formato estándar IEEE 830" para esto se dio inicio a la fase de análisis, en esta fase se describe el cronograma del proyecto, se hizo el levante de requerimientos, se estableció el alcance del proyecto y se escogió la metodología de desarrollo que utilizamos en el proyecto.

Para el cumplimiento del cuarto objetivo específico que era "Diseñar los diagramas y mockups que respondan a los requerimientos previamente definidos" se dio inicio a la fase de diseño, en donde se realizaron los casos de uso, los diagramas de secuencia, componentes, despliegue, distribución y la realización de los mockups que respondían a los requerimientos previamente definidos.

El quinto objetivo específico consiste en "Desarrollar una aplicación móvil para convertir y visualizar los valores recolectados por los sensores durante la medición." dando inicio a la fase de desarrollo empezando con una comparativa entre dos tipos de entornos de desarrollo móvil, los cuales fueron *Kodular* y *Flutter*, se hizo un prototipo con *Kodular* pero este entorno no contaba con funcionalidades que necesitaría la aplicación, como las gráficas en tiempo real, por lo tanto se empezó a utilizar *Flutter* y este entorno si ofrecía la funcionalidad que necesitábamos. De

esta manera la aplicación final fue desarrollada por completo en este entorno, durante la fase de desarrollo también se realizó la conexión de los sensores con el servidor IoT y así comprobar si el cálculo real de la huella de carbono funcionaba en la aplicación; Los elementos o sensores que se utilizaron fueron el Arduino UNO, el sensor de Wifi ESP8266, el sensor de medición de flujo eléctrico ACS712; Para llevar un horario y poder controlar él envió de datos, se utilizó el sensor RTC DS1307.

Para el último objetivo específico que consiste en "Diseñar y aplicar un plan de pruebas que mida la trazabilidad de la funcionalidad de la aplicación contra los requerimientos de la aplicación", se diseñó un escenario de pruebas, para comprobar que el cálculo manual de la aplicación funcionaba de manera correcta, por lo tanto, se diseñó una simulación con Excel haciendo de cálculo a papel y lápiz y comparamos los resultados con la calculadora de la aplicación y los resultados fueron los mismos. También se realizaron las pruebas de interfaz y de funcionalidad de cada una de las interfaces que tiene la aplicación, dando como resultado un porcentaje por encima del 95% cumpliendo con todos los parámetros y los requerimientos que determinaba el formato con el cual se realizaron las pruebas de interfaz y de funcionabilidad.

Para futuros trabajos, recomendamos tener en cuenta los siguientes puntos

- Implementar los distintos sensores correspondientes para poder calcular la huella de carbono con otras fuentes de emisión.
- Implementar nuevas características que permitan la selección de los sensores desde la aplicación móvil.
- Un servidor que pueda ejecutar el servicio MQTT 24/7.
- Mostrar los resultados a través de otros tipos de gráficas.
- implementar nueva característica en el sistema de tal manera que se puedan exportar los reportes en formato .xlsx

# **BIBLIOGRAFÍA**

- [1] J. J. Sanchez Ortiz, «En Buenas Manos,» [En línea]. Available: https://www.enbuenasmanos.com/causas-del-efecto-invernadero. [Último acceso: 25 Agosto 2019].
- [2] Agencia EFE, «El Espectador,» 22 agosto 2016. [En línea]. Available: https://www.elespectador.com/noticias/medio-ambiente/calentamientoglobal-comenzo-hace-180-anos-segun-estudi-articulo-650428. [Último acceso: 25 Agosto 2019].
- [3] Corporacion Parque Arvi, *Huella de Carbono,* Medellín: BTODigital agencia de marketing digital, 2016.
- [4] Rodríguez Becerra, M., & Mance, H. (s.f.). CALENTAMIENTO GLOBAL, CONCEPTO, CAUSAS Y CONSECUENCIAS. Foro Nacional Ambiental.
- [5] twenergy. (26 de 10 de 2019). https://twenergy.com/ecologia-yreciclaje/huella-ecologica/que-emite-co2-137/. Obtenido de https://twenergy.com/ecologia-y-reciclaje/huella-ecologica/que-emite-co2- 137/.
- [6] IPCC. (s.f.). *INTERGOVERNMENTAL PANEL ON climate change*. Obtenido de https://archive.ipcc.ch/home\_languages\_main\_spanish.shtml
- [7] R. R. Ponce Carrasco, Artist, Determinación de la huella de carbono del Country Club el Bosque - sede Chosica. [Art]. 2016.
- [8] Aiden R., D., Zhengwei, Q., & Colum Foley, H. (s.f.). *Green Multimedia: Informing People of their CarbonFootprint through Two Simple Sensors.* Dublin City University, Ireland.
- [9] EVANS, J., & KARVONEN, A. (s.f.). *'Give Me a Laboratory and I WillLower Your Carbon Footprint!' —Urban Laboratories and theGovernance of Low-Carbon Futures.* International Journal of Urban and Regional Research.
- [10] Yauri Rodriguez, R. (s.f.). *Sistema de Monitoreo remoto basado en IOT para el monitoreo de señales.* Instituto Nacional de Investigación y Capacitación de Telecomunicaciones INICTEL-UNI, Lima - Perú.
- [11] Yauri Rodriguez, R. (s.f.). *Sistema de Monitoreo remoto basado en IOT para el monitoreo de señales.* Instituto Nacional de Investigación y Capacitación de Telecomunicaciones INICTEL-UNI, Lima - Perú.
- [12] Guerrero Ibañez, J. A., Estrada Gonzalez, F. P., & Medina Tejeda, M. A. (s.f.). *SGreenH-IoT: Plataforma IoT para Agricultura de Precision.* Universidad de Colima, Colonia Las Viboras, Mexico.
- [13] L. Guzman, M. Stephen y A. Clapp, Artists, CarbonKit: Designing A Personal Carbon Tracking Platform. [Art]. 2019.
- [14] Waldo Valiente, E., Carnuccio, M., Volker, G., De Luca, G., García, D., Giulianelli, R., & Villca, M. V. (s.f.). *Dispositivo de asistencia de personas mediante monitoreo IoT.* Red de Universidades con Carreras en Informática, Corrientes, argentina.
- [15] Argos. (septiembre de 2011). Huella de carbono de argos. Sao Paulo, Sao Paulo.
- [16] EPM, «cómo reducir la huella de carbono,» EPM, Medellín, 2013.
- [17] Andrade1, H., Campo, O., & Segura, M. (s.f.). *Huella de carbono del sistema de producción de arroz (Oryza sativa) en el municipio de Campoalegre, Huila, Colombia.* Universidad del Tolima, Ibague.
- [18] Clima y Sector Agropecuario Colombiano. (s.f.). *Clima y Sector Agropecuario Colombiano*. Obtenido de http://www.aclimatecolombia.org/huella-decarbono/
- [19] Minambiente. *El ambiente es de todos*. Obtenido de https://www.minambiente.gov.co/index.php/component/content/article/462 plantilla-cambio-climatico-18
- [20] Carballo, A., García Negro, M., & Doménech, J. (s.f.). LA HUELLA ECOLÓGICA CORPORATIVA: CONCEPTO Y APLICACIÓN A DOS EMPRESAS PESQUERAS DE GALICIA. Universidad de Santiago de Compostela.
- [21] Schneider, H., & Samaniego, J. (s.f.). *La huella del carbono en la producción, distribución y consumo de bienes y servicios.* Comisión Económica para América Latina y el Caribe (CEPAL), Santiago de Chile.
- [22] nueva iso 14001. (16 de septiembre de 2019). *nueva iso 14001*. Obtenido de https://www.nueva-iso-14001.com/2019/09/huella-del-carbono-que-escomo-se-mide/
- [23] Minambiente. (s.f.). *El ambiente es de todos*. Obtenido de https://www.minambiente.gov.co/index.php/convencion-marco-de-nacionesunidas-para-el-cambio-climatico-cmnucc/protocolo-de-kioto
- [24] Gracia, M. (s.f.). *IoT - Internet Of Things.* Recuperado el 16 de agosto de 2019, de https://www2.deloitte.com/es/es/pages/technology/articles/IoTinternet-of-things.html
- [25] MANUEL, P. (12 de diciembre de 2015). La Cumbre de París cierra un acuerdo histórico contra el cambio climático. Obtenido de https://elpais.com/internacional/2015/12/12/actualidad/1449910910\_209267 .html
- [26] walter. lara.37. (2015). *Platzi*. Obtenido de https://platzi.com/blog/metodologia-scrumfases/?utm\_source=google&utm\_medium=paid&utm\_campaign=intention& utm\_content=&adgroup=71299386940&gclid=CjwKCAjwzdLrBRBiEiwAEHr AYpsyut6FppvzJsAX2snxnTNhgkhOO4uXq7- BFYU3CXwTlZX0mfC66BoCj0oQAvD\_BwE
- [27] Descubre Arduino, «Descubre Arduino,» 2016. [EnLinea].Available: https://descubrearduino.com/thingspeak/ [Último acceso: 22 agosto 2019].
- [28] Prodidactica Tecnología Educacional. (s.f.). *Prodidactica Tecnologia Educacional*. Obtenido de https://blog-prodidactica.blogspot.com/p/mit-appinventor.html
- [29] Vergara, S. (13 de junio de 2019). *ITDO*. Obtenido de https://www.itdo.com/blog/flutter-el-nuevo-framework-de-google/
- [30] QUALITY DEVS. (24 de enero de 2018). *Quality devs*. Obtenido de https://www.qualitydevs.com/2018/01/24/aplicacion-movil-empresa/
- [31] DOUTEL, F. (18 de agosto de 2015). *Xataka*. Obtenido de https://www.xataka.com/especiales/guia-del-arduinomaniaco-todo-lo-quenecesitas-saber-sobre-arduino
- [32] JADIAZ. (21 de enero de 2016). *Iescamp*. Obtenido de http://www.iescamp.es/miarduino/2016/01/21/placa-arduino-uno/
- [33] tugurium. (2 de marzo de 2004). *tugurium*. Obtenido de http://www.tugurium.com/gti/termino.php?Tr=Python
- [34] Perez Valdes, D. (26 de octubre de 2007). *Maestros del web*. Obtenido de http://www.maestrosdelweb.com/que-son-las-bases-de-datos/
- [35] Mega cursos. (7 de noviembre de 2018). *Mega cursos*. Obtenido de https://blog.megacursos.com/2018/11/php-hypertext-preprocessor/
- [36] MDN web docs. (s.f.). *MDN web docs*. Obtenido de https://developer.mozilla.org/es/docs/Web/HTTP/Overview
- [37] JM Industrial Tecnology S.A de C.V. (s.f.). *JM Industrial Tecnology S.A de C.V*. Obtenido de https://www.jmi.com.mx/tarjetas-de-adquisicion-de-datos
- [38] Colaboradores de Wikipedia. *Cálculo* [en línea]. Wikipedia, La enciclopedia libre, 2020 [fecha de consulta: 31 de mayo del 2020]. Disponible en <https://es.wikipedia.org/w/index.php?title=C%C3%A1lculo&oldid=1260115 73>.
- [39] Ingenieria asistida por computador. (s.f.). *Ingenieria asistida por computador.* Obtenido de https://www.iac.com.co/que-es-iot/
- [40] Belchin, M. (23 de junio de 2014). *Adictos al trabajo*. Obtenido de https://www.adictosaltrabajo.com/2014/06/23/dart/
- [41] Biotecnal. (s.f.). *Biotecnal*. Obtenido de http://www.biotecnal.com/consultoria-asesoria/medio-ambiente-ysostenibilidad/pas-2050-iso-14064-14067-huella-de-carbono/
- [42] Coello, C. (s.f.). *AEC.* Obtenido de https://www.aec.es/web/guest/centroconocimiento/norma-pas-2050